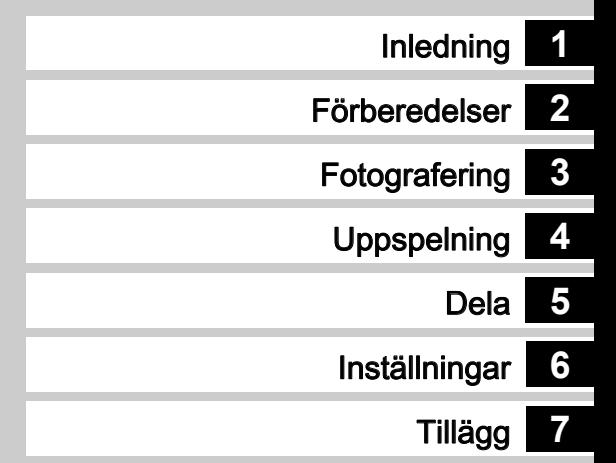

# **RICOH**

Digital systemkamera<br> **PENTAX** X - 7 II

### **Bruksanvisning**

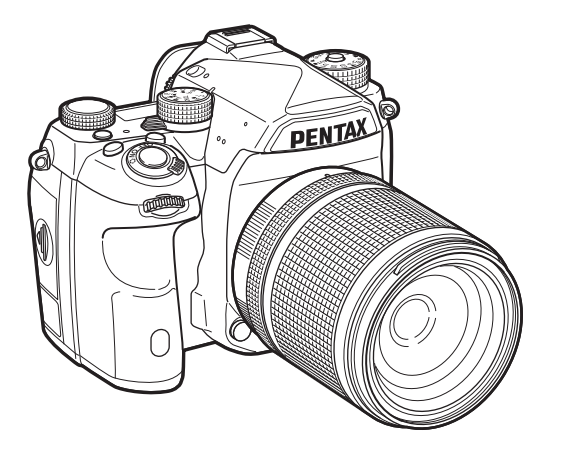

### **Säkerhet**

Vi har varit noggranna med produktens säkerhet. När du använder den ber vi dig särskilt uppmärksamma detaljer märkta med nedanstående symboler.

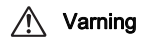

Symbolen anger att om du inte följer<br>
Varning<br>
Varning and det interviews anvisningarna kan det leda till svåra personskador.

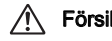

**Försiktighet** Symbolen anger att om du inte följer<br>**Försiktighet** anvisningarna kan det leda till allvarliga person- eller materialskador.

### Om kameran

### Varning

- Ta inte isär och ändra inte på kameran. Det finns högspänning inuti kameran och risk för elstötar.
- Vidrör aldrig någonting inuti kameran om den tappats eller skadats så att invändiga komponenter frilagts. Det finns risk för elstötar.
- Rikta inte kameran mot solen och andra starka ljuskällor när du fotograferar och lägg inte kameran i direkt solljus med objektivlocket avtaget. Kameran kan gå sönder eller orsaka brand.
- Titta inte på solen och andra starka ljuskällor genom objektivet. Du kan bli blind eller få nedsatt syn.
- Avbryt omedelbart om något onormalt uppstår vid användningen, t.ex. om kameran börjar ryka eller lukta konstigt. Ta ut batteriet eller koppla bort nätadaptern och kontakta närmaste servicecenter. Fortsatt fotografering kan orsaka brand eller elstötar.

### Försiktighet

- Håll inte fingret över blixten när den avfyras. Du kan bränna dig.
- Täck inte över blixten med tyg när den avfyras. Det kan missfärgas.
- Vissa delar av kameran blir varma under användning och var försiktig eftersom det finns risk för brännskador om dessa delar vidrörs under längre tid.
- Se upp för glassplitter om skärmen skadas. Var försiktig så att inte flytande kristall kommer på huden, i ögonen eller du får vätskan i munnen.
- Beroende på din fysik och kondition kan användning av kameran orsaka klåda, utslag eller blåsor. Sluta använda kameran och sök omedelbart läkare om du upptäcker något onormalt.

### Batteriladdaren och nätadaptern

### $\sqrt{N}$  Varning

- Använd endast den laddare och nätadapter som är avsedd för kameran och anslut den till angiven effekt och spänning. Andra laddare eller adaptrar som inte är speciellt avsedda för kameran eller om laddaren eller adaptern ansluts till fel effekt eller spänning kan det leda till brand, stötar eller kamerahaveri. Spänningen ska vara 100 - 240 V.
- Ta inte isär och modifiera inte apparaten. Det kan leda till brand och elektriska stötar.
- Sluta genast använda apparaten och vänd er till en verkstad om det börjar ryka eller lukta konstigt eller om den uppför sig onormalt. Fortsatt användning kan leda till brand och elektriska stötar.
- Vänd er till en verkstad om det skulle råka komma in vatten i apparaten. Fortsatt användning kan leda till brand och elektriska stötar.
- Dra ur nätsladden och avbryt användningen av apparaten vid åska som annars kan orsaka skador på apparaten, brand eller elektriska stötar.
- Torka av nätkontakten om den blivit dammig. Damm kan orsaka brand.
- Minska riskerna genom att bara använda CSA/UL-godkänd nätsladd, typen är Type SPT-2 eller kraftigare, minst 1,5 mm<sup>2</sup> ledningsarea, ena änden med pågjuten hankontakt (enligt NEMA-specifikation) och den andra med en pågjuten honkontakt (enligt en specifik IEC-typ för ickeindustriellt bruk) eller motsvarande.

### **Försiktighet**

- Ställ inte och tappa inte tunga föremål på nätsladden som kan skadas. Vänd dig till närmaste verkstad om sladden skadats.
- Vidrör inte och kortslut inte kontakterna på nätsladden när den är ansluten till elnätet.
- Sätt inte i nätkontakten med våta händer. Det kan leda till elektriska stötar.
- Tappa inte produkten och slå inte på den. Den kan gå sönder.
- Ladda inte andra batterier än laddbara litiumjonbatterier D-LI90 med batteriladdare D-BC90. Om du försöker att ladda andra batterityper kan det leda till explosion överhettning eller att laddaren skadas.

### Laddbara litiumjonbatterier

### $\sqrt{N}$  Varning

• Gnid inte ögonen om batterivätska kommit i dem. Spola ögonen med rent vatten och sök omedelbart läkare.

### Försiktighet

- Använd endast specificerade batterier med denna kamera. Andra batterier kan orsaka brand eller explosion.
- Plocka inte isär batterierna. Om du plockar isär batterierna kan det leda till explosion eller läckage.
- Ta omedelbart ur batteriet ur kameran om det blir varmt eller börjar ryka. Var försiktig så att du inte bränner dig.
- Se till att inte ståltrådar, hårnålar och andra metallföremål kommer i kontakt med +- och -- polerna på batteriet.
- Kortslut inte batteriet och släng det inte i elden. Det kan explodera eller börja brinna.
- Tvätta området noga med vatten om batterivätska kommit på hud eller kläder. Vätskan kan ge hudirritation.
- Försiktighetsåtgärder vid användning av batteri D-LI90:
	- ANVÄND ENDAST ANGIVEN LADDARE. RISK FÖR BRAND OCH BRÄNNSKADOR.
	- BRÄNN INTE.
	- TA INTE ISÄR.
	- KORTSLUT INTE.
	- UTSÄTT INTE FÖR HÖG TEMP. (60°C / 140°F)
	- SE BRUKSANVISNINGEN.

### Förvara alltid kamera och tillbehör utom räckhåll från småbarn

### Varning

- Lägg inte kameran och medföljande tillbehör inom räckhåll för småbarn.
	- 1. Om produkten tappas eller används felaktigt kan den orsaka allvarliga personskador.
	- 2. Lindas remmen runt halsen kan den orsaka kvävning.
	- 3. Förvara mindre delar, bland annat minneskort och batteri utom räckhåll för barn så att det inte råkar sväljas av misstag. Sök omedelbart läkare om tillbehöret svalts.

Notera

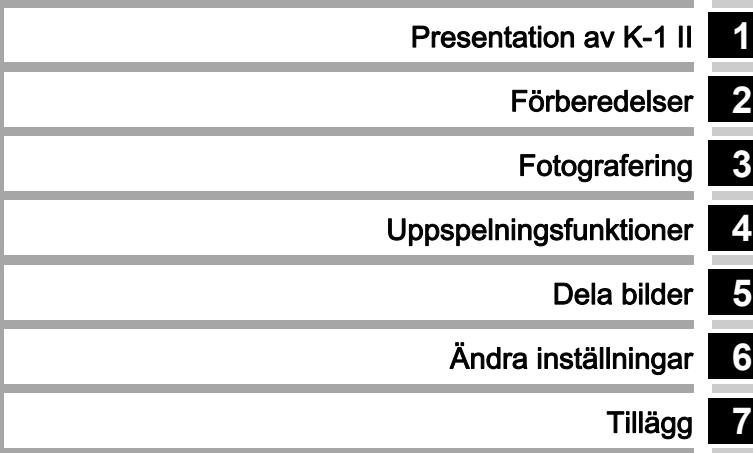

### <span id="page-5-0"></span>Bruksanvisningen

# **1** [Presentation av K-1 II............................ s.9](#page-10-1)

Ger en översikt av K-1 II. Läs och lär känna din K-1 II!

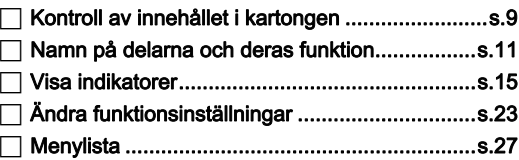

# **2**

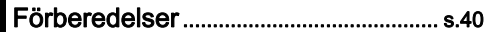

Förklarar hur du förbereder din K-1 II för fotografering och de grundläggande funktionerna.

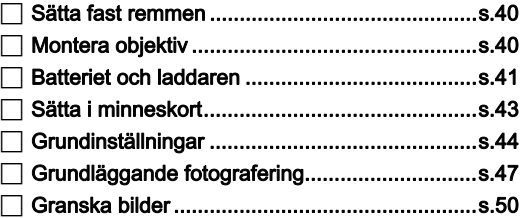

# **3**

### [Fotografering............................................. s.51](#page-52-1)

Pröva kameran och ta massor av bilder när du kontrollerat att kameran fungerar korrekt!

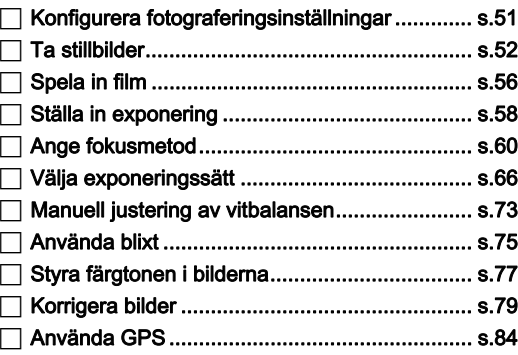

# **4**

### [Uppspelningsfunktioner........................ s.88](#page-89-1)

Här förklaras olika funktioner för uppspelning och redigering av bilder.

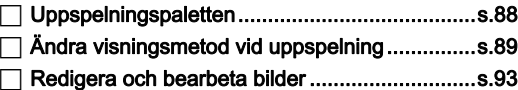

# **5**

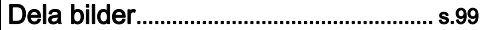

Förklarar hus du ansluter din K-1 till en dator eller kommunikationsenhet för att sätta på kameran och använda bilder i kameran.

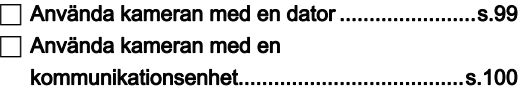

# **6**

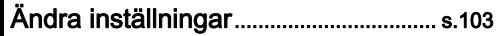

Förklarar hur du ändrar andra inställningar.

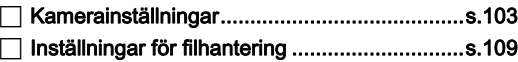

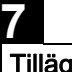

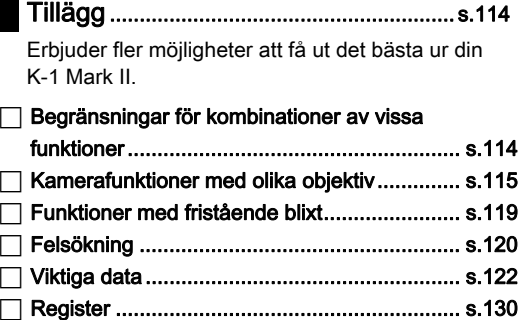

 [Att tänka på..................................................... s.134](#page-135-0) [GARANTI........................................................](#page-138-0) s.137

Illustrationer och bilderna på skärmen i bruksanvisningen kan skilja sig från de verkliga som visas på kameran.

# Innehåll

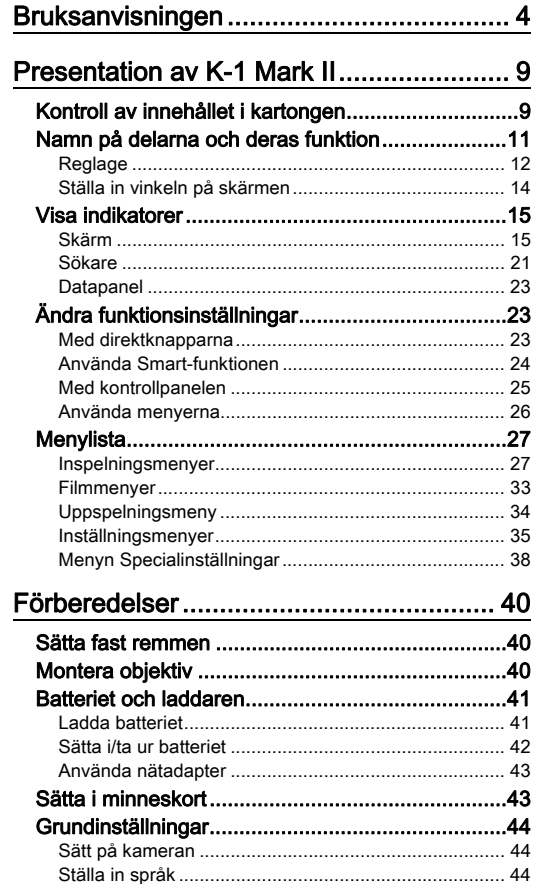

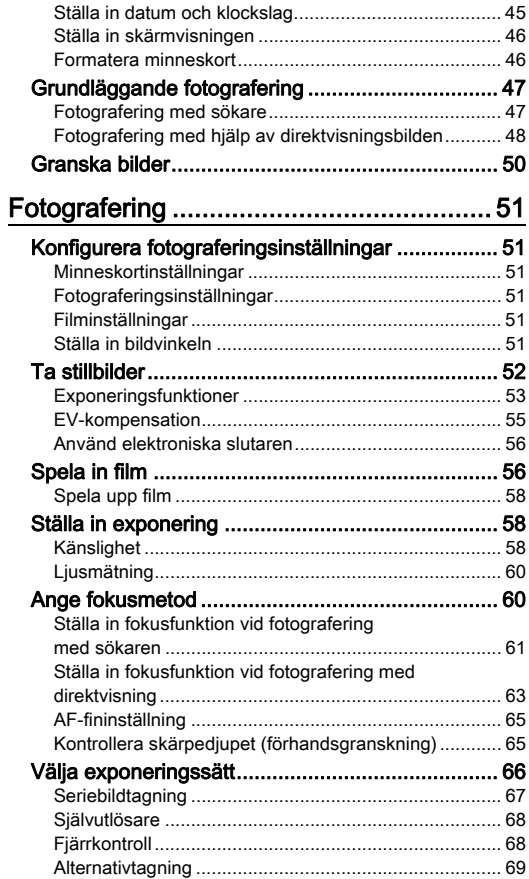

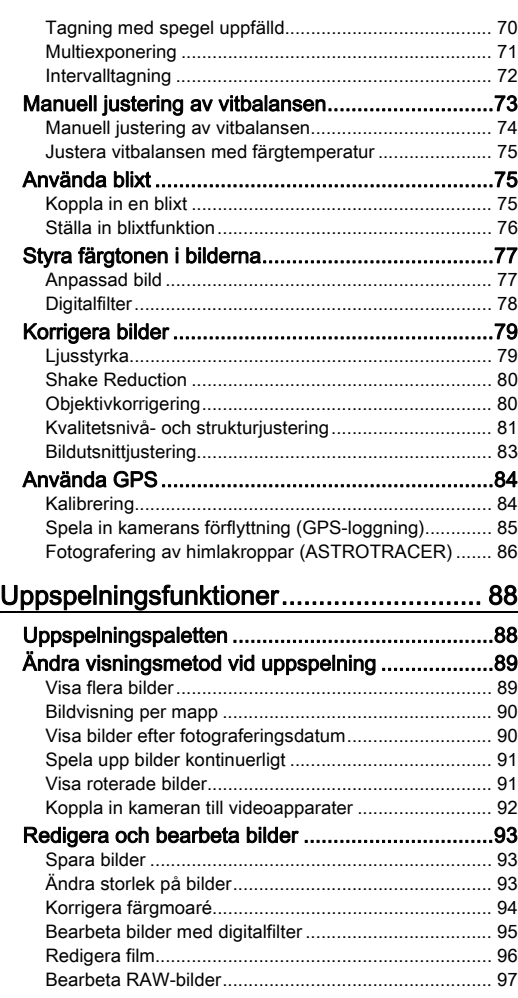

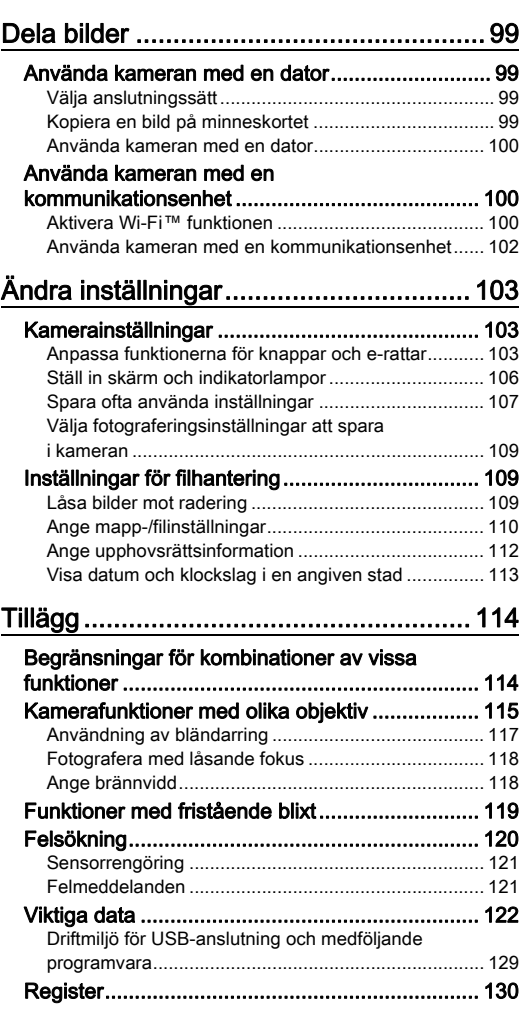

# Innehåll

7

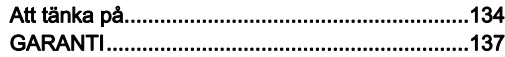

#### Upphovsrätt

Bilder som tagits med kameran och som är avsedda för annat än personligt bruk, får ej användas utan tillstånd, enligt vad som anges i lagen om upphovsrätt. Det finns tillfällen när rätten till bilder tagna för personligt bruk är begränsad; demonstrationer, föreställningar och utställda föremål. Bilder som tagits med avsikt att erhålla upphovsrätt kan heller inte användas för annat än vad som anges i lagen om upphovsrätt.

#### Till användaren av kameran

- Använd inte kameran i närheten av apparater som genererar stark elektromagnetisk strålning eller kraftiga magnetfält. Kraftiga statiska urladdningar och magnetfält som genereras av exempelvis radiosändare kan störa skärmen, skada data som finns lagrade på minneskortet och påverka kretsarna inuti kameran och störa dess funktion.
- Enheten med flytande kristaller som används i skärmen är tillverkad med extremt hög noggrannhet. Även om nivån för fungerande andel pixlar är högre än 99,99 %, bör du vara medveten om att 0,01 % av pixlarna inte tänds eller tänds när de inte ska. Detta har dock ingen effekt på den inspelade bilden.
- Skakdämpningsmekanismen (SR) i denna kamera använder PENTAX egenutvecklade teknik och flyttar med magnetkraft bildsensorn till lämpligt läge med hög hastighet, vilket minskar oskärpa orsakad av kamerarörelser. Ett skramlande ljud hörs när kameran skakas, exempelvis när den riktas om, men detta är inte ett fel.
- I bruksanvisningen refererar den allmänna termen "dator (er)" både till Windows®- och Macintosh-datorer.
- I bruksanvisningen används beteckningen "batteri(er)" för alla typer av batterier som sitter i kameran och tillbehören.

#### Användarregistrering

Fyll i produktregistreringen, den finns på CD-ROM-skivan som följer med kameran och på vår webbplats så kan vi ge dig bättre service i framtiden.

Tack för din medverkan.

#### http://www.ricoh-imaging.com/registration/

### <span id="page-10-2"></span><span id="page-10-1"></span>Kontroll av innehållet i kartongen

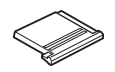

<span id="page-10-0"></span>Presentation av K-1 II

Lock för tillbehörssko FK (monterat på kameran)

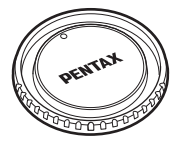

Kamerahuslock K II (monterat på kameran)

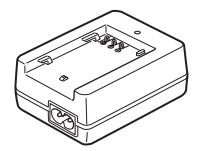

| RICOH                                          |                                                                                                    |
|------------------------------------------------|----------------------------------------------------------------------------------------------------|
|                                                | Introduction <b>IST</b>                                                                                            |
| SLR-Dight Cenera                               | Getting Started                                                                                                    |
| DENTAX $K$ -1 $\pi$<br><b>Operating Manual</b> | Shooting                                                                                                    |
|                                                | Pisyback                                                                                                    |
|                                                | Sharing                                                                                                    |
|                                                | Settings                                                                                                    |
| <b>ABCP</b>                                    | Appendix                                                                                                    |
| <b>Brown by Arbeiter</b>                       | To answer the best section area from your<br>serves please real the Operating Manual<br>tellige verbei für zumern. |

Bruksanvisning (denna handbok)

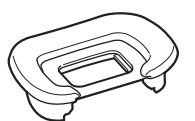

Ögonmussla FT (monterad på kameran)

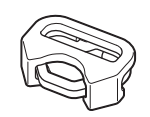

Triangulär ring och skyddslock (monterat på kameran)

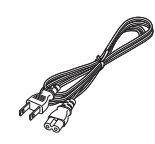

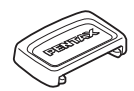

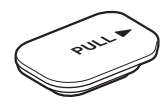

Lock för batterihandtagskontakt (monterat på kameran)

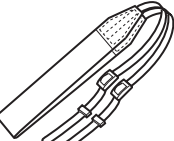

ME sökarlock Lock för synkuttag 2P (Sitter på kameran)

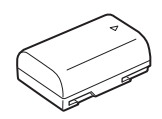

Laddbart litiumjonbatteri D-LI90

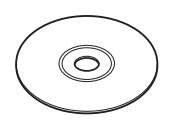

Batteriladdare D-BC90 Nätsladd Rem O-ST162 Programvara (CD-ROM) S-SW171

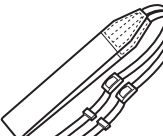

### Passande objektiv

Man kan använda D FA, DA, DA L, FA, och FA J-objektiv och objektiv med läge A (Auto) på bländarringen. Se [s.115](#page-116-0) beträffande andra objektiv.

### <span id="page-12-0"></span>Namn på delarna och deras funktion

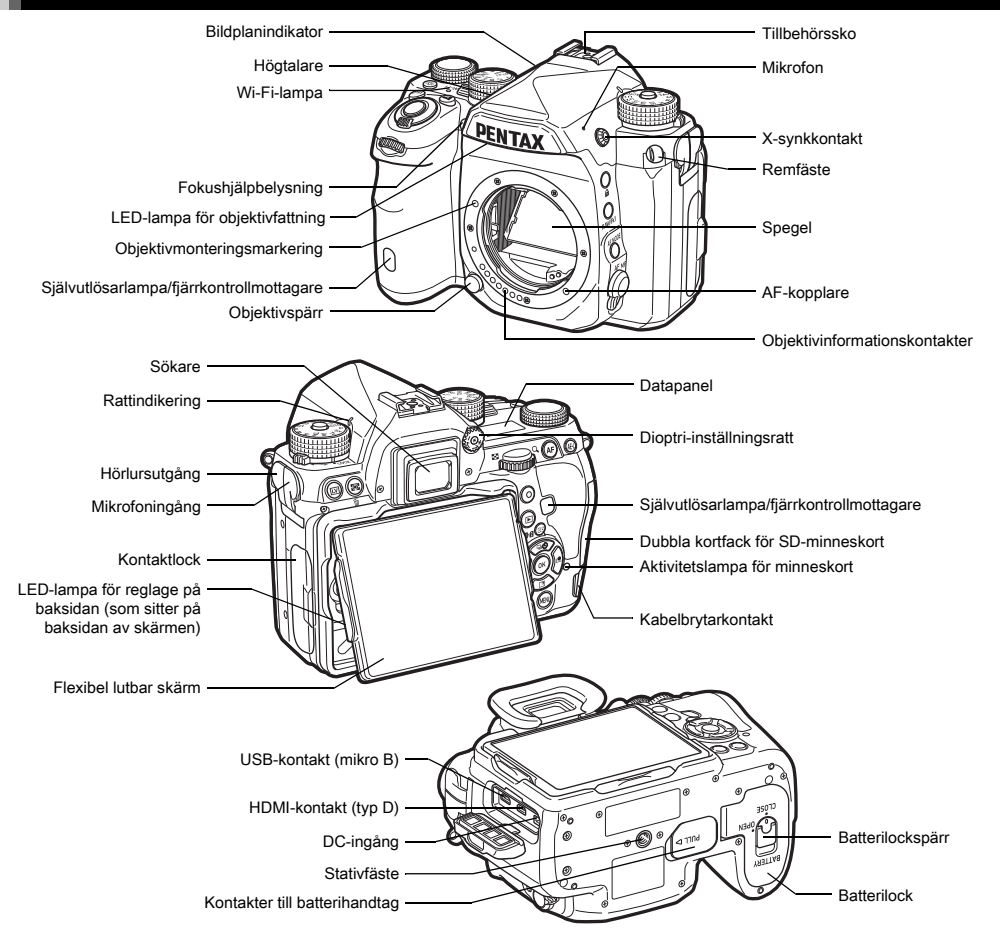

**1**

### <span id="page-13-0"></span>Reglage

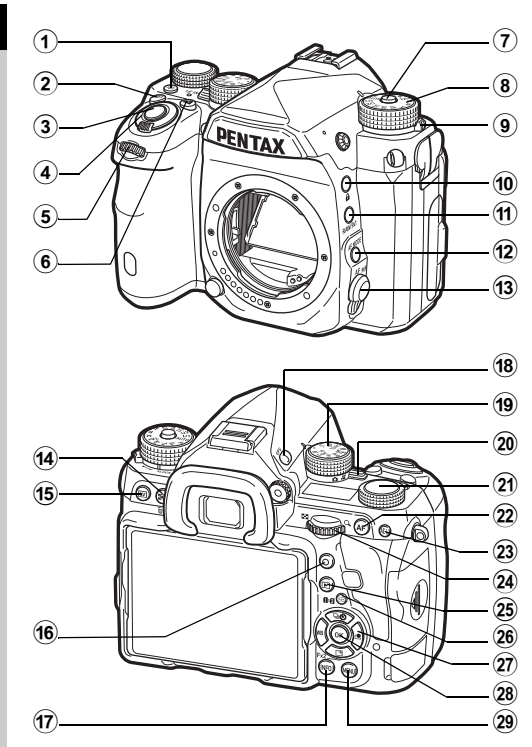

#### 1 Ljusknapp (8)

Tillhandahåller en belysning för LCD-panelen, reglagen på baksidan, objektivfattningen och kortuttaget/kontakten. Du kan bestämma om du vill sätta på ljuset eller inte för varje del. [\(s.106](#page-107-1))

#### $(2)$  ISO-knapp  $(150)$ Tryck och ändra ISO-känsligheten. ([s.58\)](#page-59-2)

#### 3 Avtryckare (SHUMHR)

Tryck för att ta bilder. ([s.48\)](#page-49-1) Tryck ner halvvägs för att växla till inspelningsläge.

#### 4 Strömbrytare

Sätter på och stänger av strömmen eller aktiverar förhandsgranskningen. [\(s.44](#page-45-1), [s.65](#page-66-1))

#### $6$  Främre e-ratt  $(\mathcal{L}_\mathbf{A})$

Ändrar värdet på kamerainställningar, t.ex. exponering. ([s.53](#page-54-1))

Du kan ändra menykategorin när menybilden visas. [\(s.26](#page-27-1)) Välj en annan bild med denna i uppspelningsläge.

### 6 Exponeringskompensationsknapp ([2])

Tryck och ställ in exponeringskompensationsvärdet. [\(s.55\)](#page-56-0)

#### 7 Funktionsrattlås

Tryck in så kan funktionsratten vridas. [\(s.47](#page-48-2))

8 Funktionsratt

Ändrar fotograferingsfunktion [\(s.52](#page-53-0))

#### 9 Upplåsningsarm för funktionsrattlåset

Använd armen för att låsa upp funktionsrattlåset så att funktionsratten kan vridas utan att rattlåsknappen behöver tryckas in. [\(s.49\)](#page-50-0)

0 Låsknapp (7)

Inaktiverar e-ratten temporärt för att undvika felinställningar. ([s.49](#page-50-1))

### $(n)$  RAW/Fx1-knapp  $(\sqrt{24})$

Det går att koppla funktioner till den här knappen. ([s.103\)](#page-104-4)

### **(2)** Autofokusfunktionens knapp (

Ändra autofokusfunktion och fokusområdet med knappen. ([s.61](#page-62-1))

### <sup>(3)</sup> Fokusfunktionsväljare

Ändrar fokusfunktion. ([s.60](#page-61-0))

#### $(4)$  AE-mätning/radera-knapp  $(\boxtimes / \boxtimes)$ Tryck och ändra mätmetod. ([s.60](#page-61-1))

Tryck och radera bilder i uppspelningsläge. [\(s.50](#page-51-1))

#### $(15)$  Direktvisningsknapp ( $\overline{[W]}$ )

Direktvisning. ([s.48\)](#page-49-0)

#### $(6)$  Grön knapp  $(0)$

Återställer ändrade värden. Växlar till ISO AUTO när känsligheten ändras.

### (7) INFO-knapp (INFO)

Ändrar visningen på skärmen. ([s.15,](#page-16-2) [s.19\)](#page-20-0)

### $(8)$  GPS-knapp  $(63)$

Sätter på eller stänger av GPS-funktionen. [\(s.84](#page-85-0))

### **19** Funktionsratt

Väljer funktionen för att ändra dess inställningar med inställningsratten. (Smart-funktion, [s.24\)](#page-25-1)

### 20 Funktionsväljare

Växlar mellan **C**-läge (stillbild) och **P**-läge (film) mode. ([s.47](#page-48-3))

### 21 Inställningsratt

Ändrar inställningarna för funktionen som valts med funktionsratten. (Smart funktion, [s.24\)](#page-25-1)

### $(2)$  AF-knapp  $(2)$

halvvägs. [\(s.60\)](#page-61-2) För att ställa in skärpan istället för att trycka ned **SHUTER** 

### $(23)$  AE låsknapp  $(m1)$

Låser exponeringsvärdet före tagning. I uppspelningsläge: Tryck för att spara den senast tagna JPEG-bilden också i RAW-format. [\(s.50](#page-51-2))

### 24 Bakre e-ratt  $(\sqrt[3]{36})$

Ändrar värdet på kamerainställningar, t.ex. exponering. ([s.53](#page-54-2))

Du kan ändra menyflikarna när menybilden visas. ([s.26](#page-27-2)) Du kan ändra kamerainställningarna när kontrollpanelen visas. ([s.25\)](#page-26-1)

Förstora bilder eller visa flera bilder samtidigt i uppspelningsläge. ([s.50,](#page-51-1) [s.89\)](#page-90-1)

### <sup>25</sup> Uppspelningsknapp (回)

Växlar till uppspelningsläge. [\(s.50\)](#page-51-0) Tryck en gång till för att växla till fotograferingsläge.

### (26) Ändra fokuspunkt/kortuttagets växlarknapp (图/画)

Aktiverar ändring av fokuspunkten. ([s.62\)](#page-63-0) I uppspelningsläge: tryck på knappen för att växla mellan minneskorten i de två facken SD1 och SD2. [\(s.50](#page-51-1))

### $(27)$  Fyrvägsknapp ( $\blacktriangle \blacktriangledown \blacktriangle \blacktriangleright$ )

Öppnar menyn för inställning av frammatning, vitbalans eller anpassad bild. [\(s.23](#page-24-3))

Flytta markören och ändra alternativ på kontrollpanelen och menyer.

Du kan tilldela en funktion till ▼ och använda den som  $Fx2$ -knappen  $(\sqrt{ex4})$ .  $(s.103)$  $(s.103)$ 

Tryck på ▼ vid enbildsvisning i uppspelningsläge för att få fram uppspelningspaletten. ([s.88\)](#page-89-2)

### $(28)$  OK-knapp  $(01)$

Tryck på knappen för att bekräfta markerat alternativ på kontrollpanelen eller menyn.

### 29 MENY-knapp (MENU)

Tar fram menyer. Tryck på knappen när menyn visas för att återgå till föregående bild. [\(s.26](#page-27-2))

### Fyrvägsknappen

I bruksanvisningen visas delknapparna på fyrvägsknappen som på bilden till höger.

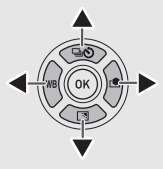

### Indikeringslamporna

Du kan ställa in belysningens inställningar för Wi-Fi-lampa, GPS indikatorlampa, självutlösarens lampa och fiärrkontrollens mottagarlampa i [Indikatorlampor]  $i$   $\lambda$  2-menyn. (s. 106)

### <span id="page-15-0"></span>Ställa in vinkeln på skärmen

Skärmen kan flyttas i fyra riktningar (upp, ner, vänster och höger).

*1* Håll kameran med en hand och håll skärmen på höger och vänster sida och dra ut den med den andra handen.

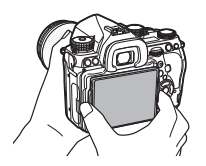

### *2* Justera skärmens vinkel.

Skärmens vinklen kan justeras upp till ungefär 44° uppåt eller nedåt och upp till ungefär 35° till vänster eller höger.

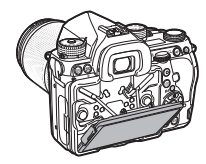

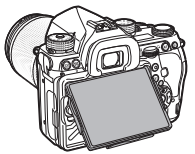

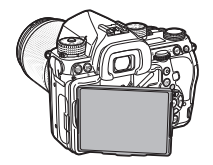

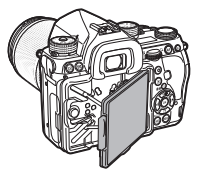

### $Q$  Försiktighet

- Dra eller ta inte hårt i skärmen.
- Ha skärmen indragen när du bär kameran.

### **<sup>@</sup>** Anteckningar

- Skärmen kan flyttas i fyra riktningar när den sitter på basställningen. När skärmen dras upp från basställningen som på bilden till höger, kan du ta bilder genom att hålla kameran på midjehöjd.
- När skärmen dras ut, kan du tända reglagen på baksidan genom att trycka på **8.** (standardinställning: Av) Ändra inställningen i [Reglage

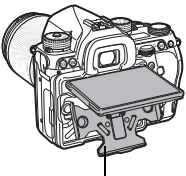

Basställning

på baksidan] i [Belysningsinställningar] i **\**2-menyn. [\(s.106](#page-107-1))

• När skärmen fälls in, placera den på basställningen och tryck sedan både på höger och vänster kanter på skärmen till kamerahuset.

### <span id="page-16-0"></span>Visa indikatorer

### <span id="page-16-1"></span>Skärm

### <span id="page-16-2"></span>Fotograferingsfunktion

Med kameran kan du fotografera när du tittar i sökaren eller när du tittar på bilden på skärmen.

När du använder sökaren kan du fotografera medan du kontrollerar statusbilden på skärmen och tittar i sökaren. [\(s.47\)](#page-48-1)Om du inte använder sökaren kan du ta bilder medan du kontrollerar direktvisningen på skärmen. [\(s.48](#page-49-0)) Kameran är i "vänteläge" när den är klar för fotografering, t.ex. när statusbilden eller direktvisningen visas. Tryck på **GNFO** i vänteläge för att ta fram "kontrollpanelen" och ändra inställningar. ([s.25\)](#page-26-1) Du kan ändra typen av informationen som visas i vänteläge genom att trycka på **NFO** medan kontrollpanelen visas. ([s.18\)](#page-19-0)

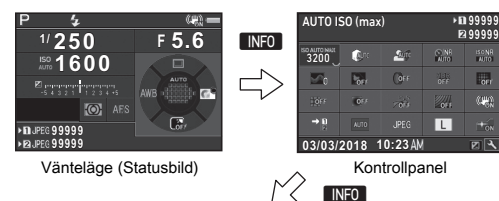

**BONR RA** 

CHIS.

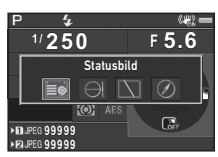

Valbild för visning av fotograferingsinfo

### **<sup>@</sup>** Anteckningar

• Du kan ställa in färgen på statusskärmen, kontrollpanel och menymarkören i ["Grundinställningar" \(s.44\).](#page-45-0)

#### Justera skärmens ljusstyrka

<span id="page-16-3"></span>Om skärmen är svår att se när du tar bilder utomhus eller i andra situationer, justera ljusstyrkan på skärmen i [Inställn. utomhusvisn.] i  $\triangle$  1-menyn. När [Inställn. utomhusvisn.] har tilldelats till **Ex** 

eller **32**. kan du justera skärmens

ljusstyrka med ett enkelt tryck på knappen. ([s.103\)](#page-104-4) **PRJPEG 99999 D** JPEG 99999

**1/ 250 1600** Inställn. utomhusvisn.

> $\boxed{C}$  $\sqrt{2}$  $\Box$  $\Box$

Som standard har [Inställn. utomhusvisn.] tilldelats till  $52$  ( $\nabla$ ).

**<sup>F</sup> 5.6**

 $0.001 -$ 

#### Vänteläge

Fotograferingsinställningarna visas.

### <span id="page-17-0"></span>**Statusbild**

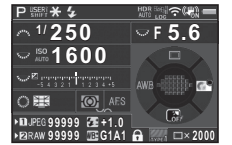

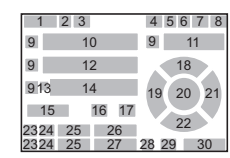

### <span id="page-17-1"></span>Direktvisning

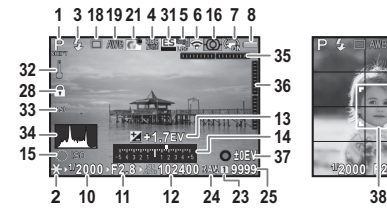

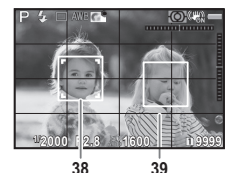

- 1 Fotograferingsfunktion ([s.52\)](#page-53-0)
- 2 Exponeringslås
- 3 Blixtfunktion [\(s.76](#page-77-0))
- 4 Stringens ([s.81\)](#page-82-1)/Hudton ([s.81\)](#page-82-2)/Digitalfilter [\(s.78](#page-79-0))/ HDR-tagning ([s.79\)](#page-80-2)/ Pixelskiftupplösning ([s.81\)](#page-82-3)
- 5 Status för GPSpositioneringen ([s.84](#page-85-0))
- 6 Wi-Fi™-anslutningsstatus 18 ([s.100\)](#page-101-2)
- 7 Shake Reduction ([s.80](#page-81-0))/ Horisontkorrigering/ Movie SR
- 8 Batterinivå
- 9 E-rattquide
- 10 Slutartid
- 11 Bländarvärde
- 12 Känslighet [\(s.58\)](#page-59-2)
- 13 EV-kompensation ([s.55](#page-56-0))/ Alternativtagning ([s.69\)](#page-70-0)
- 14 EV-stapel
- 15 Bruksanvisning för Smartfunktion [\(s.24](#page-25-1))
- 16 Ljusmätning [\(s.60\)](#page-61-1)
- 17 Fokuseringsmetod [\(s.60](#page-61-0))
	- Exponeringssätt ([s.66](#page-67-0))
- 19 Vitbalans [\(s.73\)](#page-74-0)
- 20 Fokuseringsområde (Fokuspunkt) [\(s.62\)](#page-63-0)
- 21 Anpassad bild ([s.77\)](#page-78-1)
- 22 Bruksanvisning för Smartfunktion  $\boxed{52}$  [\(s.103](#page-104-4))
- 23 Kortfacknummer
- 24 Filformat ([s.51](#page-52-4))
- 25 Bildlagringskapacitet
- 26 Blixtexponeringskompensation [\(s.76\)](#page-77-1)
- 27 Fininställning av vitbalans ([s.74](#page-75-1))
- 28 Reglage inaktiverade ([s.49](#page-50-1))
- 29 Utjämn.filtersimulator ([s.82](#page-83-0))
- 30 Antal bilder vid multiexponering eller intervalltagning
- 31 Elektronisk slutare ([s.56](#page-57-1))

### **<sup>@</sup>** Anteckningar

- I [Direktvisning] i  $\bigcirc$ 5- och  $\bigcirc$ 2-menyerna kan du ändra inställningarna för direktvisningen. [\(s.30,](#page-31-0) [s.33\)](#page-34-1)
- Du kan visa rutnätets linjer på direktvisningens skärm med Smart-funktionen. ([s.24](#page-25-1))
- 32 Temperaturvarning
- 33 Beskär ([s.51\)](#page-52-6)
- 34 Histogram
- 35 Elektroniskt vattenpass (horisontell lutning) ([s.22](#page-23-0))
- 36 Elektroniskt vattenpass (vertikal lutning) [\(s.22](#page-23-0))
- 37 Funktionsquide
- 38 Ansiktsigenkänningsram (när [Kontrastautofokus] är inställd på [Ansiktsigenkänning]) ([s.64](#page-65-0))
- 39 Rutnätet visas

### Kontrollpanel

Följande funktioner visas med standardinställningen.

### A-läge

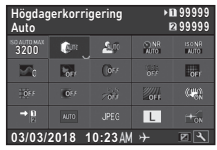

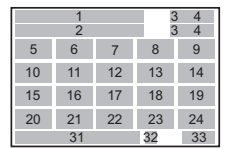

1  $\overline{2}$ 

19 21 12 20

### C-läge

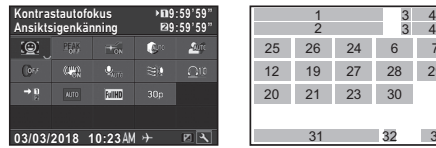

- 1 Funktionsnamn
- 2 Inställning
- 3 Kortfacknummer
- 4 Antal bilder som kan sparas/Återstående filminspelningstid
- 5 AUTO ISO (maximal) ([s.58\)](#page-59-3)
- 6 Högdagerkorrigering ([s.79\)](#page-80-3)
- 7 Skuggkompensation ([s.79\)](#page-80-3)
- 8 BR vid lång slutartid ([s.54\)](#page-55-0)
- 9 Högt-ISO brusred. [\(s.59\)](#page-60-0)
- 10 Stringens [\(s.81](#page-82-1))
- 11 Hudton [\(s.81](#page-82-2))
- 12 Digitalfilter [\(s.78](#page-79-0))
- 13 HDR-tagning [\(s.79](#page-80-2))
- 14 Pixelskiftupplösning ([s.81\)](#page-82-3)

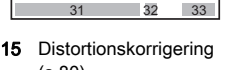

27 25 26 24

23 30 28 29

76

 $\begin{array}{cc} 3 & 4 \\ 3 & 4 \end{array}$ 

- ([s.80\)](#page-81-1)
- 16 Ströljuskorrigering ([s.80](#page-81-1))
- 17 ASTROTRACER [\(s.86\)](#page-87-0)
- 18 Utjämn.filtersimulator ([s.82\)](#page-83-0)
- 19 Shake Reduction ([s.80](#page-81-0))/ Movie SR
- 20 Minneskortsalternativ ([s.51\)](#page-52-3)
- 21 Beskär [\(s.51\)](#page-52-6)
- 22 Filformat ([s.51](#page-52-4))
- 23 JPEG antal pixlar ([s.51\)](#page-52-4)/ Upplösning film [\(s.51\)](#page-52-5)
- 24 Fokushjälpbelysning ([s.61\)](#page-62-2)
- 25 Kontrastautofokus ([s.64](#page-65-0))
- 26 Fokusskärpning [\(s.63](#page-64-1))
- 27 Ljudinspelningsnivå ([s.57\)](#page-58-0)
- 28 Vindbrusreducering ([s.57\)](#page-58-0)
- 29 Uppspelningsvolvm
- 30 Bildhastighet ([s.51](#page-52-5))
- 33 Bruksanvisning för anpassning av kontrollpanelen [\(s.25](#page-26-2))
- 31 Datum och klockslag 32 Destination ([s.113\)](#page-114-0)

### **<sup><sup>@</sup>** Anteckningar</sup>

- Se ["Med kontrollpanelen" \(s.25\)](#page-26-1) om hur du använder kontrollpanelen.
- Funktionerna som visas på kontrollpanelen kan anpassas. ([s.25\)](#page-26-2)

#### <span id="page-19-0"></span>Fotograferingsinfo

Du kan ändra typ av information som visas i vänteläge genom att trycka på **INFO** när kontrollpanelen visas. Välj typ med <**D** och tryck på  $\overline{0}$ .

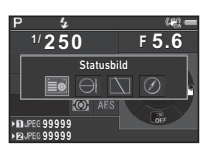

#### Fotografering med hjälp av sökaren

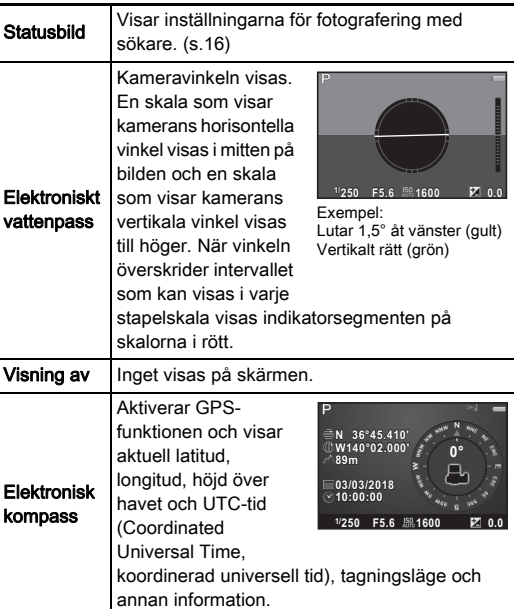

### Fotografering med direktvisning

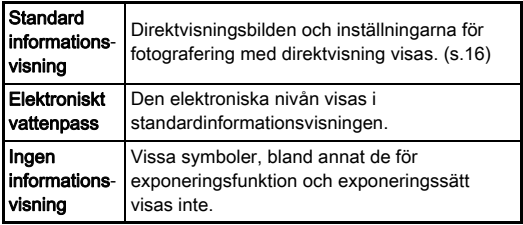

### **Anteckningar**

• Skärmen som väljs på fotograferingsinfo-skärmen visas när kameran sätts på och stängs av.

### <span id="page-19-1"></span>När kameran hålls vertikalt

När kameran vrids till vertikalläge visas statusbilden och kontrollpanelen vertikalt. För att inte visa statusskärmen vertikalt, ställ in [Auto skärmrotering] till  $\Box$  (Av) i [Övriga skärminst.] i **45**-menyn. ([s.30](#page-31-1))

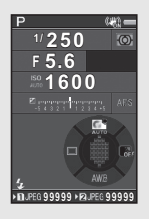

### <span id="page-20-0"></span>Uppspelningsläge

Den tagna bilden visas tillsammans med fotograferingsinformationen vid enbildsvisning i uppspelningsläge.

Ändra typ av information som ska visas vid enbildsvisning med **NFO**. Välj typ med <**D** och tryck på **DK**.

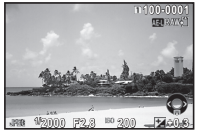

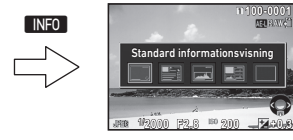

Enbildsvisning (Standard informationsvisning)

Valbild för visning av uppspelningsinfo

E.

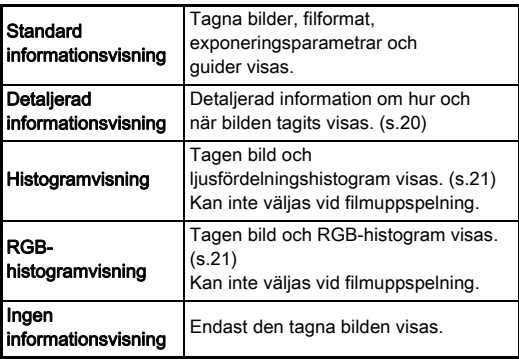

### **Anteckningar**

- <span id="page-20-1"></span>• Du kan ställa in så att överexponerade områden blinkar rött vid standard informationsvisning och vid histogramvisning i uppspelningsläge. Ställ in [Högdagervarning] för [Bildvisning] i B1-menyn.
- Bilden som väljs på valbilden för uppspelningsinfo visas i uppspelningsläge när kameran stängs av och sätts på igen. Om [Uppspelningsinfo] är inställt på  $\Box$  (Av) i [Minne] A5menyn, standardinformation visas alltid först när kameran sätts på. [\(s.109](#page-110-1))

#### <span id="page-21-0"></span>Detalierad informationsvisning

#### **Stillbilder**

**1**

Inledning

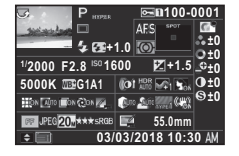

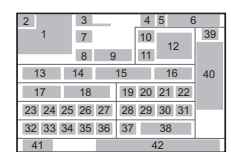

#### Film

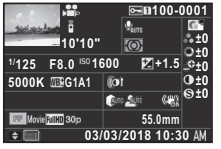

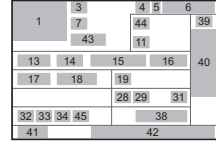

A V

#### Sida 2

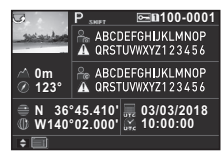

- 1 Tagna bilder
- 2 Roteringsinformation ([s.91\)](#page-92-1)
- 3 Fotograferingsfunktion ([s.52\)](#page-53-0)
- 4 Lås ([s.109\)](#page-110-2)
- 5 Nummer på kortfacket som används
- 6 Mappnummer, filnummer ([s.110\)](#page-111-0)
- 7 Exponeringssätt ([s.66\)](#page-67-0)
- 8 Blixtfunktion [\(s.76](#page-77-0))

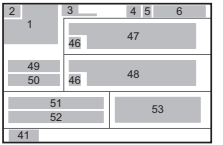

- 9 Blixtexponeringskompensation [\(s.76](#page-77-1))
- 10 Fokuseringsmetod [\(s.60](#page-61-0))
- 11 Ljusmätning [\(s.60\)](#page-61-1)
- 12 Fokuseringsområde (Fokuspunkt) [\(s.62\)](#page-63-0)
- 13 Slutartid
- 14 Bländarvärde
- 15 Känslighet [\(s.58\)](#page-59-2)
- 16 EV-kompensation ([s.55](#page-56-0))
- 17 Vitbalans [\(s.73\)](#page-74-0)
- 18 Fininställning av vitbalans ([s.74\)](#page-75-1)
- 19 Digitalfilter [\(s.78\)](#page-79-0)
- 20 HDR-tagning [\(s.79](#page-80-2))/ Pixelskiftupplösning ([s.81](#page-82-3))
- 21 Stringens [\(s.81\)](#page-82-1)
- 22 Hudton [\(s.81\)](#page-82-2)
- 23 Distortionskorrigering ([s.80](#page-81-1))
- 24 Ströliuskorrigering [\(s.80](#page-81-1))
- 25 Justering av lateral kromatisk aberration ([s.80](#page-81-1))
- 26 Diffraktionskorrigering ([s.80](#page-81-2))
- 27 Färgbruskorrigering ([s.98](#page-99-0))
- 28 Högdagerkorrigering ([s.79](#page-80-3))
- 29 Skuggkompensation ([s.79](#page-80-3))
- 30 Utjämn.filtersimulator ([s.82](#page-83-0))
- 31 Shake Reduction [\(s.80](#page-81-0))/ Horisontkorrigering/ Movie SR
- 32 Beskär ([s.51\)](#page-52-6)
- 33 Filformat ([s.51](#page-52-4))
- 34 JPEG antal pixlar ([s.51](#page-52-4))/ Upplösning film ([s.51\)](#page-52-5)
- 35 JPEG kvalitet ([s.51](#page-52-4))
- 36 Färgrymd ([s.51](#page-52-4))
- 37 Färgmoarékorrigering ([s.94](#page-95-0))
- 38 Objektivets brännvidd
- 39 Inställning för anpassad bild ([s.77](#page-78-1))
- 40 Parametrar för anpassad bild
- 41 Funktionsquide
- 42 Datum och klockslag för fotograferingen
- 43 Längd i tid för inspelad film
- 44 Liudinspelningsnivå ([s.57](#page-58-0))
- 45 Bildhastighet ([s.51](#page-52-5))
- 46 Varning för manipulerad bild
- 47 Fotograf ([s.112](#page-113-0))
- 48 Copyright-innehavare ([s.112](#page-113-0))
- 49 Höjd över havet
- 50 Objektivriktning
- 51 Latitud
- 52 Longitud
- 53 Universell koordinerad tid

#### <span id="page-22-1"></span>Histogramvisning

Växla mellan ljusfördelningshistogram och RGB-histogram Vaxia mellan ljustordelningshistogram och RGB-histogram vid fotografering med sökare visas information i sökaren.<br>med ▲▼. 2

Ljusfördelningshistogram  $1 \t2 \t34 \t5$ 百万福 **100-0001**

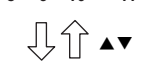

**1/2000 F2.8 200 +0.3**

**8 9 10 11**

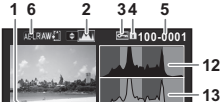

**8 9 10 11**

**1/2000 F2.8 200 +0.3**

RGB-histogram

- 1 Histogram (Liusstyrka)
- RGB-histogram/ Ljusfördelningshistogram
- Lås
- Nummer på kortfacket som används
- Mappnummer, filnummer
- Spara RAW-data
- Filformat
- Slutartid
- Bländarvärde
- Känslighet
- EV-kompensation
- Histogram (R)
- Histogram (G)
- Histogram (B)

<span id="page-22-0"></span>Sökare

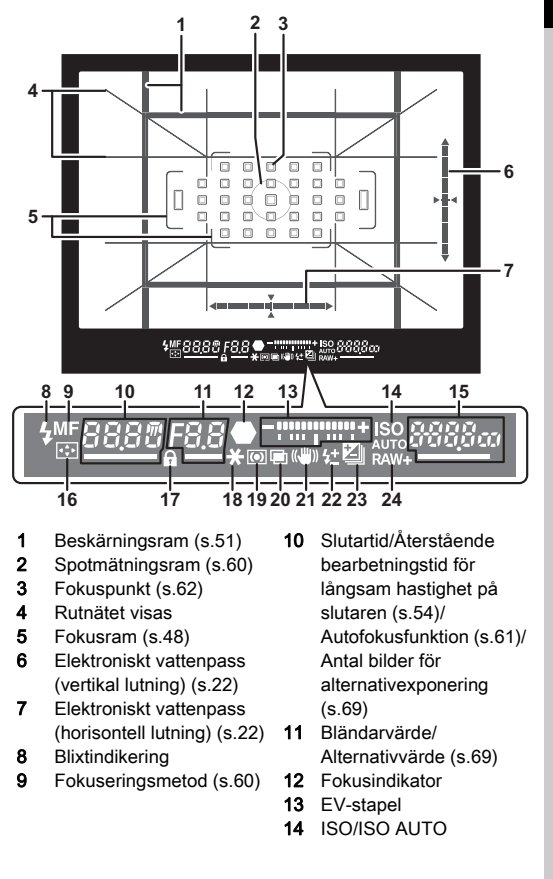

- 15 Känslighet [\(s.58](#page-59-2))/ Exponeringskompensationsvärde/ Bildlagringskapacitet/ Aktivt AF-område ([s.62\)](#page-63-0)  $8 - 33$  Auto
	- 19 Ljusmätning [\(s.60](#page-61-1)) 20 Multiexponering ([s.71](#page-72-0))
	- (33 fokuspunkter)
	- $R 9$  Välj zon
	- SEL / Markera
	- SEL2 Utökat AFområde (L)
	- SEL 3 Utökat AFområde (M)
	- SELY Utökat AF-
	- område (S)
	- SPot Spot

### **<sup><sup>3</sup>** Anteckningar</sup>

- Informationen visas i sökaren när **SHUTER** trycks ner halvvägs eller medan mätaren arbetar (standardinställning: 10 sek.). Du kan ange mätartiden med [3 Timer för exponering] på  $C$ 1-menyn. ([s.38\)](#page-39-1)
- AF-punkten som används för autofokus framhävs när **SHUTTER** trycks ner halvvägs.
- Du kan justera sökarens bildskärma med hjälp av dioptri-inställningsratt.
- <span id="page-23-1"></span>• Visningen av Rutnätet visas, Elektroniskt vattenpass, Fokusram, Spotmätningsram och Fokuspunkter kan sättas på eller stängas av i [Informationslager] i  $\bigcirc$ 5-menyn. ([s.30\)](#page-31-2)
- Sökaren tänds vid fokusering av motivet eller vid ändring av fokusområdet på en mörk plats. För att ändra belysningsmetoden, ställ in [9 Sökarbelysning] i C2-menyn. ([s.38\)](#page-39-2)

### <span id="page-23-0"></span>Elektroniskt vattenpass

Du kan kontrollera om kameran lutar genom att visa det elektroniska vattenpasset. De elektroniska vattenpassen för vertikala och horisontella vinklar kan visas i sökaren och på direktvisningsbilden. ([s.16\)](#page-17-1)

Välj om elektroniska vattenpasset ska visas med [Informationslager] och [Direktvisning] på  $\Box$ 5-menyn. ([s.30\)](#page-31-2)

### **<sup>@</sup>** Anteckningar

• När [Elektroniskt vattenpass] har tilldelats till **XI** eller XI kan du sätta på eller stänga av det elektroniska vattenpassets display genom att bara trycka ner en knapp. ([s.103\)](#page-104-4)

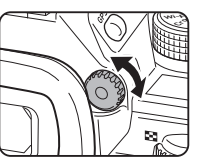

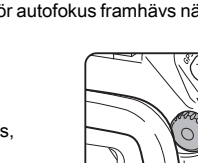

 Ändra fokusp. ([s.63\)](#page-64-2) Reglage inaktiverade ([s.49\)](#page-50-1) Exponeringslås

24 Filformat ([s.51\)](#page-52-4)

Shake Reduction ([s.80](#page-81-0)) 22 Blixtexponeringskompensation [\(s.76](#page-77-1)) 23 EV-kompensation ([s.55\)](#page-56-0)/ Alternativtagning ([s.69\)](#page-70-0)

### <span id="page-24-1"></span>**Datapanel**

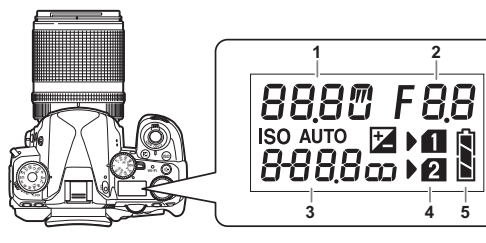

- 1 Slutartid/Antal bilder vid alternativtagning ([s.69](#page-70-0))/ USB anslutningstyp ([s.99\)](#page-100-3)/Sensorrengöring pågår [\(s.121\)](#page-122-0)
- 2 Bländarvärde/ Alternativvärde [\(s.69](#page-70-0))
- 3 Känslighet [\(s.58\)](#page-59-2)/ EV-kompensation ([s.55](#page-56-0))
- 4 Kortfacknummer
- 5 Batterinivå

### **Anteckningar**

• LCD-panelen tänds när **8 trycks ner.** Du kan ställa in ljusstyrkan på LCD-panelen när 8 trycks ner i [Belysningsinställningar] i **\2**-menyn. [\(s.106](#page-107-1))

### <span id="page-24-0"></span>Ändra funktionsinställningar

### <span id="page-24-3"></span><span id="page-24-2"></span>Med direktknapparna

Tryck på ▲▼◀▶ i vänteläge.

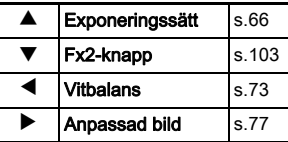

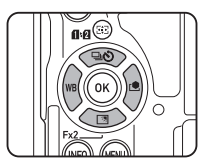

Du kan tilldela en funktion till ▼ och använda den som Fx2knappen (E2). Som standard tilldelas [Inställn. utomhusvisn.]. ([s.15\)](#page-16-3)

### <span id="page-25-1"></span><span id="page-25-0"></span>Använda Smart-funktionen

Du kan lätt ändra inställningarna med två rattar: funktionsratten och inställningsratten. Använd funktionsratten  $(1)$  för att välja önskad funktion och använd inställningsratten (2) för att ändra dess inställningsvärde.

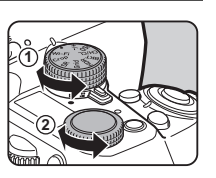

Följande funktioner finns.

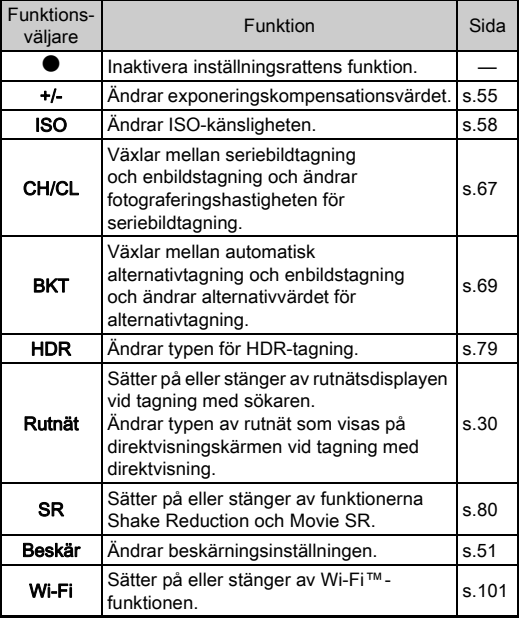

Bruksanvisningen för Smartfunktionen visas på statusbilden och direktvisningsbilden.

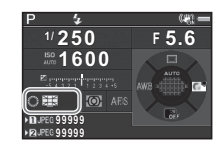

### <span id="page-26-1"></span><span id="page-26-0"></span>Med kontrollpanelen

Tryck på **GNFO** i vänteläge.

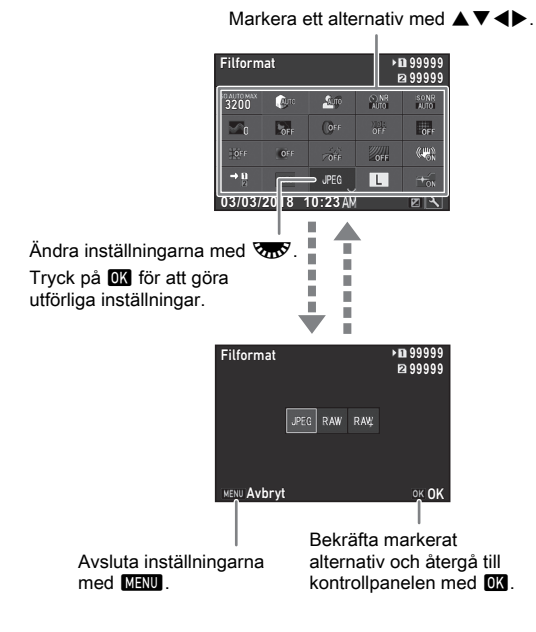

### **Anteckningar**

- Funktionerna som kan väljas varierar beroende på aktuella kamerainställningar.
- Kameran återgår till vänteläge om du inte gör något på kontrollpanelen inom ungefär en minut.

### <span id="page-26-2"></span>Anpassa kontrollpanelen

Funktionerna som visas på kontrollpanelen kan anpassas. Vissa funktioner på  $\Box$ .  $\Box$  och  $\Box$ -menyerna kan sparas som objekt på kontrollpanelen. Information om funktionerna som kan sparas finns i ["Menylista" \(s.27\)](#page-28-2).

#### **Tryck på <b>INFO** i vänteläge. Kontrollpanelen visas.

# *2* Tryck på J.

Den anpassade skärmen visas.

### *3* Välj funktionen som ska ändras med  $\blacktriangle \blacktriangledown \blacktriangle \blacktriangleright$ .

Återställ standardinställningarna med  $\Omega$ 

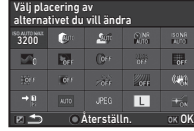

## *4* Tryck på E.

Funktioner som kan väljas visas på popupmenyn.

### *5* Välj funktionen som ska sparas med  $\blacktriangle \blacktriangledown$ .

Välj [--] om du vill spara en funktion.

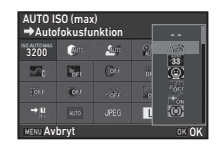

## $6$  Tryck på  $6\%$ .

Bilden i steg 3 återkommer.

**7** Tryck på **[2]**. Kontrollpanelen återkommer.

# $8$  Tryck på  $E.$

Kameran växlar till vänteläge.

### <span id="page-27-2"></span><span id="page-27-0"></span>Använda menyerna

#### De flesta funktionerna ställs in från menyerna.

<span id="page-27-1"></span>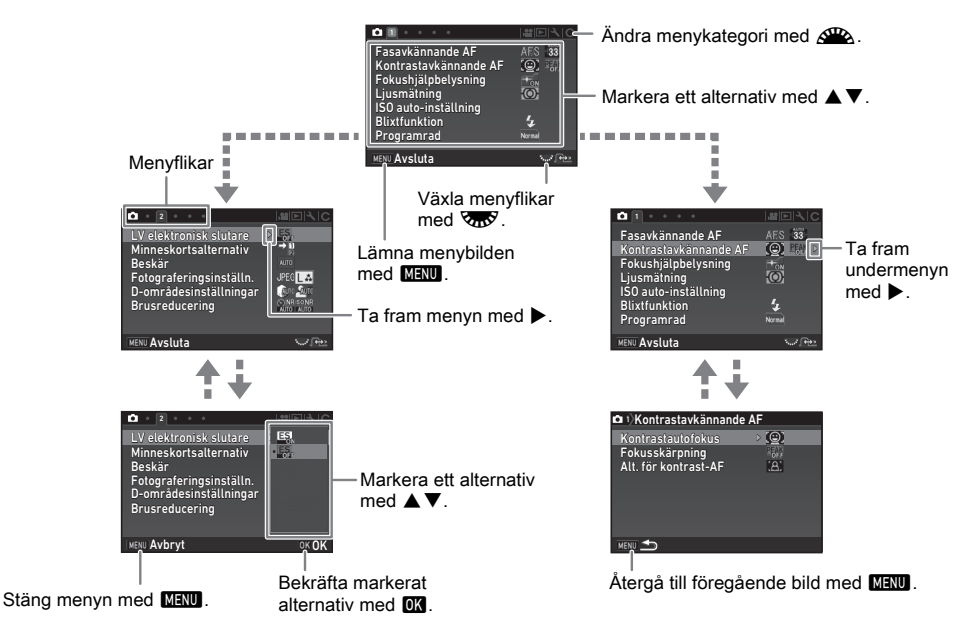

### **Anteckningar**

- För menyn Specialinställningar (C-menyerna), kan du ta fram inställningsbilden för nästa alternativ på menyn genom att vrida på **V<sub>OD</sub>** medan undermenyn för markerat alternativ visas.
- Tryck på **MENU** för att ta fram första fliken på menyn som passar för aktuella förutsättningar. Välj [23 Spara menyplats] på E4menyn för att visa den senast valda menyfliken först.
- Inställningarna som ändras via menyer, med direktknappar, Smart-funktionen, kontrollpanelen och uppspelningspaletten återställs till standardvärden med [Återställn.] i  $\blacktriangleleft$ 4-menyn. Använd [Återställ spec.funk.] på  $C$ 4-menyn för att återställa inställningarna på menyerna Specialinställningar till standardinställningarna. (Gäller inte vissa inställningar.)

# <span id="page-28-2"></span><span id="page-28-0"></span>Menylista

### <span id="page-28-1"></span>Inspelningsmenyer

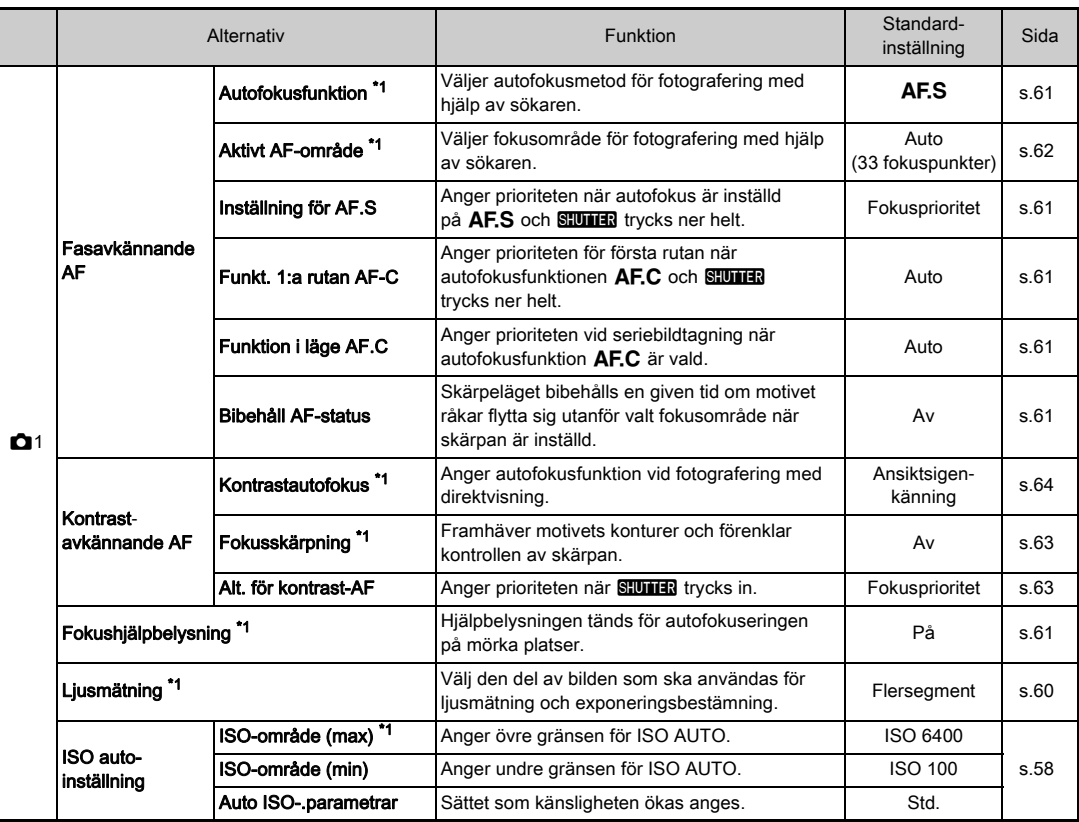

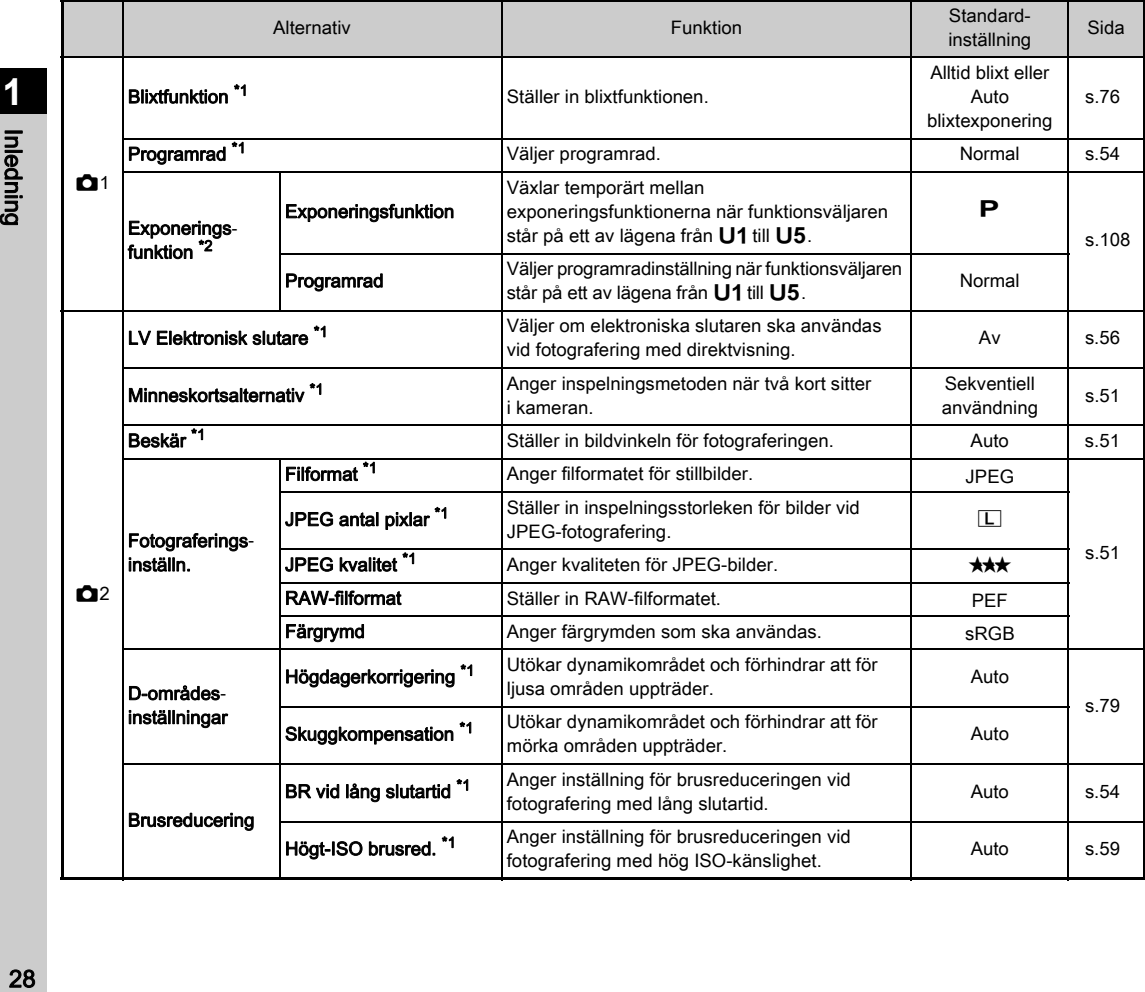

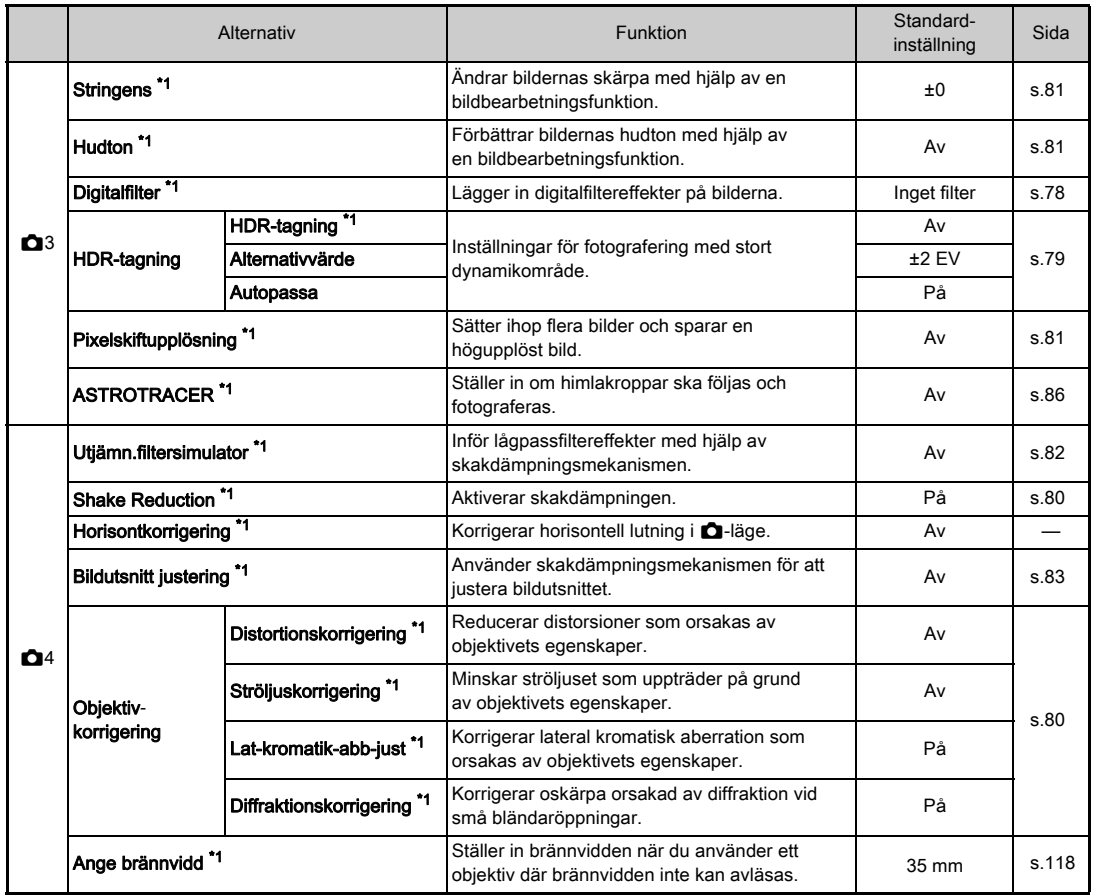

Inledning

<span id="page-31-3"></span>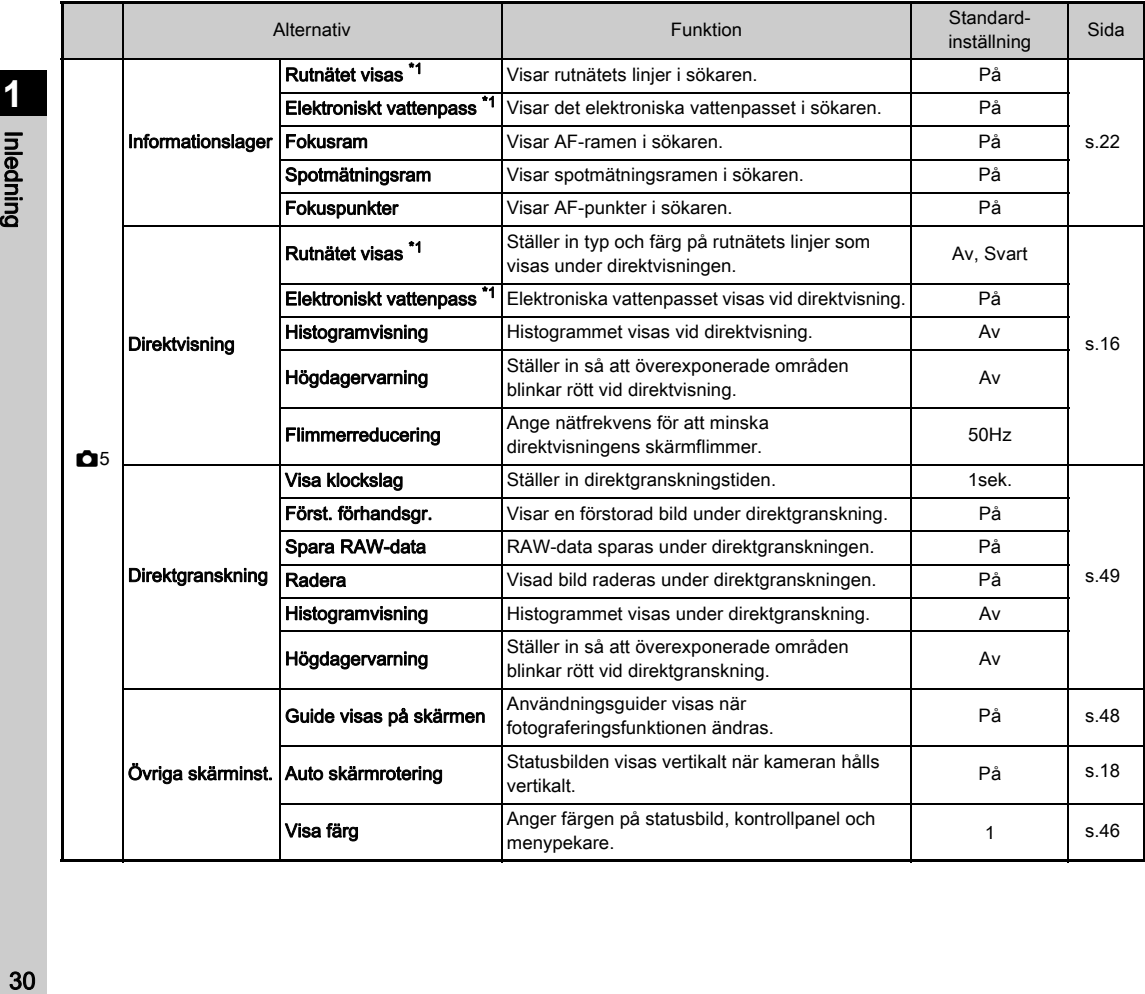

<span id="page-31-2"></span><span id="page-31-1"></span><span id="page-31-0"></span>**1**

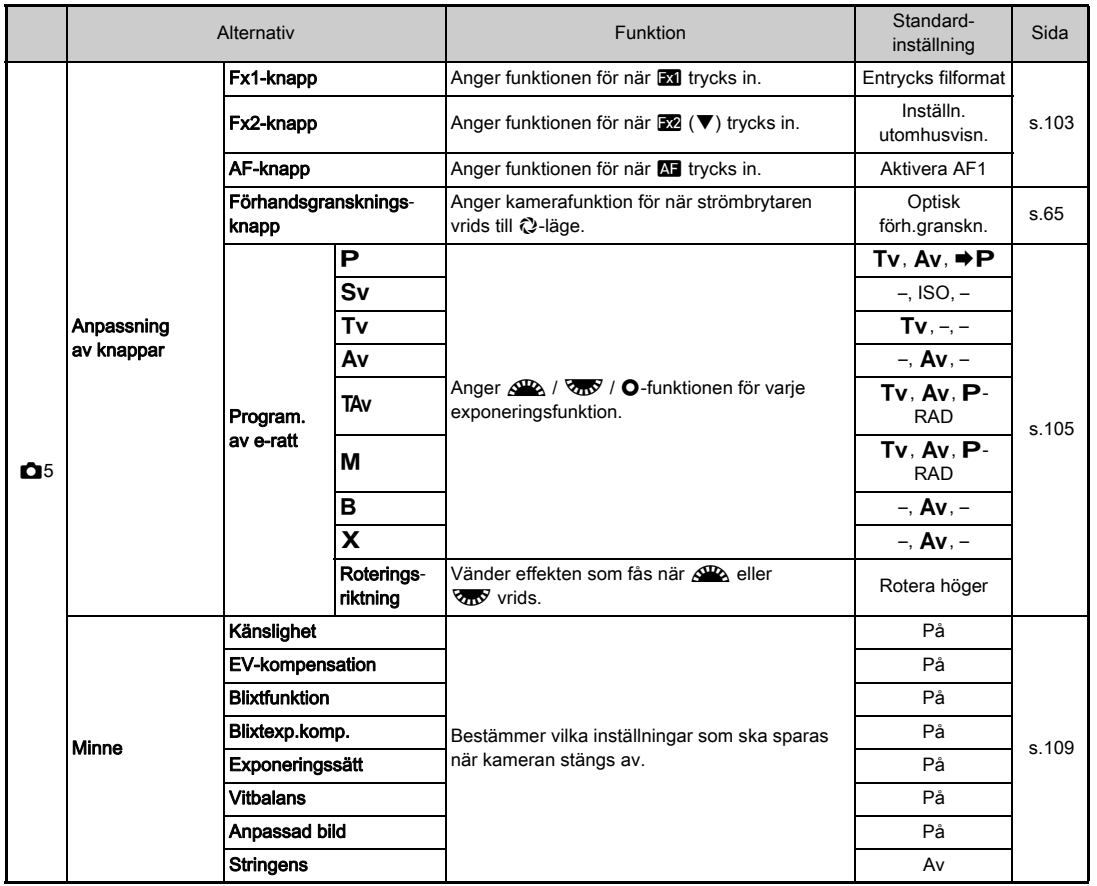

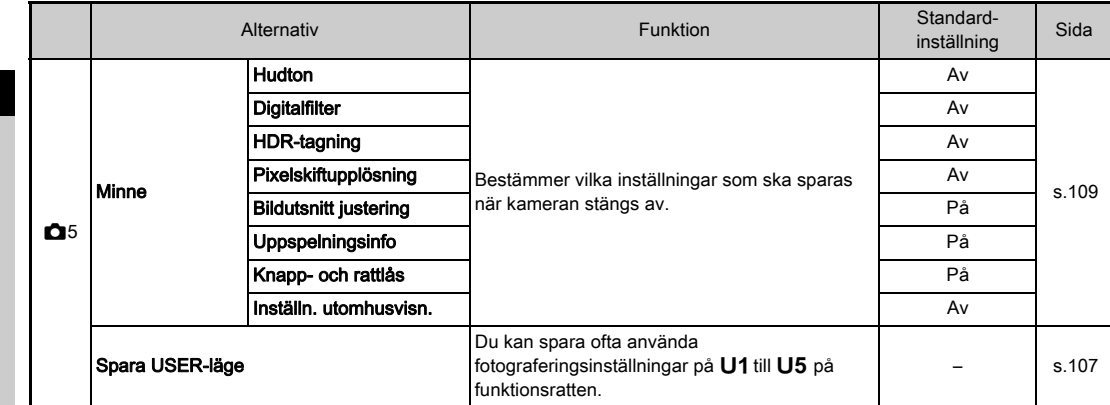

<span id="page-33-0"></span>

<span id="page-33-1"></span>\*1 Finns som ett objekt på kontrollpanelen.<br>\*2 Funktionen visas endast när funktionsväljaren står på ett av lägena från **U1** till **U5**.

<span id="page-34-1"></span><span id="page-34-0"></span>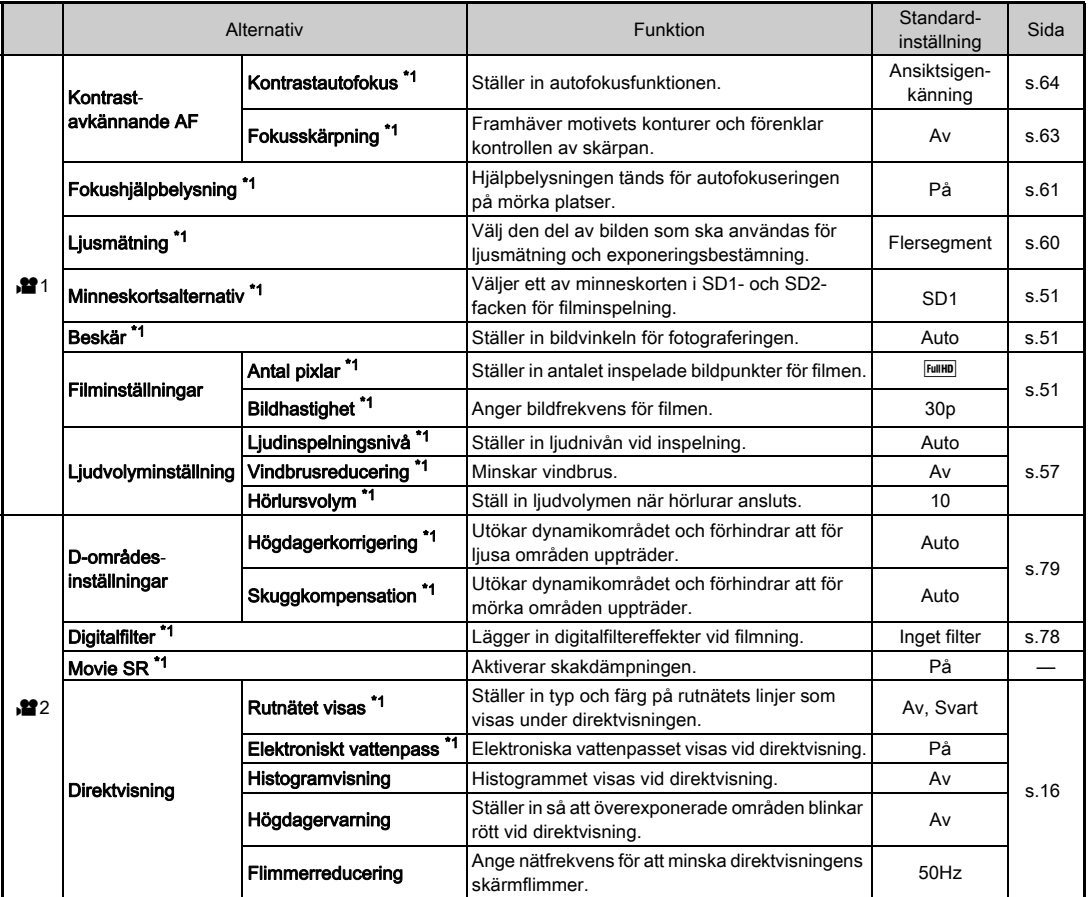

Inledning a33<br>Independent of the state of the state of the state of the state of the state of the state of the state of the

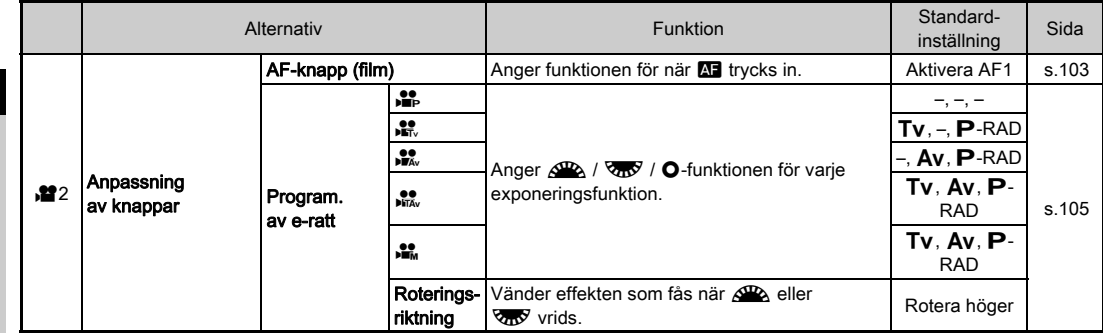

<span id="page-35-1"></span>\*1 Finns som ett objekt på kontrollpanelen.

### <span id="page-35-0"></span>Uppspelningsmeny

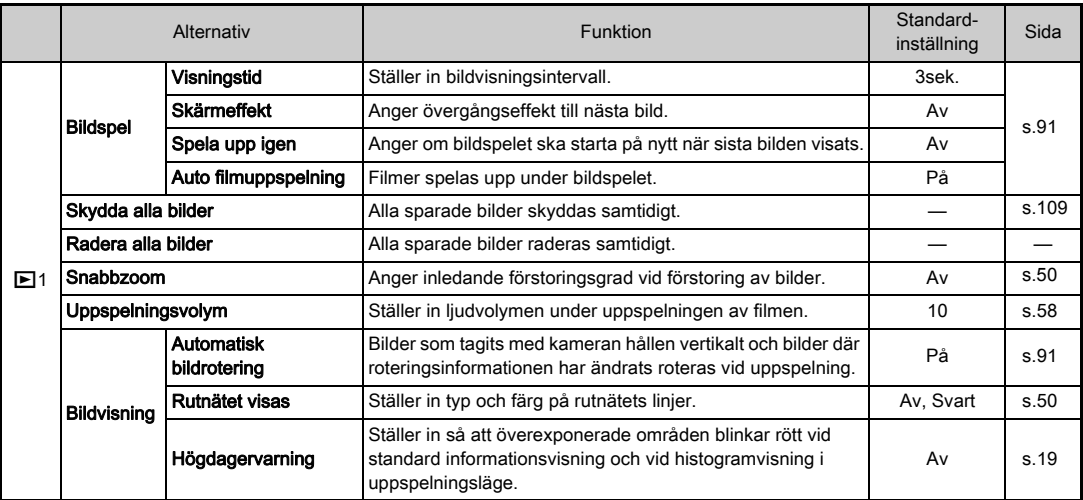
<span id="page-36-1"></span><span id="page-36-0"></span>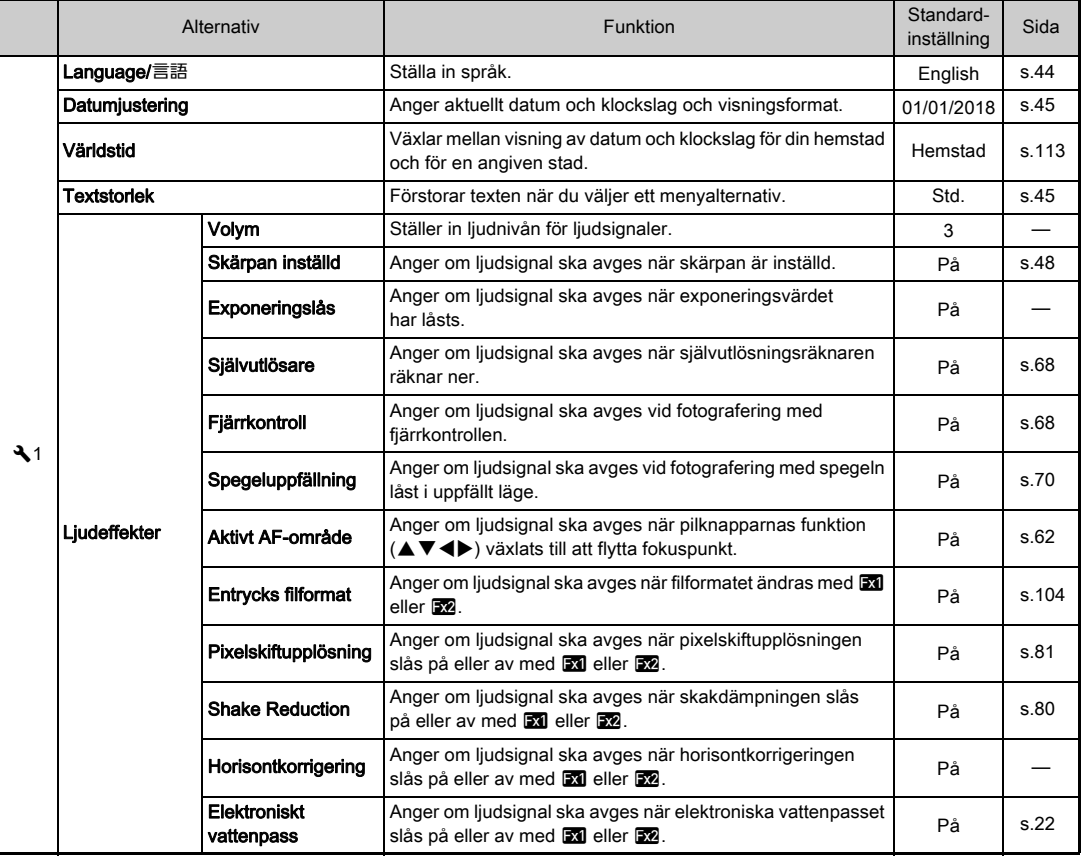

**11**<br> **11**<br> **11**<br> **11** as and the same of the same of the same of the same of the same of the same of the same of the same of the same of the same of the same of the same of the same of the same of the same of the same of the same of the same of

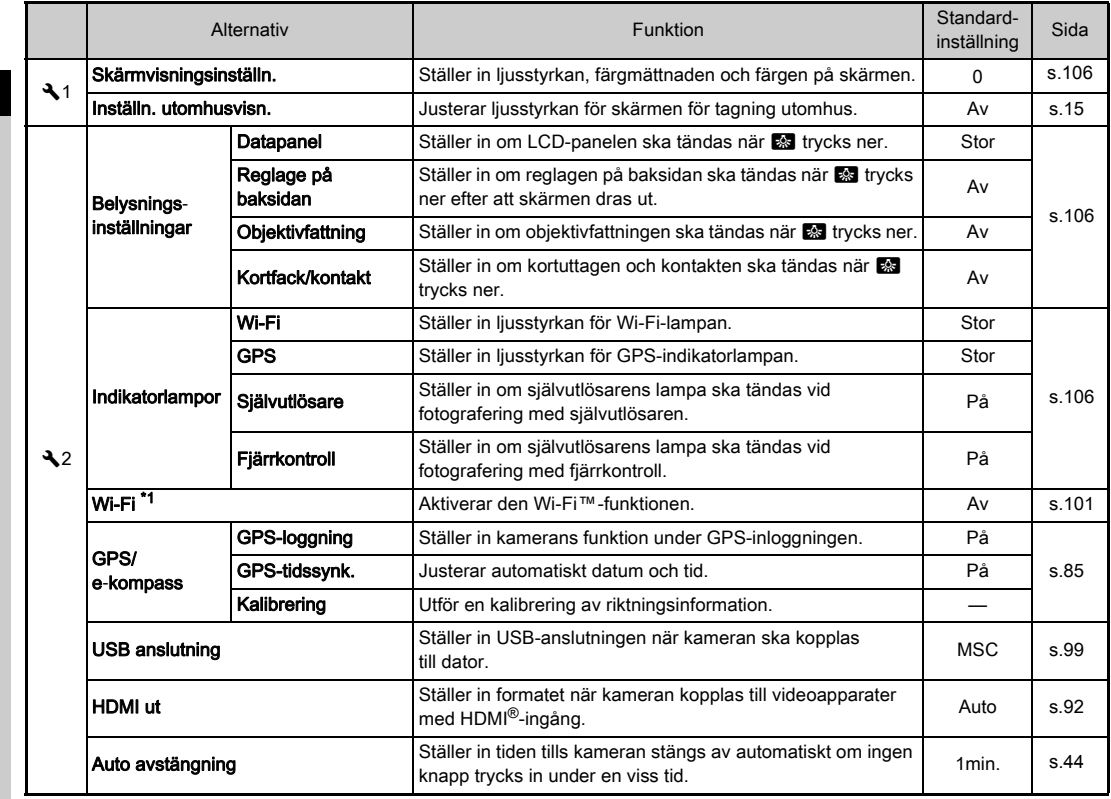

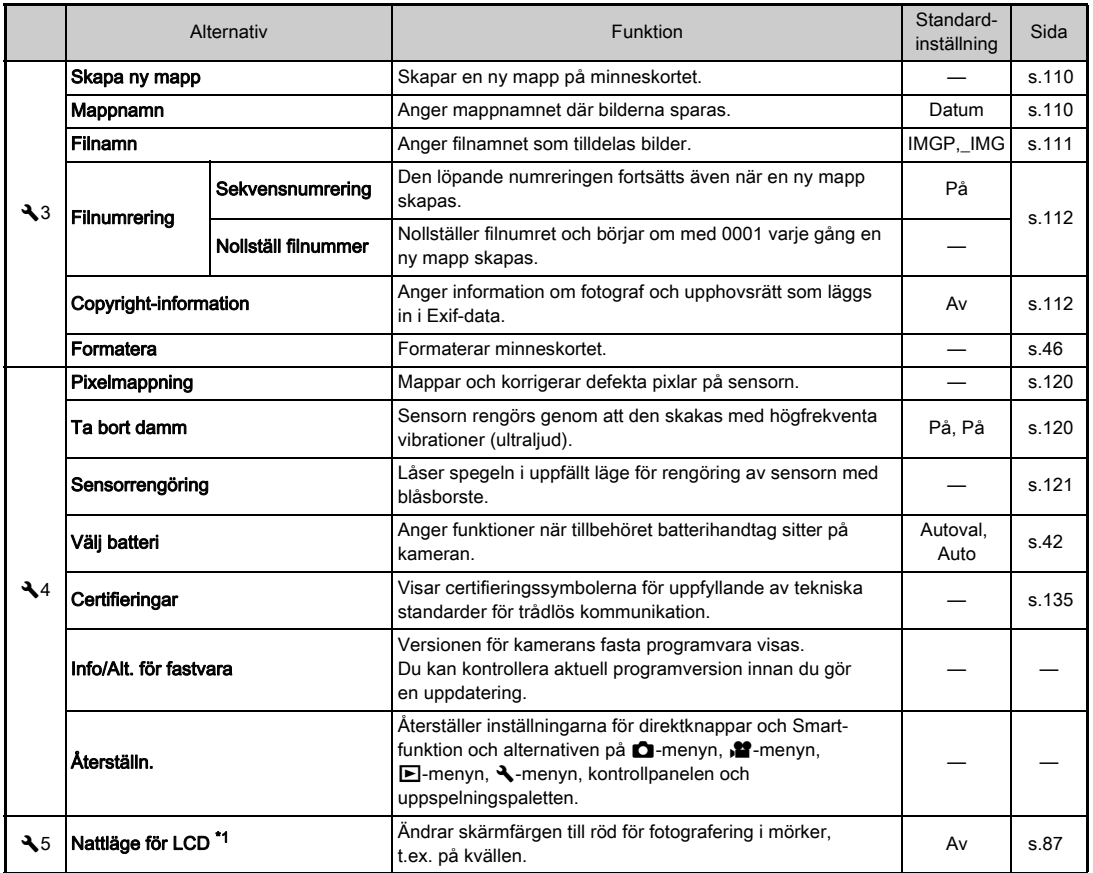

<span id="page-38-0"></span>\*1 Finns som ett objekt på kontrollpanelen.

**1**<br> **1**<br> **1**<br> **1**<br> **1**<br> **1**<br> **1**<br> **1** a<br>Balanda<br>37

## Menyn Specialinställningar

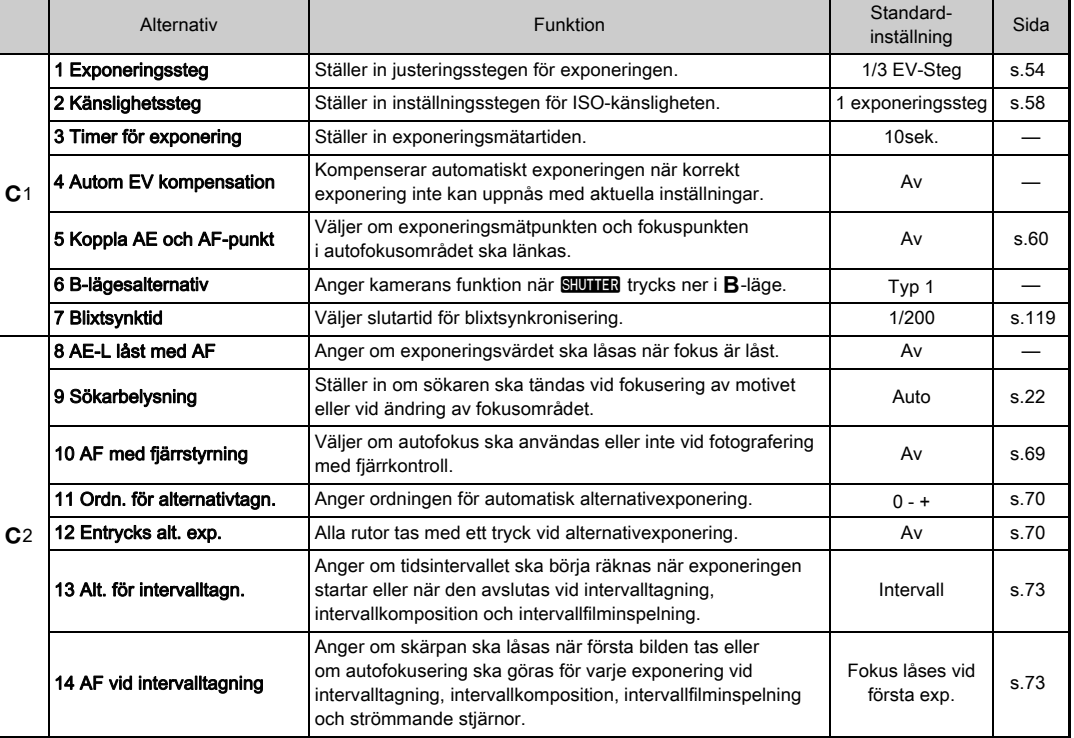

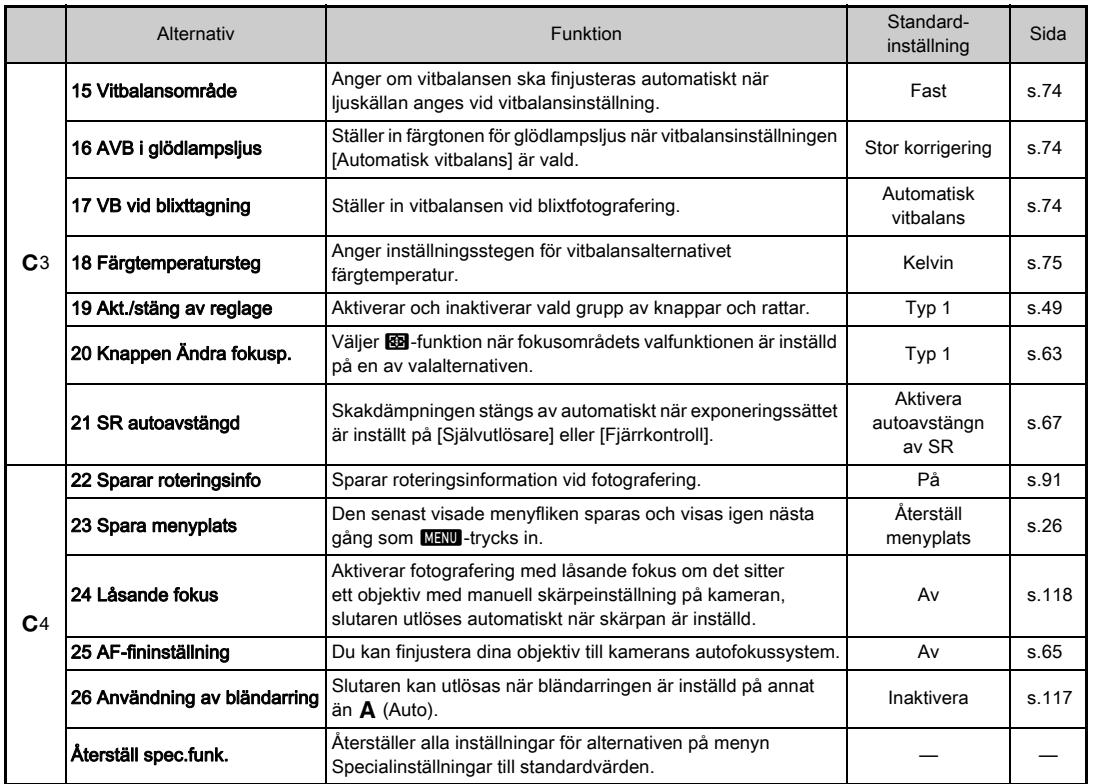

### Sätta fast remmen

*1* Trä änden på remmen genom den trekantiga ringen.

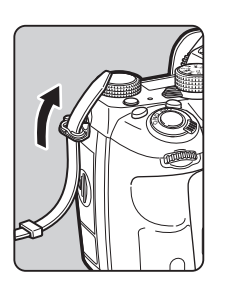

*2* Fäst änden på remmen på spännets insida.

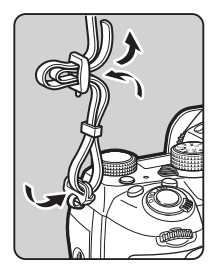

#### När batterihandtaget används

När det alternativa batterihandtaget D -BG6 används kan du fästa en ända av remmen till batterihandtaget.

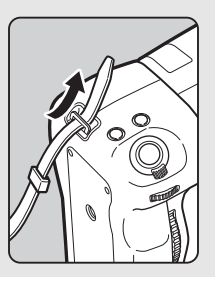

### Montera objektiv

- *1* Kontrollera att kameran är avstängd.
- $2$  Ta bort kamerahuslocket  $(1)$ och objektivfattningslocket<br>(2).

Vrid kamerahuslocket moturs samtidigt som du trycker på objektivspärren ( 3). Ställ objektivet med objektivfattningen vänd uppåt när locket tagits bort.

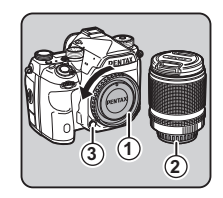

### *3* Rikta upp

monteringsmarkeringarna (röda punkter: 4) på kameran och objektivet och vrid objektivet medsols tills det klickar.

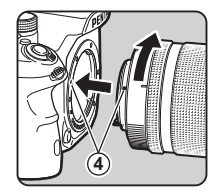

#### **Demontering**

Sätt på objektivlocket, vrid sedan objektivet moturs medan du trycker in objektivspärren.

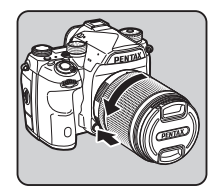

Förberedelser

### $\bullet$  **Försiktighet**

- Välj en någorlunda ren miljö när du monterar/demonterar objektivet.
- Låt kamerahuslocket sitta på kameran när objektivet inte sitter på.
- Sätt alltid på kamerahuslocket på kameran och objektivlocket på objektivet när du lossat det från kameran.
- Stick inte in fingrar i kamerahuset och vidrör inte spegeln.
- Det finns objektivinformationskontakter på kamerahuset och objektivet. Smuts, damm och korrosion kan skada elsystemet. Vänd dig till närmaste servicecenter och få kameran professionellt rengjord.
- När ett indragbart objektiv sitter på kameran och inte är utdraget kan du inte ta bilder eller använda vissa funktioner. Kameran slutar arbeta om objektivet dras in under fotografering. Information finns i avsnittet ["Indragbart](#page-50-1)  [objektiv" \(s.49\)](#page-50-1).
- Vi påtar oss inte ansvaret för olyckor, skador och defekter som uppkommit p.g.a. användning av objektiv av andra fabrikat.

### **<sup><sup>3</sup>**</sup> Anteckningar

- Information om respektive objektiv finns i avsnittet ["Kamerafunktioner med olika objektiv" \(s.115\)](#page-116-0).
- Du kan belysa objektivfattningen genom att trycka ner (Standardinställning: Av) Objektivfattningen belyses även när kameran är avstängd. Ändra inställningen i [Objektivfattning] för [Belysningsinställningar] i  $\clubsuit$ 2-menyn. [\(s.106](#page-107-1))

# Batteriet och laddaren

Använd D-LI90 och laddare D-BC90 som utvecklats speciellt för kameran.

Anmärkning: Nätsladd

av typ SPT-2 eller NISPT-2, 18/2, klass 125 V, 7 A, minst 6 fot (1,8 m) lång och utförd enligt svenska el-föreskrifter

#### Ladda batteriet

### *1* Sätt i nätsladden i batteriladdaren.

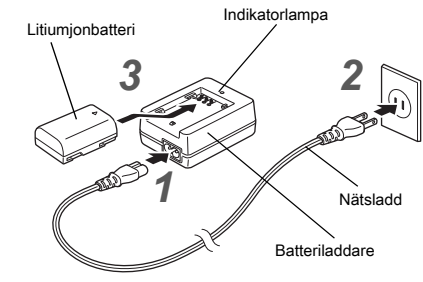

### *2* Sätt i kontakten i ett eluttag.

#### *3* Vänd batteriet med A-markeringen uppåt och sätt i det i batteriladdaren.

Lampan lyser under laddningen och släcks när batteriet är fulladdat.

### *G* Försiktighet

- Ladda inga andra batterier än litiumjonbatterier D-LI90 med laddaren D-BC90 Andra batterier kan göra att den överhettas eller skadas.
- Byt ut batteriet om något av följande inträffar:
	- Om indikatorlampan blinkar eller inte tänds när batteriet satts i korrekt
	- Om batteriet snabbt tar slut efter att det laddats (det kan ha nått slutet av sin livslängd)

• Maximala laddningstiden är cirka 390 minuter (beroende på temperatur och återstående energi i batteriet). Ladda batteriet i temperaturer mellan 0°C och 40°C.

### Sätta i/ta ur batteriet

#### $\bullet$  **Försiktighet**

- Sätt i batteriet rättvänt. Kameran kan fungera felaktigt om det sätts i felvänt.
- Torka av kontakterna på batteriet med en torr trasa innan du sätter i det.
- Öppna inte batterilocket och ta inte ur batteriet medan strömmen är påslagen.
- Var försiktig då kameran och batteriet kan bli varma när du använt den en längre tid.
- Ta ur batteriet om du inte ska använda kameran under en längre tid. Batteriet kan börja läcka och skada kameran om det får sitta i under längre inaktivitet. Ladda batteriet i cirka 30 minuter innan du lägger undan det om det inte används på sex månader eller längre. Ladda batteriet varje sex till tolv månader.
- Förvara batteriet där temperaturen ligger på eller under rumstemperatur. Undvik platser där temperaturen är hög.
- Datum och klockslag kan nollställas om batteriet inte sitter i kameran under en längre tid. Ställ in aktuellt datum och klockslag igen om detta inträffar.

# *1* Öppna objektivskyddet.

Lyft upp batterilockspärren, vrid mot OPEN så att det låses upp och öppna locket.

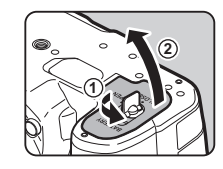

#### *2* Vänd A-markeringen på batteriet mot kamerans utsida och tryck in det så att det låses.

När du ska ta ur batteriet trycker du batterispärren i riktning enligt 3.

#### *3* Stäng batteriluckan.

Vrid batterispärren mot CLOSE så att locket låses och för sedan ned den.

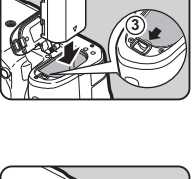

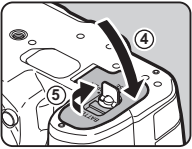

#### **<sup>@</sup>** Anteckningar

- Batterinivån kan visas felaktigt om kameran används i kyla eller om du fotograferat med seriebildstagning en längre period.
- Batteriprestanda minskar tillfälligt när temperaturen sjunker. Ha extrabatterier till hands och håll dem varma i fickan vid fotografering i kyla. Batterierna återfår normala prestanda när de återfått rumstemperatur.
- Ha med extra batteri på långa resor och när du ska ta många bilder.
- <span id="page-43-0"></span>• När tillbehöret batterihandtag D-BG6 används kan följande inställningar göras för [Välj batteri] på  $\blacktriangleleft$ 4-menyn.
	- Prioritering av batteri
	- Typ av AA-batterier som ska används

# **2**Förberedelse Förberedelser

Vi rekommenderar tillbehöret nätadaptersats K-AC167 när skärmen används under längre perioder och vid anslutning till dator eller videoapparater.

*1* Kontrollera att kameran är avstängd och öppna kontaktlocket.

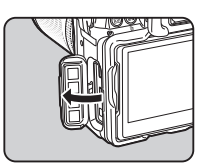

**2** Rikta in ▲-markeringarna på DC-kontakten på nätadaptern och DCkontakten på kameran och anslut.

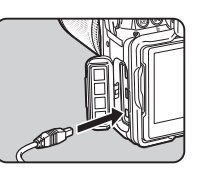

*3* Anslut nätadaptern till nätsladden och sätt i kontakten i vägguttaget.

#### $Q$  Försiktighet

- Kontrollera att kameran är avstängd innan nätadaptern ansluts eller kopplas bort.
- Kontrollera att kontakterna sitter i ordentligt. Lossnar de medan kameran lagrar eller spelar upp data, kan minneskortet och data förstöras.
- Studera handboken som följer med när du tänker använda nätadaptern.

# Använda nätadapter Sätta i minneskort

Följande minneskort kan användas med kameran.

- SD-minneskort
- SDHC minneskort
- SDXC minneskort

I bruksanvisningen betecknas korten som minneskort.

### *1* Kontrollera att kameran är avstängd.

*2* Dra minneskortlocket i riktning  $\bigcirc$  och vrid det sedan upp det som visas vid 2.

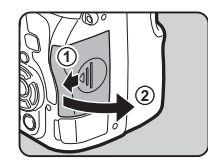

*3* Sätt i minneskortet helt i varje minneskortuttag med etiketten på kortet vänd mot sidan med skärmen.

> Tryck in minneskortet så skjuts det ut.

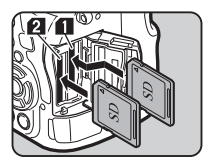

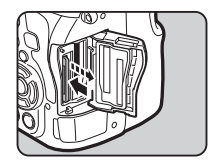

# **2**Förberedelser Förberedelser

*4* Vid minneskortlocket som visas vid 3 och dra det i riktning enligt  $(4)$ .

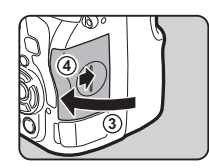

#### $\bullet$  Försiktighet

- Ta inte ur minneskortet medan aktivitetslampan är tänd.
- Om minneskortlocket öppnas när strömmen är påslagen stängs kameran av. Öppna inte kortet medan du använder kameran.
- Använd denna kamera för att formatera (initiera) minneskort som inte använts eller som använts i andra kameror och digitala apparater. [\(s.46\)](#page-47-1)
- Använd snabba minneskort vid filminspelning. Om skrivhastigheten inte räcker till för inspelningshastigheten kan inspelningen avbrytas.

#### **Anteckningar**

- Information om hur data sparas när två minneskort sitter i kameran finns i avsnittet ["Minneskortinställningar" \(s.51\)](#page-52-0).
- Du kan belysa minneskortuttaget genom att trycka ner  $\mathbb{R}$ . (Standardinställning: Av) Minneskortuttaget belyses även när kameran är avstängd. Ändra inställningen i [Kortfack/kontakt] för [Belysningsinställningar] i  $\triangle 2$ -menyn. [\(s.106](#page-107-1))

### **Grundinställningar**

Sätt på kameran och gå genom startinställningarna.

#### Sätt på kameran

### *1* För strömbrytaren till [PÅ].

Första gången kameran sätts på visas bilden [Language/言語].

#### <span id="page-45-1"></span>**<sup><sup>3</sup>** Anteckningar</sup>

• Strömmen stängs av automatiskt om du inte gör något inom en viss tid (standardinställning: 1min.).

Du kan ändra inställningen vid [Auto avstängning] på  $\triangle$ 2-menyn.

### <span id="page-45-0"></span>Ställa in språk

### Väli önskat språk med **AV I** och tryck på **EX**.

[Grundinställning]-bilden visas på valt språk. Fortsätt med steg 6 om  $\Delta$  (Hemstad) inte behöver ändras.

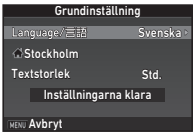

# **2** Flytta ramen till  $\triangle$  med  $\nabla$  och tryck på  $\blacktriangleright$ .

[企 Hemstad] -bilden visas.

#### $3$  Välj en stad med  $\blacklozenge$ . Ändra region med **VRV**.

 $\mathcal{C}_{\mathcal{P}}$  Städerna som kan anges som hemstad ([s.128\)](#page-129-0)

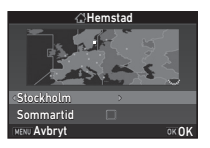

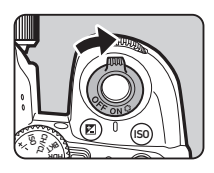

- $4$  Tryck på  $\blacktriangledown$  för att markera [Sommartid] (sommartid) och använd  $\blacktriangleleft\blacktriangleright$  för att välja  $\Box$  eller  $\boxtimes$ .
- $5$  Tryck på  $62$ .

Kameran återgår till bilden [Grundinställning].

 $6$  Välj [Textstorlek] med  $\blacktriangledown$  och tryck på  $\blacktriangleright$ .

## *7* Välj [Std.] eller [Stor] med  $\blacktriangle \blacktriangledown$  och tryck på  $\Box$ .

<span id="page-46-1"></span>Väljer du [Stor] blir texten större på markerade menyalternativ.

*8* Välj [Inställningarna klara]  $med \nabla$  och tryck på  $@3$ . [Datumjustering]-bilden visas.

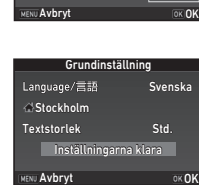

Inställningarna kl

**Grundinställning** 

Std. Stor

Textstorlek

Stockholm

Language/言語

### <span id="page-46-0"></span>Ställa in datum och klockslag

**Tryck på ▶ och välj** datumformat med  $\blacktriangle \blacktriangledown$ .

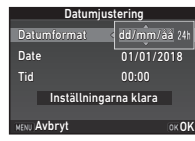

# $2$  Tryck på ▶ och välj [24h] eller [12h] med ▲▼.

# $3$  Tryck på  $62$ .

Ramen återgår till [Datumformat].

### Tryck på ▼ och sedan på ▶.

Ramen flyttas till månaden om datumformatet [mm/dd/åå] är valt.

### **Ställ in månad med ▲▼.**

Ställ in dag, år och klockslag på samma sätt.

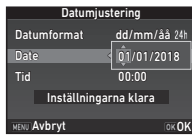

#### *6* Välj [Inställningarna klara] med  $\nabla$  och tryck på  $\overline{0}$ . [Skärmvisning]-bilden visas.

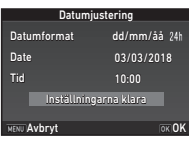

#### Ställa in skärmvisningen

#### Använd **◀▶** för att välja en färg.

Välj en färg mellan 1 och 12 för statusbild, kontrollpanel och menymarkör.

### *2* Tryck på E.

Kameran återgår till fotograferingsläge och är klar för fotografering.

**1/125 <sup>F</sup> 5.6**

**Skärmvisning** 

Visa färg 1

Avbryt

#### **<sup><sup>@</sup>** Anteckningar</sup>

- Du kan ändra språk, textstorlek, datum och klockslag via 1-menyn och displayfärgen från [Övriga skärminst.]  $i$   $\bullet$  5-menyn. [\(s.30,](#page-31-0) [s.35\)](#page-36-0)
- Medan GPS:en är på justeras datum- och tidsinställningar med informationen som erhålls från satelliter. ([s.84](#page-85-0))

### <span id="page-47-1"></span><span id="page-47-0"></span>Formatera minneskort D33

# **17 Tryck på MENU.**

 $\bigcap$ 1-menyn visas.

- **2** Ta fram  $\triangle$ 3-menyn med  $\triangle$  eller  $\overline{\triangleleft}$ .
- Markera [Formatera] med **A** ▼ och tryck på ▶. [Formatera]-bilden visas.
- *4* Välj minneskortfack där minneskortet, som ska formateras sitter med  $\blacktriangle \blacktriangledown$ och tryck på  $\blacktriangleright$ .

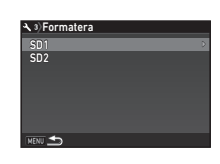

Formatera kortet kommer att raderas Alla data på SD1-minnes-

Avbryt

OK OK

**A** *s*)Formatera

*5* Markera [Formatera] med <sup>A</sup> och tryck på **E.** 

Formateringen startar. bilden i steg 4 återkommer när formateringen är klar.

# $6$  Tryck två gånger på  $F.$

#### **4** Försiktighet

- Ta inte ut minneskortet under formatering. Det kan skadas.
- Formatering raderar alla data, både låsta och olåsta.

#### **<sup>@</sup>** Anteckningar

• När minneskort formateras ges det etiketten "K-1 II". När kameran kopplas till dator hittas minneskortet som en flyttbar disk med namnet "K-1 II".

**2**Förberedelser Förberedelser

# <span id="page-48-1"></span>Grundläggande fotografering

Ta bilder i läget AUTO (Auto motivanalys) i vilket kameran analyserar förhållandena för fotografering och automatiskt ställer in de optimala fotograferingsinställningarna.

#### <span id="page-48-0"></span>Fotografering med sökare

*1* Kläm in övre och undre delarna på objektivlocket och ta bort locket.

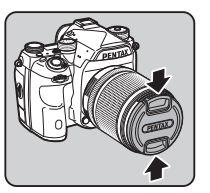

Dra ut objektivet innan du sätter på kameran om det sitter ett indragbart objektiv på kameran.

 $\mathbb{G}$  Indragbart objektiv [\(s.49](#page-50-1))

# *2* Sätt på kameran.

 $3$  Vrid funktionsväljaren till  $\Omega$ .

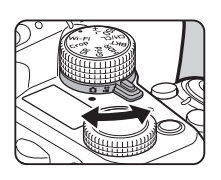

*4* Ställ fokusfunktionsväljaren på AF.

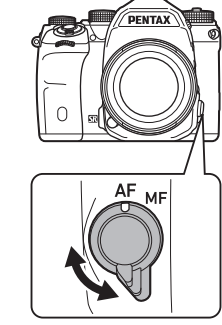

*5* Vrid funktionsratten till AUTO medan du håller inne funktionsrattens låsknapp. ISO BKT CH/CL Crop AUTO  $\sim$ <sup>M</sup>TAv Rattindikering

Funktionsrattlås

Vald fotograferingsfunktion och funktioner som är kopplade till knappar och rattar visas på skärmen (Guide visas på skärmen).

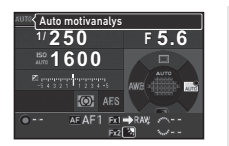

 $\mathcal{C}_{\mathcal{F}}$  Guidevisningsinställningar ([s.30\)](#page-31-1)

#### <span id="page-49-1"></span>*6* Titta på motivet i sökaren.

Vrid zoomringen och välj bildvinkel om du använder zoomobjektiv.

#### <span id="page-49-0"></span>*7* Placera motivet i autofokusrutan och tryck ned **SHUTHR** halvvägs.

Fokusindikatorn (C) visas och en ljudsignal hörs när skärpan ställts in på motivet.

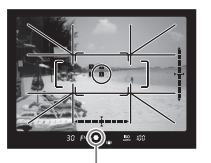

Fokusindikator

 $\mathbb{G}$  Ljudeffektsinställningar ([s.35\)](#page-36-1)

### **8** Tryck ned **SHUMER** helt.

Bilden visas på skärmen (Direktgranskning).

#### Tillgängliga funktioner under direkt förhandsgranskning

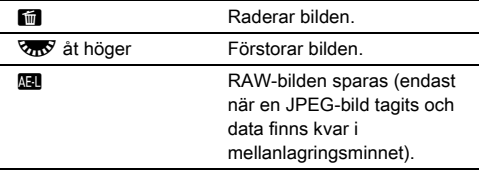

### Fotografering med hjälp av direktvisningsbilden

#### **Tryck på** *W* i steg 6 på ["Fotografering med sökare"](#page-48-0) ([s.48\)](#page-49-1).

Direktbilden visas på skärmen.

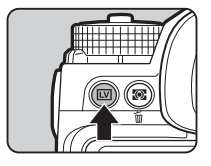

0

#### *2* Placera motivet i autofokusrutan på skärmen och tryck ned **SHUTHER** halvägs.

När motivet är i fokus, växlar autofokusramen till grönt och en ljudsignal hörs.

**1/2000 F2.8 1600 9999** Fokusram

#### Alternativ

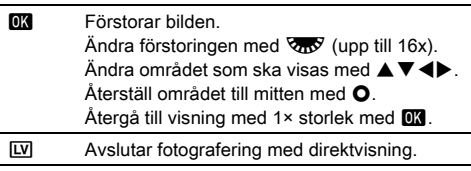

Efterföljande steg är samma som vid fotografering med sökare.

- Du kan ställa in skärpan på motivet med  $\mathbf{M}$ . ([s.60](#page-61-1))
- Du kan förhandsgranska bilden på skärmen och kontrollera skärpedjupet innan du utlöser slutaren. ([s.65](#page-66-1))
- Du kan ange inställningarna för funktioner och skärmvisning vid direktgranskning i [Direktgranskning] i  $\bigcirc$ 5-menyn. [\(s.30](#page-31-2)) När [Visa klockslag] ställs in på [Håll] visas direktgranskningsbilden tills nästa funktion väljs.
- När funktionsratten är inställd på kan du förstora bilden med hjälp av inställningsratten.
- Du kan välja en autofokusmetod vid fotografering med direktvisning. [\(s.56\)](#page-57-0)

#### $\bullet$  **Försiktighet**

• Vissa funktioner kan inte användas i AUTO-läge.

#### Enklare användning av funktionsknappen

Lossa funktionsrattens lås med upplåsningsarmen så går det att vrida funktionsratten utan att funktionsrattens låsknapp behöver tryckas in.

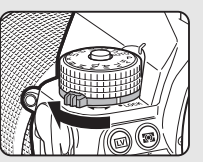

#### <span id="page-50-0"></span>Inaktivering av reglage

Knapparnas och rattarnas funktion kan tillfälligt inaktiveras för att förhindra handhavande under fotograferingen. Genom att vrida  $\sqrt{36}$  samtidigt som du trycker på **1** inaktiveras knapparnas och rattarnas funktion. Vrid  $\sqrt{36}$  igen för att aktivera funktionen.

 $\bigoplus$  visas på statusskärmen och. direktvisningsskärmen och i sökaren när knapparnas och rattarnas funktion är inaktiverad. Gruppen av knappar och rattar som ska inaktiveras välj i [19 Akt./stäng av reglage]  $i$   $C$ 3-menyn.

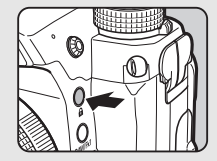

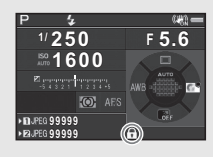

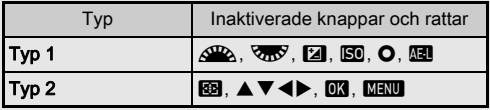

#### <span id="page-50-1"></span>Indragbart objektiv

Ett felmeddelande visas på skärmen om kameran sätts på och det sitter ett indragbart objektiv, som HD PENTAX-DA L 18-50 mm F4-5.6 DC WR RE, på kameran och detta inte är utdraget. Vrid zoomringen i riktning enligt 2 medan knappen på ringen  $(1)$  hålls intryckt så

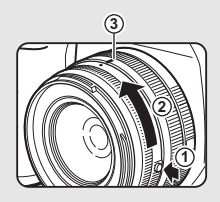

dras objektivet ut. Vrid zoomringen i motsatt riktning 2 medan knappen på ringen hålls intryckt och rikta in den vita punkten mot 3 så dras objektivet in.

### Granska bilder

Du kan granska bilden på skärmen.

 $1$  Tryck på  $\Box$ .

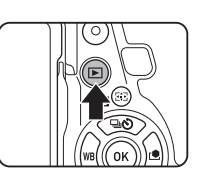

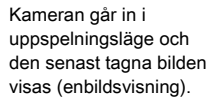

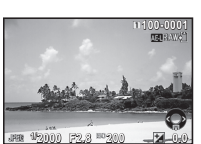

# *2* Granska bilden.

#### Alternativ

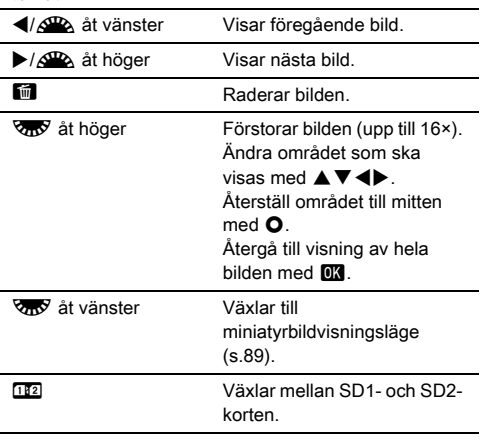

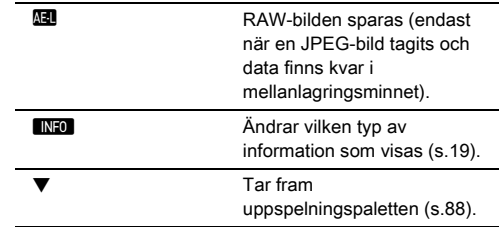

#### **Anteckningar**

- När V<sub>m</sub>y vrids åt höger så att bilden förstoras visas förstoringen ner till höger på skärmen. **1999** visas när bilden visas med verklig pixelstorlek (1× bildvisning). Du kan ställa in startförstoringen vid [Snabbzoom] på **E**1-menyn.
- När **Hal RAW!** visas på skärmen kan JPEG-bilden som just tagits också sparas i RAW-format (spara RAW-data).
- Du kan visa rutnätslinjer i enbildsvisning. Ställ in [Rutnätet visas] för [Bildvisning] i ■1-menyn. ([s.34](#page-35-0))

# Konfigurera fotograferingsinställningar

#### <span id="page-52-0"></span>Minneskortinställningar **A2/C1**

Välj lagringssätt för när två minneskort är insatta med [Minneskortsalternativ] på  $\bigcirc$ 2-menyn.

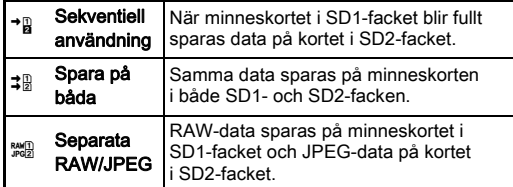

I **P**-läge sparas data till endera av korten i SD1- SD2-uttaget.

### Fotograferingsinställningar A2

Ange filformatet för stillbilder med [Fotograferingsinställn.] på  $\bigcirc$ 2-menyn.

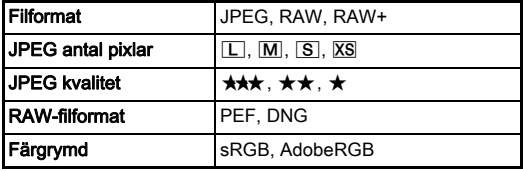

#### $\bullet$  Försiktighet

• När [Minneskortsalternativ] [Separata RAW/JPEG] är valt, så är [Filformat] fast inställt på [RAW+].

#### **<sup>@</sup>** Anteckningar

- När [Filformat] [RAW+] är valt sparas en JPEG-bild och en RAW-bild med samma filnummer samtidigt.
- Du kan ändra inställningen så att du kan ta bilder i annat filformat (Entrycks filformat) när **XI** eller XI trycks ner. ([s.104\)](#page-105-0)
- [PEF] för [RAW-filformat] är PENTAX eget RAW-filformat.

#### Filminställningar C1

**3**Fotografering Fotografering

Ange filformatet för stillbilder med [Filminställningar] på  $\mathbf{H}$ 1-menyn.

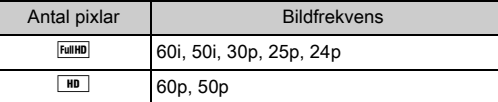

#### Ställa in bildvinkeln A2/C12/C12/C12

Du kan ändra bildvinkeln i [Beskär] i  $\bigcirc$ 2-och  $\bigcirc$ 1-menyerna.

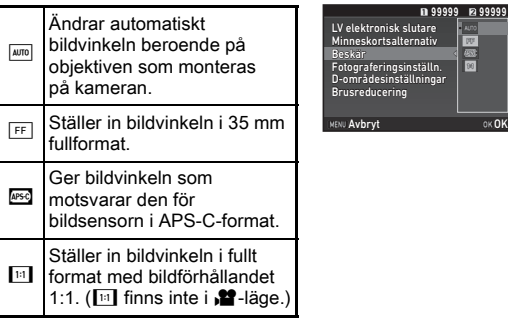

- Bildvinkeln kan även ändras med Smart-funktionen. [\(s.24](#page-25-0))
- Välj **I**<sup>850</sup> när du vill ha en ram som motsvarar bildsensorn i APS-C-format oberoende av objektiven som används (antingen DA-objektiv eller kompatibla objektiv 35mm fullformat, som D FA-objektiv). Välj **1000** när du vill att kameran automatiskt ska välja bildvinkeln mellan 35mm fullformat och APS-C-format beroende på objektiven som används.
- Vid ändring av bildvinkeln visas beskärningsramen i sökaren. ([s.21\)](#page-22-0)

### **4** Försiktighet

• När fotograferingssättet [Intervallfilminspelning] eller [Strömmande stjärnor] vid [Intervalltagning], kan inte [11] väljas.

# Ta stillbilder

Välj en fotograferingsfunktion som lämpar sig för motivet och fotograferingsbetingelserna.

Följande fotograferingsfunktioner finns i kameran.

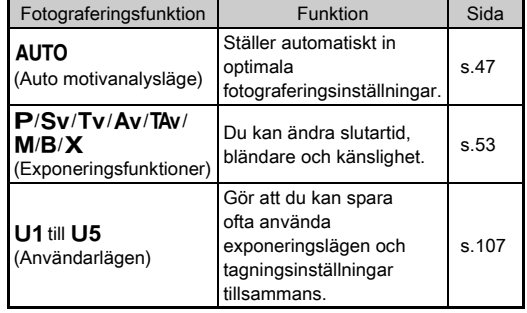

#### <span id="page-54-0"></span>Exponeringsfunktioner

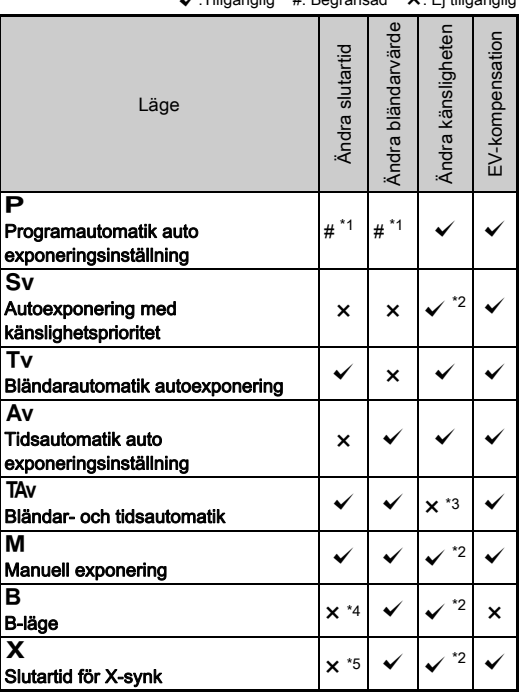

<sup>x</sup>:Tillgänglig #: Begränsad ×: Ej tillgänglig

<span id="page-54-1"></span>\*1 Du kan ange värdet som ska ändras vid [Program. av e-ratt] för [Anpassning av knappar] i  $\bigcirc$ 5-menyn. [\(s.105\)](#page-106-0)

- <span id="page-54-2"></span>\*2 [ISO AUTO] är ej tillgängligt.
- <span id="page-54-3"></span>\*3 Fast valt till [ISO AUTO].
- <span id="page-54-4"></span>\*4 När tidsinställd exponering är aktiverad kan slutartider väljas mellan 10 sekunder och 20 minuter. ([s.55\)](#page-56-0)
- <span id="page-54-5"></span>\*5 Du kan ange värdet som ska ändras vid [7 blixtsynktid] för E1-menyn.

### *1* Vrid funktionsratten till önskad exponeringsfunktion.

 $\triangle$ <sup>D</sup> eller  $\overline{\text{C}_{\text{TO}}}$  visas på statusbilden vid värdet som kan ändras.

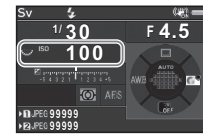

 ${}^{180}$  100

Värdet som kan ändras är understruket i sökaren.

Värdena för aktuella kamerainställningar visas på LCD-panelen.

På direktbilden visas > vid värdet som kan ändras.

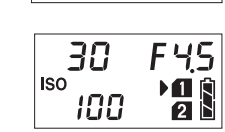

30.  $FYS$ 

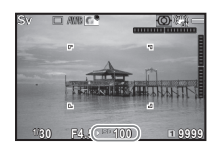

 $2$  Vrid på  $\overline{\text{cos}}$ .

Bländarvärdet ändras i läge Av. TAv.  $M. B$  och  $X$ . Känsligheten ändras i Sv-läge.

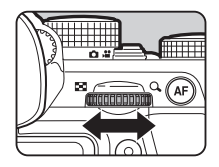

 $3$  Vrid på  $\mathbb{Z}$ .

Slutartiden ändras i läge Tv, TAv och M.

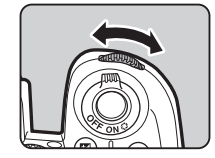

#### <span id="page-55-0"></span>**<sup><sup>3</sup>**</sup> Anteckningar

- Exponeringsinställningarna kan anges i steg om 1/3 EV-steg. Du kan ändra inställningsstegen till 1/2 EV-steg med [1 Exponeringssteg] på E1-menyn.
- $\cdot$  I M- och  $\chi$ -läge visas skillnaden till korrekt exponering på EV-stapeln när exponeringen ändras.
- För var och en av exponeringsfunktionerna kan du ange funktionerna för när  $\mathbb{R}$  eller  $\mathbb{R}$  vrids eller om O Trycks in. Ställ in med [Program. av e-ratt] för [Anpassning av knappar] i **C**15-menyn. [\(s.105](#page-106-0))

#### $Q$  **Försiktighet**

- Korrekt exponering kan eventuellt inte fås med vald slutartid och bländare på vissa känslighetsvärden.
- $\cdot$  I  $\mathbf{B}$ -läge kan inte exponeringssätten ställas in på [Seriebildtagning], [Alternativtagning], eller [Intervalltagning].
- I B- eller X-läge kan inte [LV Elektronisk slutare] i  $\bullet$ 2-menyn användas.

# Brusreducering vid fotografering med långa **Andra**<br>slutartider

Vid fotografering med lång slutartid kan du minska bruset i bilden med [BR vid lång slutartid] för [Brusreducering] i A2menyn.

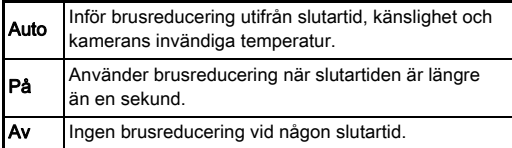

#### Ställa in exponeringsstyrningsmetod **A**1

Med [Programrad] på  $\bigcirc$  1-menyn, kan du ange hur exponeringen styrs.

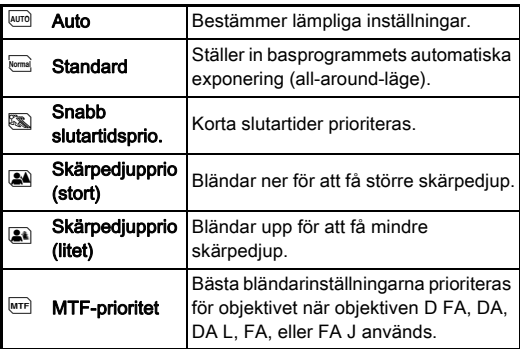

#### **Anteckningar**

- Programradens inställning aktiveras i följande situationer.
	- $\cdot$  |  $\mathbf{P}$  eller Sv-läge
	- När PLINE är inställd för O-funktion för TAv eller M i [Program. av e-ratt] för [Anpassning av knappar] i  $\Box$ 5-menyn

#### <span id="page-56-0"></span>B-läge

### Sätt funktionsratten på B.

*2* Ange bländarvärde  $med \sqrt{mv}$ .

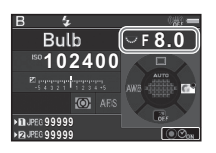

### 3 Tryck på O och ställ sedan in exponeringstiden med  $\triangle$  för att aktivera tidsinställd exponering.

Du kan ange ett värde mellan 10" och 20'00".

### **Tryck på SHUTHR.**

Exponeringen fortsätter medan **SHUMER** hålls intryckt. Exponeringen avslutas när inställd exponeringstid löpt ut efter att **SHUTHE** trycks in helt, om tidsinställd exponering aktiverats i steg 3.

#### **Anteckningar**

- Du kan också starta och avsluta exponeringen med **STUTER**. Ställ in med [6 B-lägesalternativ] på C1-menyn.
- Sätt upp kameran stadigt på ett stativ när du ska fotografera med B-exponering. Tillbehöret kabelutlösare rekommenderas.

### $\bullet$  **Försiktighet**

• Exponeringssätten kan inte ställas in på [Seriebildtagning], [Alternativtagning] eller [Intervalltagning].

### EV-kompensation

Kompensationsvärdet kan anges till mellan -5 och +5 EV  $(-2 \text{ och } +2 \text{ EV} i \cdot \mathbf{2} - \text{läge}).$ 

#### *1* Tryck på J och vrid sedan på  $\sqrt{36}$ .

**E** och kompensationsvärdet visas på statusbilden, LCDpanelen, direktvisningsbilden och i sökaren under inställningen.

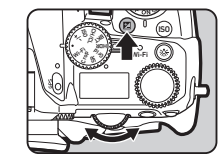

#### Alternativ

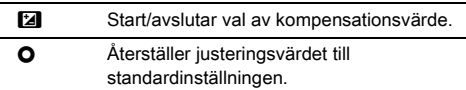

#### **Anteckningar**

• Kompensationsvinkeln kan även justeras med Smartfunktionen. ([s.24](#page-25-0))

#### <span id="page-57-0"></span>Använd elektroniska slutaren A2

Mekaniska slutaren har främre och bakre slutarridåer som låter och orsakar vibrationer när de öppnas och stängs vid exponeringen.

Användning av den elektroniska slutaren kan minska ljud och vibrationer vid fotografering med direktvisning.

Ställ in [LV Elektronisk slutare] i A2menyn.

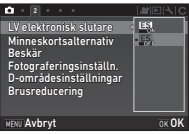

#### $\bullet$  **Försiktighet**

- [LV Elektronisk slutare] kan inte användas i följande fall.
	- $\cdot$  I **B**-läge
	- När exponeringssättet [Seriebildtagning], [Alternativtagning] eller [Intervalltagning] är valt
	- Vid fotografering med stort dynamikområde
	- När [Pixelskiftupplösning] är inställd på [Bildstabilisering på]
- Följande funktioner är inte tillgängliga när [LV Elektronisk slutare] är vald.
	- Blixt
	- Shake Reduction
- Förvrängningar kan uppträda i bilderna vid fotografering av motiv som rör sig. Blinkningar från lysrör och andra faktorer kan också ge förvrängningar i bilderna.
- När [Pixelskiftupplösning] [Rörelsekorrigering på] eller [Rörelsekorrigering av] i A3-menyn är valt så är [LV Elektronisk slutare] fast vald till [På].

### Spela in film

### **Vrid funktionsväliaren till £**.

Direktvisningen startas.

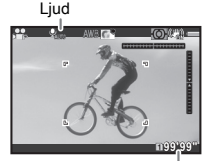

Tillgänglig inspelningstid

#### *2* Använd funktionsratten för att välja ett exponeringsläge.

P. Tv. Av. TAv eller M kan väljas.

 $3$  Använd  $\mathbb{Z}$  eller  $\overline{\mathbb{Z}^3}$  för att ställa in exponeringen.

### *4* Ställ in skärpan på motivet.

I AF-läget, tryck halvvägs på **SHUTER**.

### **Tryck ned SHUTHER** helt.

Videoinspelningen startar.

"REC" blinkar uppe till vänster på skärmen och filstorleken för inspelningen visas.

### **6** Tryck ned **SHUTH** helt igen.

Inspelningen avbryts.

- Vid filmning spelas även kamerans driftljud in.
- Vid filminspelning och när en bearbetningsfunktion, t.ex. digitalfilter, används kan vissa rutor saknas i den sparade filmfilen.
- Om kameran blir för varm under filminspelning kan inspelningen avbrytas för att skydda elektroniken.
- Inspelningen avbryts och ett felmeddelande visas om ett indragbart objektiv sitter på kameran och objektivet dras in under inspelningen.
- I **M**-läget stängs den trådlösa funktionen av.

- När funktionsratten är inställd till ett annat läge än de som beskrivs i steg 2, fungerar kameran i  $\mathbf{P}$ -läge.
- Du kan ändra filminställningar från  $\mathbf{M}$ -menyerna. [\(s.33](#page-34-0)) Ljudvolymen för filmer kan ställas in i [Ljudvolyminställning]  $i$   $\mathbf{2}$  1-menyn.

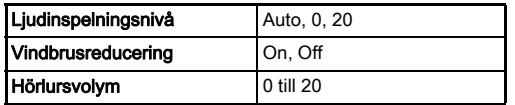

Aktiveringen av vindbrusreduceringens funktion stänger av det lågtonade ljudet. Det rekommenderas att ställa in den här funktionen till [Av] när den inte behövs.

• Du kan spela in filmer på upp till 4 Gbyte eller 25 minuter i en följd. När minneskortet är fullt avslutas inspelningen.

#### Använda mikrofon eller hörlurar

Mikrofoningång

Du kan minska möjligheten att spela in kamerans funktionsljud genom att ansluta en stereomikrofon som finns i handeln till mikrofonuttaget på kameran.

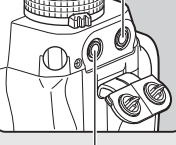

Hörlursutgång

Följande specifikationer rekommenderas för fristående mikrofoner. (Monomikrofoner kan inte användas med denna kamera.)

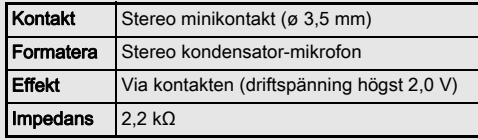

Du kan spela in och spela upp filmer medan du lyssnar på ljudet genom att koppla in hörlurar, som finns att köpa i handeln, i hörlursutgången.

#### $Q$  Försiktighet

- Anslut inte en mikrofon eller annan enhet som ligger utanför rekommenderade specifikationer till mikrofon-/ hörlurskontakten. Använd inte heller mikrofoner med längre sladd än tre meter. Det kan göra att kameran inte fungerar.
- Radiostörningar kan tas upp, beroende på mikrofonen, om en fristående mikrofon används vid filminspelning och med Wi-Fi™-funktionen aktiverad.

#### Spela upp film

*1* Visa filmen med enbildsvisning i uppspelningsläge.

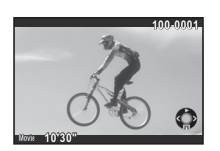

#### **Alternativ**

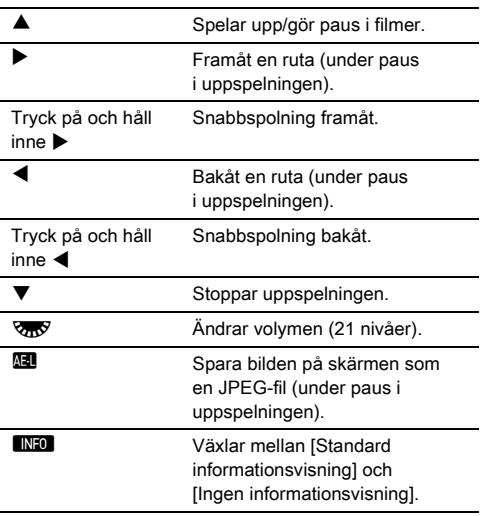

#### **Anteckningar**

- Ljudvolymen i början av uppspelningen av filmen kan ställas in i [Uppspelningsvolym] i **E**1-menyn. ([s.34\)](#page-35-1)
- Med [Filmredigering] på uppspelningspaletten kan filmer delas i flera segment och valda rutor raderas. ([s.96\)](#page-97-0)

### Ställa in exponering

#### **Känslighet**

#### *1* Tryck på N och vrid sedan på  $\sqrt{36}$ . Känslighetsvärdet

på statusbilden, på direktvisningsbilden, på datapanelen och i sökaren ändras. Väli känsligheten [ISO AUTO] med **O**-knappen.

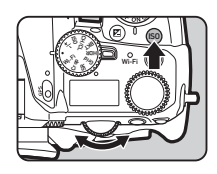

#### **<sup><sup>@</sup>** Anteckningar</sup>

- Känsligheten kan även ändras med Smart-funktionen. [\(s.24\)](#page-25-0)
- I **P**-läge kan känsligheten anges till mellan ISO 100 och ISO 25600.
- <span id="page-59-0"></span>• Inställningsstegen för känslighet är ett EV-steg. Ställ in med [2 Känslighetssteg] på C1-menyn för att justera känsligheten efter EV-steginställningen för exponeringen.

#### Ange intervall för ISO AUTO **Angelintervall** för ISO AUTO

Du kan ange intervallet inom vilket känsligheten ställs in automatiskt när känsligheten [Bildstabilisering på] är vald. Ställ in med [ISO autoinställning] på  $\Box$ 1-menyn. Sättet som känsligheten ökas anges vid [AUTO ISO-parametrar].

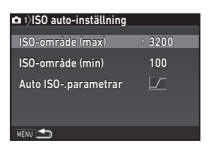

**W** Ökar känsligheten så lite som möjligt.  $\Box$  Ökar känsligheten på mellannivån mellan sur och F **VFAST** Ökar känsligheten aktivt.

#### $\bullet$  **Försiktighet**

• När [HDR-tagning] på  $\bigcirc$ 3-menyn är aktiverad och [Autopassa] är inställt på Ø (på), så är [AUTO ISOparametrar] fast valt till  $\sqrt{nsn}$ .

#### Brusreducering vid fotografering med hög Brusreudcening vid lotografering med nog<br>ISO-känslighet

Du kan ställa in brusreduceringen vid fotografering med hög ISO-känslighet.

**Markera [Brusreducering] på**  $\bigcirc$ **2-menyn och** tryck på  $\blacktriangleright$ .

[Brusreducering]-bilden visas.

### $2$  Markera [Högt-ISO brusred.] och tryck på  $\blacktriangleright$ .

*3* Välj brusreduceringsnivån och tryck på **EX**.

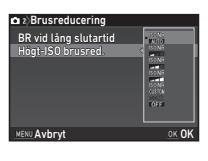

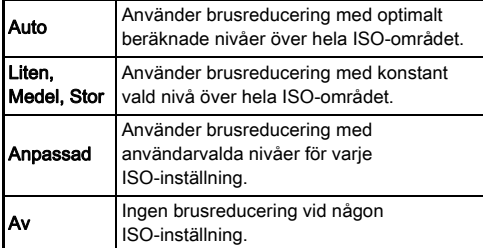

Fortsätt med steg 7 om du valt annat än [Anpassad].

### **Markera [Inställning] och tryck på ▶.**

*5* Välj brusreduceringsnivån för varje ISO-inställning.

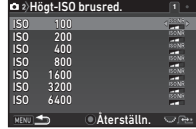

#### Alternativ

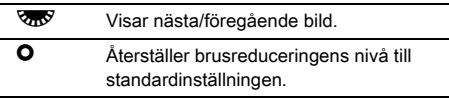

### $6$  Tryck på  $E.$

Bilden i steg 3 återkommer.

### 7 Tryck två gånger på **MENU**.

#### Ljusmätning A1/C1

Välj den del av bilden som ska användas för att mäta ljuset och bestämma exponeringsinställning.

1 Vrid på **R** medan du trycker på **2.** 

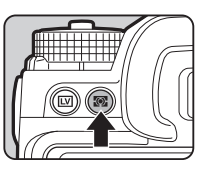

**1/ 250 1600 <sup>F</sup> 5.6 99999 99999**

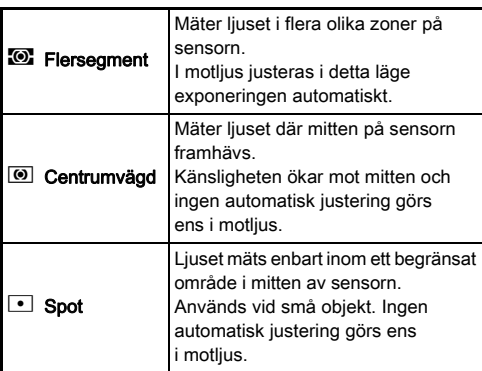

#### **<sup><sup>@</sup>** Anteckningar</sup>

- Mätningsmetoden kan även ställas in i [Ljusmätning] i $\bigcirc$ 1och **M**1-menver.
- <span id="page-61-0"></span>• Med [5 Koppla AE och AF-punkt] på C1-menyn kan mätpunkten och fokuspunkten kopplas samman.

### Ange fokusmetod

Ställ fokusfunktionsväljaren på AF. eller MF.

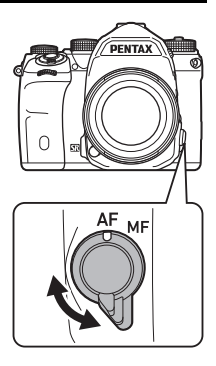

Autofokusmetoden för fotografering med sökaren skiljer sig från den som används vid fotografering med direktbild.

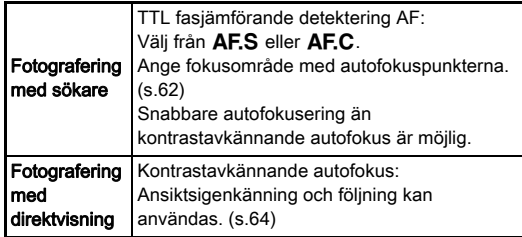

#### <span id="page-61-1"></span>Fokusering på motivet med hjälp av knappen **M3**

Du kan ställa in skärpan på motivet med **A.** Funktionen för **I-knappen kan ställas in med** [Anpassning av knappar] på  $\bigcirc$ 5och  $\mathbf{2}$ -menyer. ([s.103\)](#page-104-0)

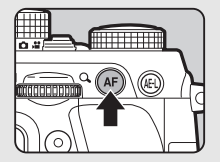

#### Ställa in fokusfunktion vid fotografering Stalla in fokusfunktion vid fotografering<br>med sökaren

För autofokusfunktionen vid fotografering med sökaren, kan ställas in i [Fasavkännande AF]  $i$   $\Box$  1-menyn.

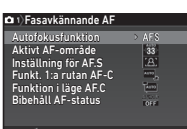

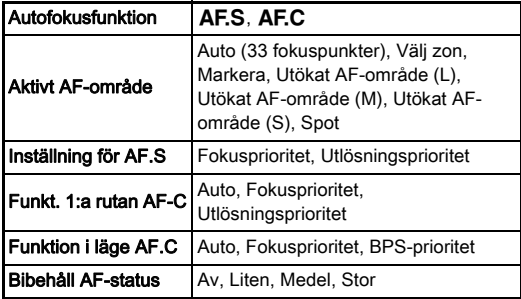

#### **Anteckningar**

- Inställningarna för [Autofokusfunktion] och [Aktivt AF-område] kan ändras med  $\triangle$  eller  $\sqrt{\omega}$  medan  $\frac{1}{\omega}$  hålls inne. [\(s.61](#page-62-0))
- Med [Bibehåll AF-status] kan du ställa in om autofokus ska återstartas omedelbart, eller om skärpeinställningen ska bibehållas en viss tid innan autofokus aktiveras, om motivet råkar hamna utanför valt fokusområde efter att skärpan ställts in.

#### <span id="page-62-0"></span>Autofokusfunktion

*1* Vrid på Q medan du trycker på **b.**.

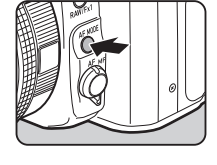

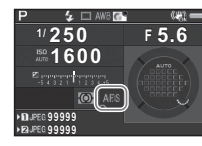

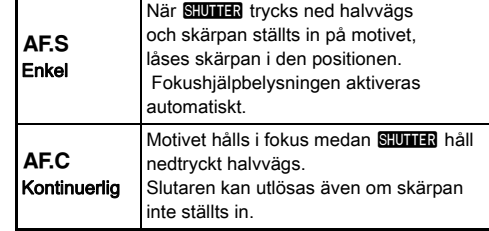

#### $Q$  Försiktighet

 $\cdot$  | AUTO-läge är autofokusfunktionen AF.S fast vald.

#### <span id="page-63-1"></span>Fokusområde (Fokuspunkter)

1 Vrid på **R** medan du trycker på  $b$ .

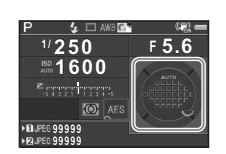

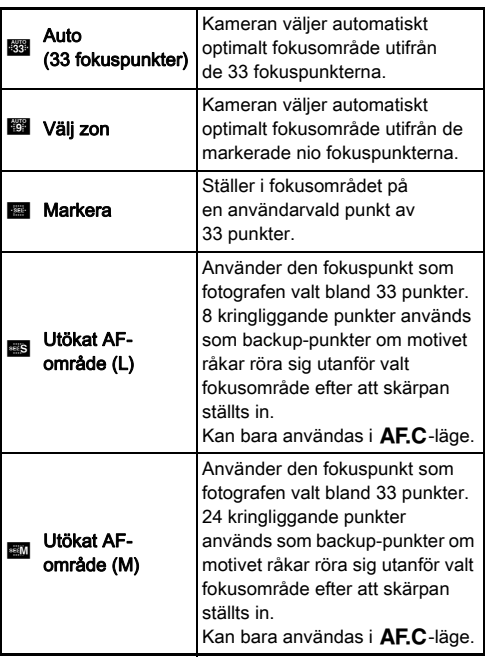

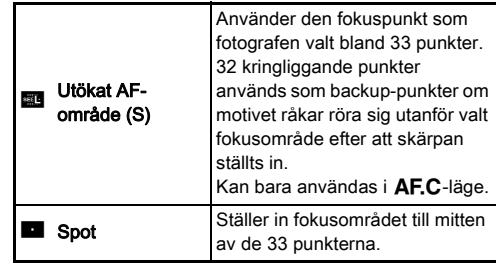

Fortsätt med steg 2 när annat läge än [Auto (33 fokuspunkter)] eller [Spot] är valt.

## <span id="page-63-0"></span>*2* Välj önskad autofokuspunkt.

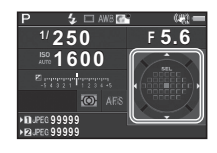

#### Alternativ

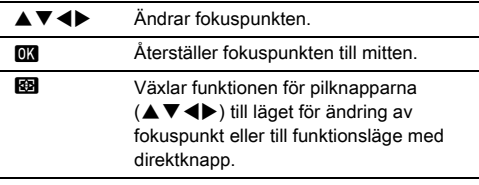

- I AUTO-läge är [Aktivt AF-område] [Auto (33 fokuspunkter)] fast vald.
- Q visas i sökaren när fokuspunkten kan ändras. Den valda fokuspunkten kan även kontrolleras i sökaren. ([s.21\)](#page-22-0)
- <span id="page-64-0"></span>• Du kan välja knappens funktion vid ändring av fokuseringsområdet i [20 Knappen Ändra fokusp.] i C<sub>3-</sub>menyn.

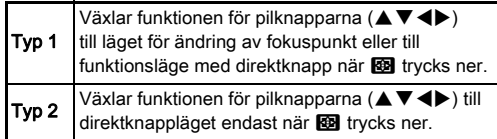

#### Ställa in fokusfunktion vid Stalla in lokuslumkuoli vid<br>fotografering med direktvisning

Autofokusfunktionen vid fotografering med direktvisning, kan ställas in i [Kontrastavkännande AF] i  $\Box$ 1- och  $\Box$ 1-menyerna.

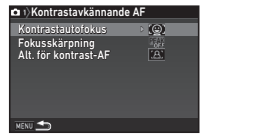

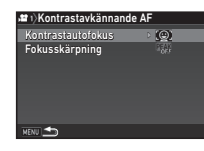

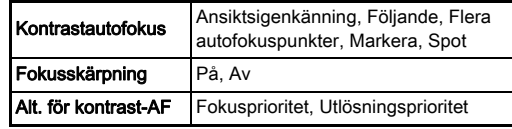

#### **Anteckningar**

- Inställningarna för [Kontrastautofokus] och kan ändras med  $\sqrt{3}$  medan  $\frac{1}{1000}$  hålls inne. ([s.64\)](#page-65-0)
- När [Fokusskärpning] är inställd på [På] framhävs konturen på motivet så att det är lättare att kontrollera skärpan. Funktionen kan användas i både AF- och MF-lägena.

#### <span id="page-65-0"></span>Kontrastautofokus

1 Vrid på **R** medan du trycker på **b.**.

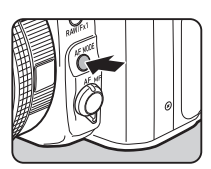

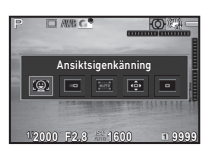

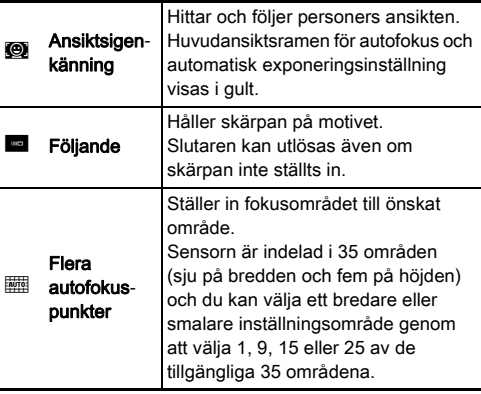

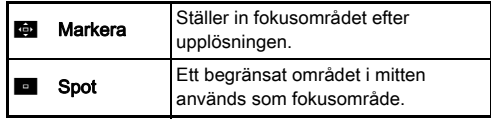

Välj [Flera autofokuspunkter], [Markera] eller [Spot] i **P**-läge.

Fortsätt med steg 2 om du valt [Flera autofokuspunkter] eller [Markera].

# $2$  Tryck på  $69$ .

# *3* Välj autofokusområde.

Ändra position och storlek för fokusområdet med ramen som visas på skärmen.

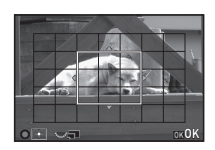

#### Alternativ

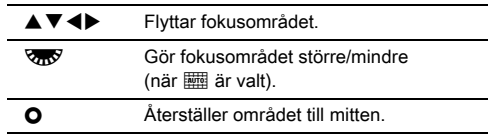

### $4$  Tryck på  $62$ .

Fokusområdet är inställt.

#### **Anteckningar**

• I AUTO-läge är [Kontrastautofokus] [Ansiktsigenkänning] fast vald.

### <span id="page-66-0"></span>AF-fininställning E4

Du kan finjustera dina objektiv till kamerans autofokussystem.

#### *1* Markera [25 AF-fininställning] på E4-menyn och tryck på  $\blacktriangleright$ .

[25 AF-fininställning]-bilden visas.

# $2$  Välj [Gäller alla] eller [Gäller en] och tryck på  $\Box$ .

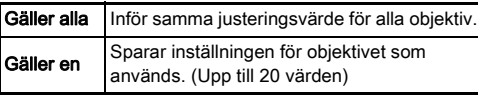

#### *3* Markera [Inställning] och ändra värdet.

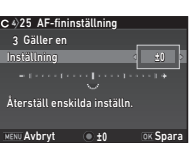

#### Alternativ

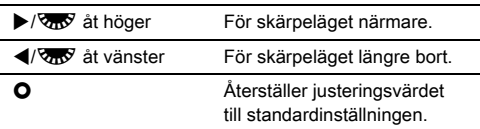

### **Tryck på DK.**

Justeringsvärdet sparas.

# **Tryck två gånger på <b>MENU**.

Kameran växlar till vänteläge.

### <span id="page-66-1"></span>Kontrollera skärpedjupet (förhandsgranskning)

Vrid strömbrytaren till  $\Omega$  när du vill använda förhandsgranskningen. Det finns två förhandsgranskningsmetoder.

![](_page_66_Picture_17.jpeg)

![](_page_66_Picture_337.jpeg)

Välja förhandsgranskningsmetod **A5**5

#### **Markera [Anpassning av knappar] på**  $\bigcirc$ **5-menyn** och tryck på  $\blacktriangleright$ .

[Anpassning av knappar]-bilden visas.

# **Markera [Förhandsgr.knapp] och tryck på ▶.**

[Förhandsgr.knapp]-bilden visas.

#### *3* Välj [Optisk förh.granskn.] eller [Förhandsgranskning] och tryck på **ER**.

För en digital förhandsgranskning kan åtgärder och information ställas in som ska visas under förhandsgranskningen.

![](_page_66_Picture_27.jpeg)

### **Tryck tre gånger på <b>MENU**.

Kameran växlar till vänteläge.

- Optisk förhandsgranskning används alltid i följande situationer, oavsett inställningen.
	- När exponeringssättet [Tagn m spegel uppfälld], [Multiexponering] eller [Intervalltagning] är valt
	- När ASTROTRACER-funktionen används
	- $\cdot$  I  $\blacksquare$ -läge

#### $Q$  Försiktighet

• Effekten av vissa funktioner kan inte kontrolleras vid digital förhandsgranskning eller införs inte på den sparade förhandsgranskningsbilden.

## Välja exponeringssätt

# *1* Tryck på A-knappen i vänteläge.

Frammatningsbilden visas.

![](_page_67_Picture_10.jpeg)

# *2* Välj ett exponeringssätt.

![](_page_67_Picture_285.jpeg)

#### *G* Försiktighet

• Vissa exponeringssätt har begränsningar när de kombineras med vissa andra funktioner. ([s.114\)](#page-115-0)

#### **<sup><sup>3</sup>**</sup> Anteckningar

- Exponeringssättet sparas när kameran stängs av. Om [Exponeringssätt]  $\Box$  (av) är valt för [Minne] på A5menyn, återgår inställningen till [Enbildsexponering] när kameran stängs av. ([s.109\)](#page-110-0)
- <span id="page-68-0"></span>• [Shake Reduction] i  $\bigcirc$ 4-menyn ställs automatiskt in till [Av]när exponeringssättet är inställt till [Självutlösare], [Fjärrkontroll] eller [Tagn m spegel uppfälld]. Om du vill stänga av Shake Reduction-funktionen, ställ in [21 Auto SR avstängd] i C<sub>3-</sub>menyn.

#### Om ljus tränger in genom sökaren

När exponeringssätt där självutlösaren eller fjärrkontrollen används kan exponeringen påverkas av ljus som tränger in via sökaren. Använd i dessa fall exponeringslåsfunktionen eller sätt på tillbehöret ME sökarlock.

![](_page_68_Picture_5.jpeg)

Ta bort ögonmusslan innan ME sökarlocket sätts på.

### <span id="page-68-1"></span>**Seriebildtagning**

# Väli □<sup>"</sup> på

exponeringssättets skärm och tryck på  $\Psi$ .

![](_page_68_Picture_10.jpeg)

#### 2 Använd **∢** $\blacktriangleright$  för att välja  $\sqsupseteq$ ",  $\sqsupseteq$ " eller  $\sqsupseteqeq$  och tryck på **OK**.

![](_page_68_Picture_236.jpeg)

- $\Box$  Seriebildtagning (vid mellanhög hastighet)
- $\Box$  Seriebildtagning (vid låg hastighet)

Kameran växlar till vänteläge.

#### **<sup><sup>3</sup>**</sup> Anteckningar

- $\Box$ <sup>t</sup>,  $\Box$ <sup>t</sup> och  $\Box$ <sup>t</sup> kan även ändras med Smart-funktionen. ([s.24\)](#page-25-0)
- När fokusfunktion AF.S är vald låses skärpan i läget för första bilden.

#### <span id="page-69-2"></span><span id="page-69-0"></span>**Siälvutlösare**

![](_page_69_Picture_2.jpeg)

### **2** Använd  $\blacktriangleleft$  för att välja  $\Diamond$ ,  $\Diamond$  eller  $\Diamond$ <sup>n</sup>.

![](_page_69_Picture_371.jpeg)

Fortsätt med steg 6 om du valt  $\circlearrowright$  eller  $\circledcirc$ .

### $3$  Tryck på  $\blacksquare$

**Ställ in [Tagningshastighet]** och [Antal bilder].

![](_page_69_Picture_8.jpeg)

### $5$  Tryck på  $62$ .

Bilden i steg 1 återkommer.

# $6$  Tryck på  $62$ .

Kameran växlar till vänteläge.

### *Tryck ned <b>SHUTER* halvvägs, sedan helt.

Slutaren utlöses efter cirka tolv sekunder eller cirka två sekunder.

### <span id="page-69-3"></span><span id="page-69-1"></span>**Fiärrkontroll**

Välj  $\overline{\mathbf{a}}$  på exponeringssättets skärm och tryck på  $\Psi$ .

![](_page_69_Picture_17.jpeg)

### **2** Använd  $\blacktriangleleft\blacktriangleright$  för att välja  $\frac{1}{2}$ ,  $\frac{1}{2}$ <sub>ss</sub> eller  $\frac{1}{2}$ g.

![](_page_69_Picture_372.jpeg)

Fortsätt med steg 6 om du valt  $\frac{a}{2}$  eller  $\frac{a}{2}$ .

### $3$  Tryck på **ENFOI**.

### **Ställ in [Tagningshastighet].**

![](_page_69_Picture_23.jpeg)

# $5$  Tryck på  $62$ .

Bilden i steg 1 återkommer.

 $6$  Tryck på  $62$ . Kameran växlar till vänteläge.

# *7ryck ned <b>SHUTTER* halvvägs.

*8* Vänd fjärrkontrollen mot mottagaren på kamerans framsida och tryck ned avtryckaren på fjärrkontrollen.

- Fjärrkontrollens maximala räckvidd är cirka fyra meter framför kameran.
- <span id="page-70-0"></span>• Ställ in [10 AF med fjärrstyrning] i C<sub>2</sub>-menyn om du vill kunna ställa in skärpan med fjärrkontrollen.
- Med vattentäta fjärrkontrollen O-RC1, kan autofokusering göras med  $\frac{k}{4}$ -knappen. Fn-knappen kan inte användas.

### <span id="page-70-1"></span>Alternativtagning

#### Välj 2 på exponeringssättbilden och tryck på  $\Psi$ .

![](_page_70_Picture_6.jpeg)

## 2 Använd  $\blacklozenge$  för att välja  $\boxdot$ ,  $\boxdot$  eller  $\boxdot$ .

![](_page_70_Picture_207.jpeg)

**1** Alternativtagning + Självutlösare

**图 Alternativtagning + Fjärrkontroll** 

Fortsätt med steg 6 om du valt [4].

### $3$  Tryck på  $\blacksquare$

*4* Välj funktion.

![](_page_70_Picture_14.jpeg)

![](_page_70_Picture_15.jpeg)

# $5$  Tryck på  $62$ .

Bilden i steg 1 återkommer.

### *6* Ställ in antalet bilder och alternativvärde.

#### Alternativ

![](_page_71_Picture_272.jpeg)

#### *7* Tryck på E.

Kameran växlar till vänteläge.

### *8* Fotografera.

Kameran återgår till väntläge när bilder tagits.

#### **Anteckningar**

- Alternativvärdet kan ställas in i steg om 1/3 eller 1/2 EV enligt inställningen av [1 Exponeringssteg] på C1-menyn.
- <span id="page-71-2"></span>• Följande inställningar avseende alternativexponering kan göras i E2-menyn.

<span id="page-71-1"></span>![](_page_71_Picture_273.jpeg)

• Du kan växla mellan [Enbildsexponering] och [Alternativtagning] och ändra [Alternativtagning]-värdet med smartfunktionen. ([s.24\)](#page-25-0)

### <span id="page-71-3"></span><span id="page-71-0"></span>Tagning med spegel uppfälld

#### Välj M.UP på exponeringssättets skärm och tryck på  $\Psi$ .

![](_page_71_Picture_14.jpeg)

### $2$  Välj M.UP eller  $\mathbb{Z}^p$  med  $\blacktriangleleft$ .

![](_page_71_Picture_274.jpeg)

### $3$  Tryck på  $62$ .

Kameran växlar till vänteläge.

### **Tryck ned SHUHR halvvägs, sedan helt.**

Spegeln fälls upp och exponeringslåset aktiveras.

### $5$  Tryck ned  $50$  mm  $5$  helt igen.

Spegeln återgår till utgångsläget när bilden tagits.

#### **Anteckningar**

• Spegeln återgår automatiskt en minut efter att den fällts upp.

### $\bullet$  **Försiktighet**

• Tagning med spegeln uppfälld kan inte väljas vid fotografering med direktvisning.
### Multiexponering

#### $V$ älj 画 på exponeringssättets skärm och tryck på  $\Psi$ .

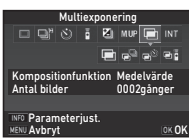

# $2$  Använd  $\blacktriangleleft\blacktriangleright$  för att välja  $\blacksquare$ ,  $e^{\square}$ ,  $\epsilon$  $\triangleright$  eller  $\blacksquare$ **i**.

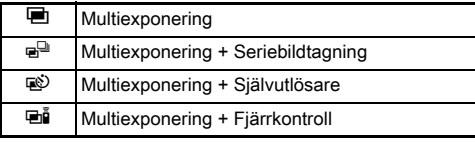

Fortsätt med steg 6 om du inte behöver finjustera inställningarna.

# $3$  Tryck på  $\blacksquare$

*4* Ange fotograferingsbetingelser.

Multiexponering Kompositionfunktion Medelvärde 0002 Antal bilder gånger Tagningshastighet croto **MENU Avbryt OK OK** 

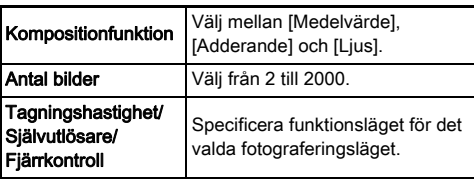

# $5$  Tryck på  $62$ .

Bilden i steg 1 återkommer.

# $6$  Tryck på  $62$ .

Kameran växlar till vänteläge.

# *7* Fotografera.

Direktgranskningsbilden visas.

#### Tillgängliga funktioner under direkt förhandsgranskning

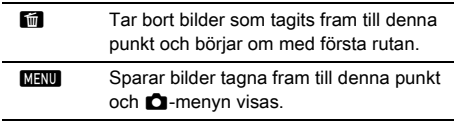

När angivet antal bilder tagits visas återgår kameran till normalt väntläge.

#### **<sup><sup>3</sup>** Anteckningar</sup>

• Kompositbilder skapas enligt nedan i respektive kompositläge.

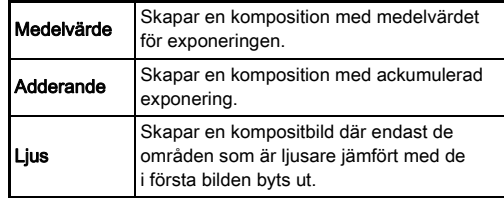

### **Intervalltagning**

 $1$  Välj INT på exponeringssättets skärm och tryck på  $\nabla$ .

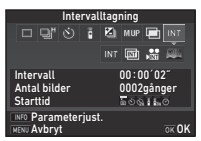

# $2$  Använd  $\blacktriangleleft$  för att välja INT,  $\textbf{m}$ ,  $\textbf{m}$  eller  $\textbf{w}$ .

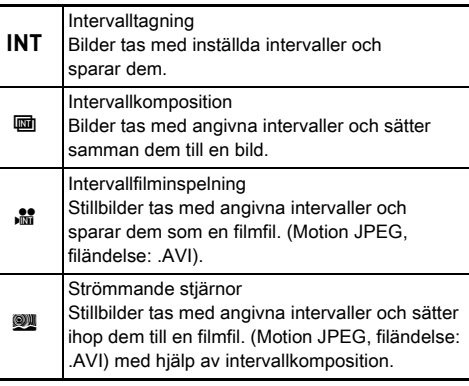

Fortsätt med steg 6 om du inte behöver finjustera inställningarna.

# $3$  Tryck på  $\overline{\mathbb{M}0}$ .

*4* Ange fotograferingsbetingelser.

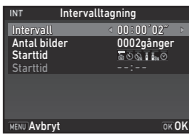

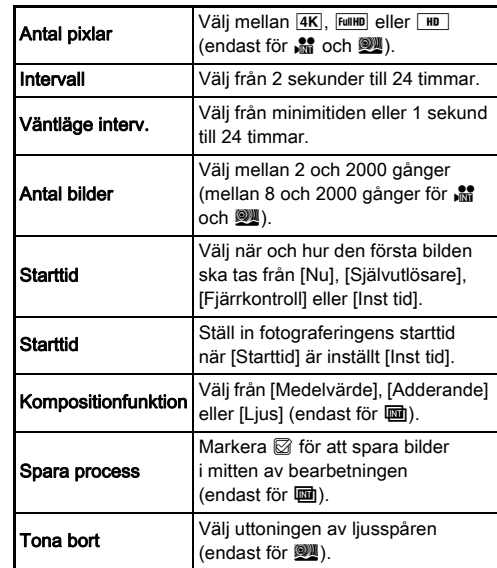

# $5$  Tryck på  $62$ .

Bilden i steg 1 återkommer.

# $6$  Tryck på  $62$ .

Kameran växlar till vänteläge.

# **3**Fotografering Fotografering

# $7$  Tryck på  $9.0113$ .

Om [Starttid] är inställt på [Nu] tas första bilden. Om [Inst tid] är valt börjar fotograferingen på inställt klockslag. För att avbryta fotograferingen, vrid strömbrytaren till [AV]. När angivet antal bilder tagits visas återgår kameran till normalt väntläge.

#### **<sup>@</sup>** Anteckningar

- För INT och  $\overline{\mathbf{m}}$  skapas en ny mapp där tagna bilder sparas.
- Den kortaste tiden som kan ställas in för [Intervall] är 10 sekunder när [Digitalfilter], [Stringens], eller [Hudton] ställts in och 20 sekunder när [HDR-tagning] ställts in.
- Den andra tagningen och följande tagningar enligt intervaller som ställts in i [Intervall]. En del bilder som skulle tagits tas inte om exponeringstiden är längre än tiden angiven för [Intervall]. Ett exempel: om tiden för [Intervall] angetts till två sekunder och exponeringstiden är tre sekunder så har första bilden inte tagits när den andra bilden ska börja exponeras (två sekunder efter att tagningen inletts) och därför tas inte den andra bilden. Resultatet blir att intervalltagningen avslutas innan angivet antal bilder tagits. VI dessa fall kan du ställa in [Väntläge interv.] i [13 Alt. för intervalltagn.] i C<sub>2</sub>-menyn så att bilderna tas med ett angivet intervall efter att varje exponering avslutats. Bilden som visas i steg 4 se olika ut beroende på inställningen av [13 Alt. för intervalltagn.].
- För INT,  $\overline{u}$   $\overline{u}$  at och  $\overline{w}$  är fokuspositionen som används för den första bilden som tas låst. För att autofokusera för varje exponering, ställ in [14 AF vid intervalltagning] till [A-just.vid varje tagn.] i C<sub>2</sub>-menyn.
- För **u** och **W**, placera kameran på ett fast stöd som ett stativ under fotograferingen.
- För 品 och 24, [Shake Reduction] i **白**4-menyn fast valt till [Av].
- För W, fungerar kameran i M-funktionen oavsett i vilket läge funktionsratten står.

# <span id="page-74-0"></span>Manuell justering av vitbalansen

# **Tryck på ◀-knappen i vänteläge.**

Inställningsbilden för vitbalans visas. Vrid strömbrytaren till  $\oslash$  när du vill använda förhandsgranskning vid fotografering med sökaren.

#### *2* Välj önskad vitbalansinställning.

För  $\mathbb{H}$ ,  $\Box$  och **K**, vrid  $\nabla \mathbf{w}$ för att välja typen av vitbalans.

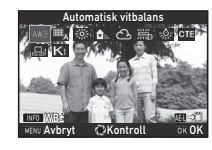

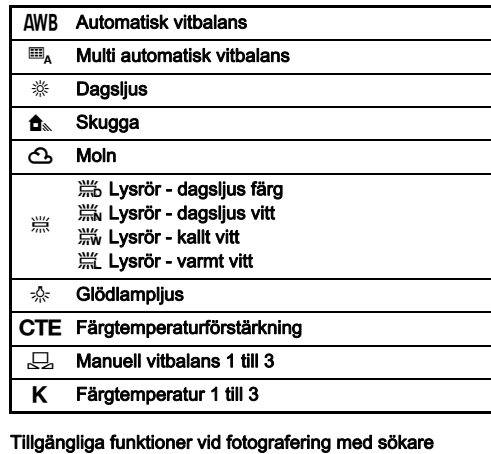

**H** Sparar förhandsgranskningsbilden (endast när bilden kan sparas).

Fortsätt med steg 5 om du inte vill finjustera vitbalansen.

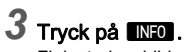

Finjusteringsbilden visas.

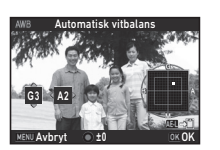

#### Alternativ

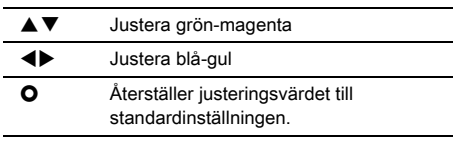

#### *4* Tryck på E.

Bilden i steg 2 återkommer.

### *5* Tryck på E.

Kameran växlar till vänteläge.

### **4** Försiktighet

- I AUTO-läge är vitbalansen fast vald till [Automatisk vitbalans].
- Förhandsgranskningen i steg 1 inaktiveras när exponeringssättet är inställt till [Tagn m spegel uppfälld], [Multiexponering] eller [Intervalltagning].

### **Anteckningar**

- När [Multi automatisk vitbalans] är valt justerar kameran vitbalansen automatiskt efter ljuskällan i varje område även om det finns olika ljuskällor på fotograferingsplatsen.  $(\mathbb{H}_{\Delta}$  kan inte användas i  $\mathbb{S}$ -läge.)
- Följande inställningar avseende vitbalansen kan göras på E3-menyn.

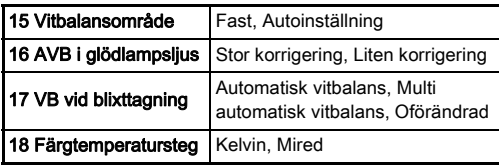

### Manuell justering av vitbalansen

Du kan mäta vitbalansen på en plats.

#### **Välj**  $\Box$  **i steg 2 i "Manuell justering av vitbalansen"** [\(s.73\).](#page-74-0)

#### 2 Använd **V<sub>R</sub>** för att välja 1 till 3.

1 till 3 är platserna där du kan lagra tre olika manuella vitbalansinställningar.

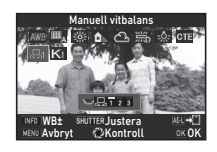

#### *3* Välj ett vitt område som motiv i det ljus som du vill mäta vitbalansen i och tryck ned **SIUMER** helt. Bilden visas.

# *4* Ange mätområdet

 $med$   $\blacktriangle$   $\nabla$   $\blacktriangleleft$   $\blacktriangleright$ . Återställ mätområdet till mitten med  $\bullet$ .

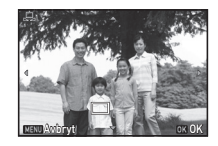

# $5$  Tryck på  $68$ .

Inställningsbilden för vitbalans återkommer. Meddelandet [Åtgärden kunde inte slutföras på rätt sätt] visas när mätningen inte kunde genomföras. Tryck på OK och mät vitbalansen igen.

### <span id="page-75-0"></span>**<sup>@</sup> Anteckningar**

• Vitbalansinställningen för en tagen bild kan kopieras och sparas som  $\Box$ 1 till  $\Box$ 3 på [Spara som manuell VB] uppspelningspaletten. ([s.88\)](#page-89-0)

#### 75

#### Justera vitbalansen med färgtemperatur

Du kan ange vitbalansen med färgtemperatur.

- Välj K i steg 2 i "Manuell justering av vitbalansen" [\(s.73\)](#page-74-0).
- $2$  Använd  $\overline{\text{cos}}$  för att välja 1 till 3.
- $3$  Tryck på  $\blacksquare$
- *4* Ställ in färgtemperaturen.

Du kan ange ett värde mellan 2 500K och 10 000K.

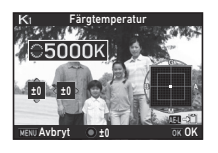

#### Alternativ

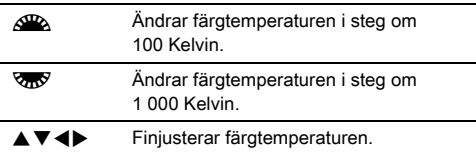

# *5* Tryck på E.

Inställningsbilden för vitbalans återkommer.

#### **Anteckningar**

• Välj [Mired] för [18 Färgtemperatursteg] på C3-menyn för att ange färgtemperaturen i mired. Färgtemperaturen kan ändras i 20 mired-enheter med <a>
a<br/>  $\sim$  0ch 100 mired-enheter med  $\sqrt{2}$ . Värdet konverteras dock och visas i Kelvin.

# Använda blixt

När du kopplat en fristående blixt (tillval) till kameran kan du avfyra en blixt vid fotografering.

### Koppla in en blixt

Ta bort locket på tillbehörsskon på kameran.

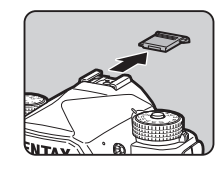

#### **<sup>@</sup>** Anteckningar

• Information om fristående blixtar finns i avsnittet ["Funktioner](#page-120-0) [med fristående blixt" \(s.119\)](#page-120-0).

#### <span id="page-77-0"></span>**Markera [Blixtfunktion] på**  $\bigcirc$ **1-menyn och tryck** på D.

Blixtfunktionens skärm visas.

# *2* Välj blixtfunktion.

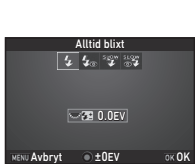

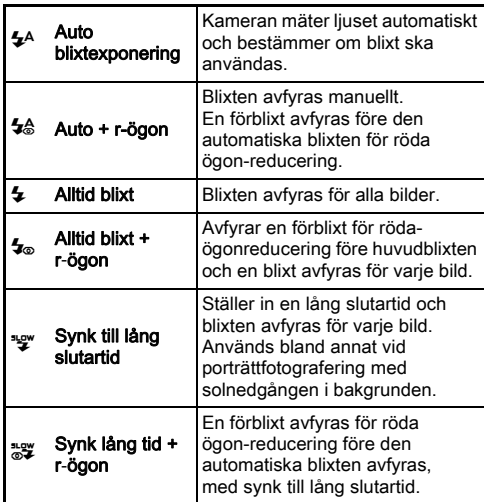

#### Alternativ

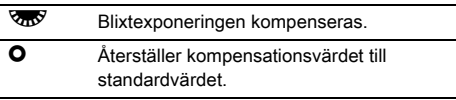

# $3$  Tryck på  $62$ .

# **Tryck på <b>MENU**.

Kameran växlar till vänteläge.

### **Anteckningar**

• Blixtfunktionerna som kan väljas beror av fotograferingsfunktionen.

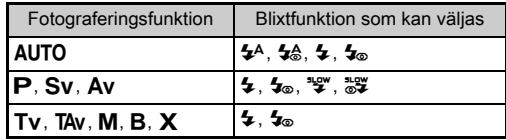

- När den inbyggda blixten används i  $Av$ -läge, ändras slutartiden automatiskt från 1/200 sekund till längre slutartid beroende på vilket objektiv som används. Slutartiden är låst till 1/200 sekund när andra objektiv än D FA, DA, DA L, FA, FA J eller F används.
- När den inbyggda blixten används i läge  $Tv$ . TAv eller M kan valfri slutartid från 1/200 sekund och längre väljas.
- När [Blixtfunktion] har tilldelats till **X** eller X kan du visa blixtfunktionens skärm i steg 2 genom att bara trycka ner en knapp. [\(s.103\)](#page-104-0)

# Styra färgtonen i bilderna

#### <span id="page-78-0"></span>Anpassad bild

**Tryck på ▶-knappen i vänteläge.** Bilden specialinställningar visas.

# *2* Välj en färgton.

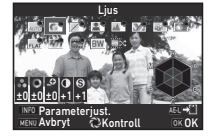

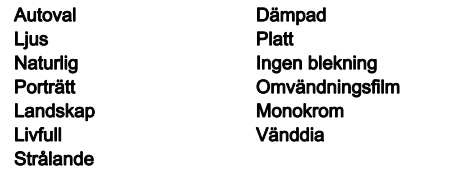

#### Tillgängliga funktioner vid fotografering med sökare

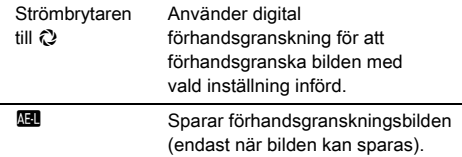

Fortsätt med steg 6 när [Autoval] är valt om du inte behöver ändra parametrarna.

# $3$  Tryck på  $\mathbb{R}$ 0.

Parameterinställningsbilden visas.

### *4* Ange parametrar.

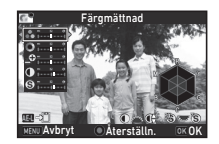

#### Alternativ

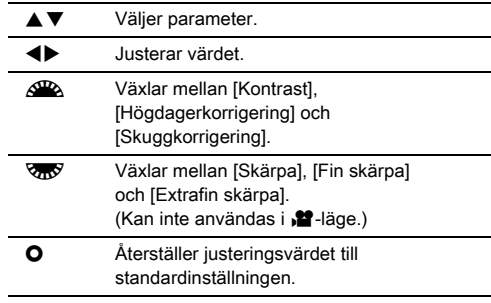

# $5$  Tryck på  $62$ .

Bilden i steg 2 återkommer. Justeringsvärdena för parametrar visas.

## $6$  Tryck på  $62$ .

Kameran växlar till vänteläge.

### **4** Försiktighet

- I AUTO-läge är [Anpassad bild] [Autoval] fast vald.
- Förhandsgranskningen i steg 2 inaktiveras när exponeringssättet är inställt till [Tagn m spegel uppfälld], [Multiexponering] eller [Intervalltagning].

#### <span id="page-79-0"></span>Spara vänddiainställningen för en bild som tagits

Resultatet av vänddiabearbetningen varierar för varje bild. Om du lyckas ta en vänddiabild som du är nöjd med kan du spara vänddiainställningarna som användes för bilden och hämta och använda dem igen.

### **Tryck på ▼ under enbildsuppspelning.**

Uppspelningspaletten visas.

#### **Markera [Spara vänddia] och tryck på**  $Q$ **.**

Kameran söker efter vänddiabilder med början från den senaste bilden.

Om det inte finns någon vänddiabild visas meddelandet [Ingen vänddiabild gjord].

#### *3* Välj en vänddiabild med  $\mathbb{A}^{\mathbb{R}}$ .

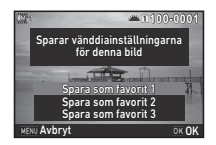

#### *4* Välj "Favorit" nummer 1, 2 eller 3 för att spara inställningarna och tryck på  $\overline{0}$ .

Inställningarna för vald bild sparas som "Favorit" inställningar.

#### **Anteckningar**

• Sparade vänddiainställningar kan hämtas via [Cross processing] i steg 2 på ["Anpassad bild" \(s.77\)](#page-78-0) och få välja en av favoritinställningarna 1-3 för att få parametern.

### <span id="page-79-1"></span>Digitalfilter **ASSESS** Digitalfilter **ASSESS**

#### **Markera [Digitalfilter] på**  $\Box$ **3- eller**  $\Box$ **2-menyn och** tryck på  $\blacktriangleright$ .

Inställningsbilden för digitalfilter.

### *2* Markera ett filter.

Välj [Inget filter] för att inte använda digitalfilterfunktionen.

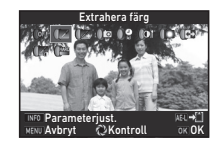

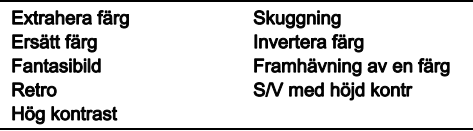

#### Tillgängliga funktioner vid fotografering med sökare

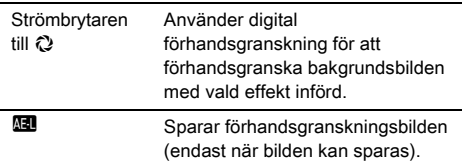

Fortsätt med steg 6 om du inte behöver ändra parametrarna.

# *3* Tryck på **NEO**.

Parameterinställningsbilden visas.

# *4* Ange parametrar.

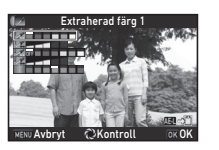

#### Alternativ

 $\blacktriangle \blacktriangledown$  Väljer parameter.

**CD** Justerar värdet

### $5$  Tryck på  $62$ .

Bilden i steg 2 återkommer.

# $6$  Tryck på  $6$ .

# $7$  Tryck på  $km$ .

Kameran växlar till vänteläge.

### **4** Försiktighet

- Funktionen kan inte användas tillsammans med vissa andra funktioner. ([s.114](#page-115-0))
- Förhandsgranskningen i steg 2 inaktiveras när exponeringssättet är inställt till [Tagn m spegel uppfälld], [Multiexponering] eller [Intervalltagning].
- Beroende på filter kan bilderna ta längre tid att spara.

### **<sup><sup>3</sup>**</sup> Anteckningar

• Stillbilder kan också bearbetas med digitalfilter i uppspelningsläge. [\(s.95\)](#page-96-0)

# Korrigera bilder

### **Liusstyrka**

#### Högdagerkorrigering nogaagerkompensation<br>Skuggkompensation

Utökar dynamikområdet och ger större nyansrikedom från CMOS-sensorn och minskar över- och underexponerade områden.

Ställ in korrigeringsfunktionerna med [D-områdesinställningar]  $i$   $\triangle$  2- eller  $\triangle$  2-menyn.

### $\Omega$  Försiktighet

• När känsligheten är inställd till lägre än ISO 200 kan inte [Högdagerkorrigering] sättas på [På].

#### **<sup><sup>3</sup>** Anteckningar</sup>

• [Högdagerkorrigering] i **P**-läge kan ställas in på [Auto] eller [Av].

### HDR-tagning A3

Tre bilder tas med tre olika exponeringsnivåer som sedan slås samman till en komposition.

#### **Markera [HDR-tagning] på**  $\bigcirc$ **3-menyn och tryck** på D.

[HDR-tagning]-bilden visas.

### *2* Välj fotograferingstyp och tryck på **E.**

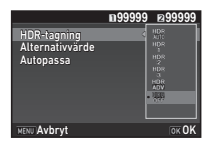

#### *3* Anger intervallet inom vilket exponeringen ska ändras i [Alternativvärde].

Välj från [±1EV], [±2EV] eller [±3EV].

#### *4* Ange om autopassning ska göras eller inte.

Autopassning görs.

Autopassning görs inte.

### $5$  Tryck två gånger på  $\overline{\mathtt{Maw}}$ .

Kameran växlar till vänteläge.

#### **<sup><sup>3</sup>**</sup> Anteckningar

• HDR-typen kan även ändras med Smart-funktionen. [\(s.24\)](#page-25-0)

#### **<sup>6</sup>** Försiktighet

- Fotografering med stort dynamikområde kan inte göras i läge  $B$ ,  $X$  eller  $\Psi$ .
- HDR-tagningen kan inte användas tillsammans med vissa andra funktioner. ([s.114](#page-115-0))
- När exponeringssättet är inställt till [Intervalltagning] eller [Intervallfilminspelning], är [Autopassa] fast inställt till  $\square$  (av).
- När [Autopassa] är inställt till  $\Box$  (Av), är [Shake Reduction] i  $\Box$ 4-menyn fast inställd till [Av].
- Vid fotografering med stort dynamikområde kombineras flera bilder till en enda bild och det kan ta lite tid att spara bilden.

### <span id="page-81-0"></span>Shake Reduction A4

Med den inbyggda Shake Reduction-enheten i kameran undviker du suddiga bilder. Ställ in [Shake Reduction] i  $\bigcirc$ 4-menyn.

#### **<sup><sup>3</sup>**</sup> Anteckningar

- Shake Reduction-funktionen kan även sättas på eller stängas av med Smart-funktionen. ([s.24\)](#page-25-0)
- När [Shake Reduction] har tilldelats till **X** eller X kan du sätta på eller stänga av Shake Reduction-funktionen genom att bara trycka ner en knapp. [\(s.103\)](#page-104-0)

### Objektivkorrigering A44

Följande funktioner kan ställas in vid [Objektivkorrigering] på  $\bigcirc$ 4-menyn.

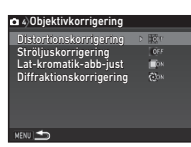

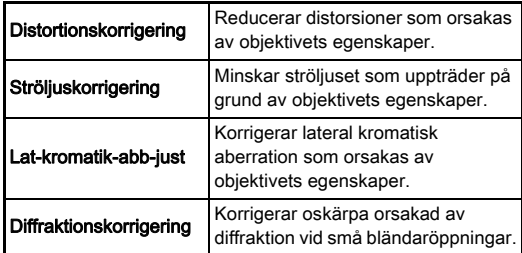

#### **<sup><sup>@</sup>** Anteckningar</sup>

- Korrigeringar kan bara göras med kompatibla objektiv. ([s.115\)](#page-116-0) Funktionerna är inaktiverade när tillbehör som till exempel telekonverter sitter mellan kameran och objektivet.
- För [Filformat] [RAW] eller [RAW+] är valt i [Fotograferingsinställn.] i **C**2-menyn, sparas korrektionsinformationen som en RAW-filparameter och du kan välja om du vill använda korrektionen när du framkallar bilderna. För RAW-framkallningsfunktionen kan även korrigeringsfunktionen [Färgbruskorrigering] också användas. ([s.97\)](#page-98-0)

### **4** Försiktighet

• Objektivkorrigeringens egenskaper finns inte när [Beskär] i **C1**2- och **P1**1-menyerna är inställda till FF medan objektiv DA eller DA L (förutom objektiven DA<sup>★</sup>200mm F2.8 ED [IF] SDM, DA $*$ 300mm F4 ED [IF] SDM och DA 560mm F5.6 ED AW) används.

#### Kvalitetsnivå- och strukturjustering

#### Justera strukturen A3

Struktur och strukturdetaljer i en bild kan justeras inom området -4 till +4. Ställ in [Stringens] i  $\Box$ 3-menyn.

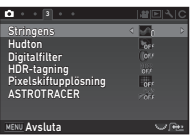

#### Framhäva hudtonen A3

Hudtonen för porträtt kan förstärkas. Ställ in [Hudton] i **C**13-menyn.

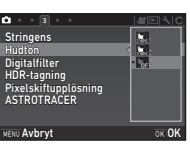

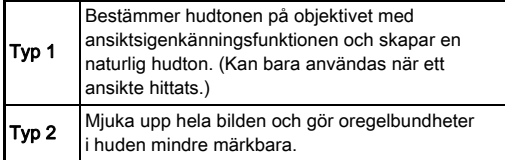

#### <span id="page-82-0"></span>Fotografering av högupplösta bilder  $\Box$ 3

Pixelskiftupplösning är en funktion där en högupplöst bild av stillastående motiv kan sparas genom att fyra bilder sätts samman.

Ställ in [Pixelskiftupplösning]

 $i$   $\Box$ 3-menyn.

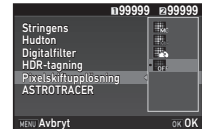

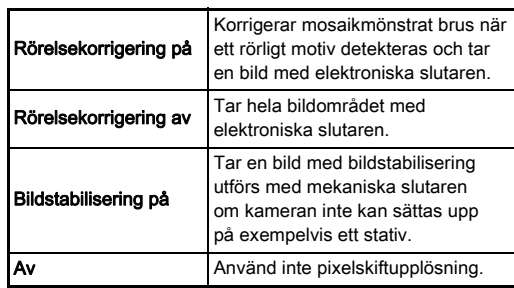

Efter fotograferingen visas fyra bilder i tur och ordning och sedan blandas de i en enstaka bild.

#### **4** Försiktighet

- Funktionen kan inte användas i följande fall.
	- $\cdot$  I **B** eller  $\chi$ -läge
	- $\cdot$  |  $\mathbf{2}$ -läge
- Funktionen kan inte användas tillsammans med vissa andra funktioner. [\(s.114](#page-115-0))
- När denna funktion används är [Utjämn.filtersimulator] på A4-menyn fast valt till [Av].
- [LV Elektronisk slutare] i **C**2-menyn [Shake Reduction] i A4-menyn är fast inställda på [På] eller [Av] beroende på [Pixelskiftupplösning]-inställningen enligt nedan. När [Pixelskiftupplösning]-inställningen ändras till [Av], återgår [LV Elektronisk slutare] [Shake Reduction] till ursprungliga inställningar.

**3**Fotografering Fotografering

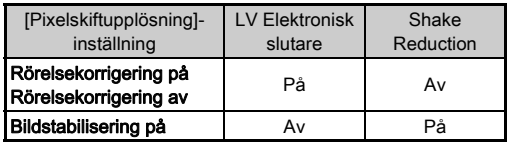

- Sätt upp kameran på ett stöd, t.ex. ett stativ, innan fotograferingen när [Rörelsekorrigering på] eller [Rörelsekorrigering av] väljs.
- Ta bilderna utan att ändra bildutsnitt tills fyra bilder har tagits om inget stöd, t.ex. stativ, används och [Bildstabilisering på] är valt.

#### **Anteckningar**

- När [Pixelskiftupplösning] har tilldelats till **XI** eller XI kan du ändra [Pixelskiftupplösning]-inställningen genom att bara trycka ner en knapp. ([s.103\)](#page-104-0)
- Om ett rörligt motiv finns i ramen kan mosaikmönstrat brus visas på bilden. I detta fall, välj [Rörelsekorrigering på].
- Vi rekommenderar att pixelskiftupplösning används i kombination med självutlösare, fjärrkontroll eller fotografering med spegeln uppfälld.
- [Rörelsekorrigering på] eller [Rörelsekorrigering av] med kameran på exempelvis stativ ger bilder med högre skärpa än med [Bildstabilisering på].

#### Minska färgmoaré A4

Genom att använda skakdämpningsmekanismen kan man uppnå en moaréreducering som simulerar den som ett lågpassfilter ger.

#### **Markera [Utjämn.filtersimulator] på**  $\Box$ **4-menyn** och tryck på  $\blacktriangleright$ .

#### *2* Välj fotograferingstyp och tryck på **ER**.

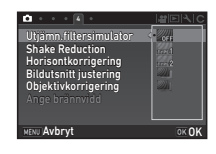

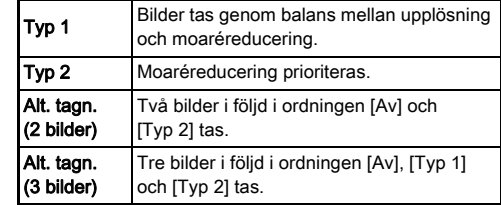

#### $\bullet$  **Försiktighet**

- Funktionen kan inte användas med vissa fotograferingsfunktioner eller i kombination med vissa andra funktioner. [\(s.114](#page-115-0))
- [Alternativtagning] kan inte användas i följande fall.
	- $\cdot$  I **B**-läge
	- När något annat exponeringssätt än [Enbildsexponering], [Självutlösare] (tolv sekunder, två sekunder), eller [Fjärrkontroll] (nu, efter tre sekunder), är valt
	- Vid fotografering med stort dynamikområde
- Full effekt av funktionen kan inte uppnås vid kortare slutartider än 1/1000 sekund.

#### Bildutsnittiustering A44

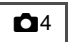

Du kan använda skakdämpningsmekanismen för att ändra bildutsnittet. Använd funktionen för att ändra bildutsnittet när kameran är monterad på stativ under fotografering med direktvisning.

# Välj [På] i [Bildutsnitt justering] i **4**-menyn.

# $2$  Tryck på **MENU**.

Kameran växlar till vänteläge.

# $3$  Tryck på  $\n **W**$ .

Direktvisningsbilden visas och meddelandet [Justerar bildutsnittet] visas.

### *4* Justera bildutsnittet.

Kompensationen (antal steg) visas längst upp till höger på skärmen.

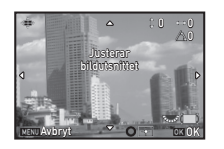

#### Alternativ

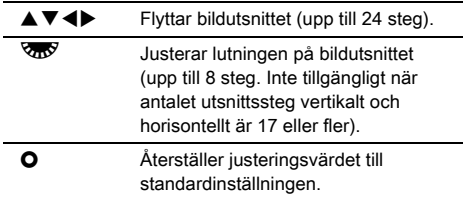

# $5$  Tryck på  $62$ .

Kameran växlar till vänteläge i direktvisningsläge.

### $\bullet$  Försiktighet

• Du kan inte använda den här funktionen när ASTROTRACERfunktionen används.

#### **<sup>@</sup>** Anteckningar

- När [Rutnätet visas] är [På] för [Direktvisning] på  $\bigcirc$ 5-menyn visas rutmönstret på bilden i steg 4.
- Det justerade bildutsnittet sparas även om direktvisningen avslutas eller kameran stängs av. Ange (av) för [Bildutsnitt] justering] i [Minne] på  $\bigcirc$ 5-menyn för att återställa det sparade justeringsvärdet när kameran stängs av. [\(s.109](#page-110-0))

# Använda GPS

Kamerans inbyggda GPS-enhet ger tillgång till följande funktioner.

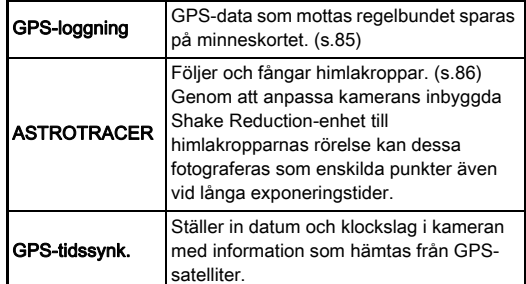

Sätt på GPS:en med GPS. GPS-indikatorlampan tänds. Tryck på **62** igen för att stänga av GPS:en.

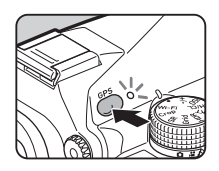

Du kan kontrollera GPS-positionsstatusen på statusskärmen och direktvisningsskärmen. Ikonens färg motsvarar den pågående åtgärden.

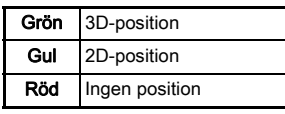

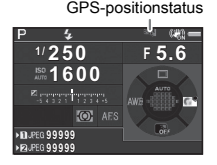

När bilder tas med GPS påslagen sparas GPS-informationen i bildfilen. GPS-information lagras inte filmfilen. Du kan kontrollera GPS-informationen vid utförlig visning vid uppspelning. [\(s.20](#page-21-0))

### **<sup>4</sup>** Försiktighet

- Batteriet töms snabbare när GPS:en är aktiv.
- Elektroniska kompassen visar eventuellt inte rätt om du använder kameran nära föremål som genererar magnetfält, t.ex. magneter, eller är magnetiska, t.ex. järn.
- GPS-information som lagras med bilden kan inte raderas. Stäng av GPS:en om du inte vill dela platsinformation när du postar bilden på sociala nätverk etc.
- GPS-tillbehöret O-GPS1 kan inte användas med kameran.
- Se avsnittet ["OM GPS" \(s.135\)](#page-136-0) beträffande andra försiktighetsåtgärder beträffande GPS:en.

### **<sup><sup>3</sup>** Anteckningar</sup>

• När GPS-information kan fås används koordinerad universell tid (UTC) för datum och klockslag för bilderna. På bilden med elektroniska kompassen [\(s.18](#page-19-0)), visas tiden efter korrigerade skillnaden mellan UTC och klockslaget på fotograferingsplatsen.

### <span id="page-85-0"></span>Kalibrering  $\sqrt{2}$

Utför en kalibrering så att GPS-enheten fungerar riktigt.

### **Markera [GPS/e-kompass] på**  $\lambda$ **2-menyn och** tryck på  $\blacktriangleright$ .

[GPS/e-kompass]-bilden visas.

*2* Markera [Kalibrering] och tryck på  $\blacktriangleright$ . [Kalibrering]-bilden visas.

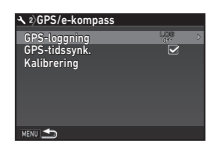

#### *3* Rotera kameran efter anvisningen som visas på skärmen.

Resultatet av kalibreringen visas.

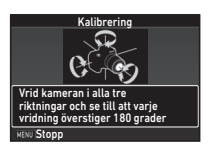

# *4* Tryck på E.

Bilden i steg 2 återkommer. Rikta om kameran och gör om kalibreringen om [Åtgärden kunde inte slutföras på rätt sätt] visas.

### $\bullet$  **Försiktighet**

- Var försiktig så att du inte tappar kameran vid kalibreringen. Linda remmen runt handleden eller vidta andra åtgärder.
- Gör om kalibreringen när du satt tillbaka batteriet om det har tagits ur.
- Ett byte av objektiv eller vinkeln på skärmen efter en kalibrering kanske kan påverka magnetfältet. I detta fall ska kalibreringen göras om.

#### **Anteckningar**

• När [GPS-tidssynk.] är inställd på  $\boxtimes$  på skärmen i steg 2 anpassas kamerans datum och tid automatiskt.

### <span id="page-86-0"></span>Spela in kamerans förflyttning Spela in Kamerans forhyttning<br>(GPS-loggning)

### **Markera [GPS/e-kompass] på**  $\lambda$ **2-menyn och** tryck på  $\blacktriangleright$ .

[GPS/e-kompass]-bilden visas.

**2** Markera [GPS-loggning] och tryck på ▶. [GPS-loggning]-bilden visas. GPS:n tänds automatiskt.

# *3* Ange loggningsbetingelser.

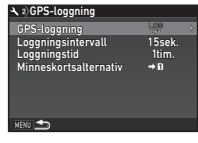

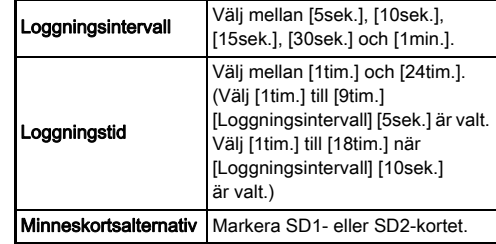

# Markera [GPS-loggning] och tryck på ▶.

Bilden där du bekräftar visas.

### $5$  Markera [Start] och tryck på  $62$ .

GPS-loggningen startar. Bilden i steg 3 återkommer.

### $\bullet$  **Försiktighet**

• GPS-loggdata kan inte spelas in när kameran är kopplas till dator via USB.

#### **<sup><sup>3</sup>** Anteckningar</sup>

- Under GPS-loggning, visas "LOG" under symbolen GPSpositionsstatus på statusbilden och direktvisningsbilden. När tiden som angetts vid [Loggningstid] löpt ut, visas "LOG END" och GPS-loggfilen sparas.
- Välj [Avsluta] i steg 5 för att avbryta GPS-loggningen. GPS-loggfilen sparas.
- När GPS: en stängs av med **GPS**, avbryts GPS-loggningen temporärt. (Nedräkningen av [Loggningstid] fortsätter.) GPSloggningen startas igen när GPS:en sätts på.
- Om det finns GPS loggdata som ska sparas som en loggfil visas, "LOG END" i [GPS-loggning] på skärmen i steg 3. Välj [Spara] i steg 5 för att spara GPS loggdata som en loggfil. "LOG END" visas även när strömmen stängs av på grund av låg batterinivå eller när batteriet byts ut. I detta fall ska GPS loggfil innan GPS-loggningen startas om.
- Under GPS-loggning kan du inte ändra [Loggningsintervall]och [Loggningstid]-inställningarna.
- En loggfil (i KML-format) sparas i mappen "GPSLOG" på minneskortet med ett filnamn med ordningsnummer från 001 till 999 och månad och dag (exempel: 001\_0505). Om det inte finns GPS-loggdata att spara skapas varken loggfil eller mapp. Har dessutom "999\_\*\*\*\* redan sparats kan ingen ny loggfil sparas.
- Du kan visa kamerans förflyttning på Google Earth, etc. genom att överföra loggfilen till dator och importera den.

#### <span id="page-87-0"></span>Fotografering av himlakroppar rologialening av himlaktoppal<br>(ASTROTRACER)

#### Ställa in ASTROTRACER

- **1** Tryck på  $6.3$ .
- 2 Markera [ASTROTRACER] på **O**3-menyn och tryck på  $\blacktriangleright$ . [ASTROTRACER]-bilden visas.
- **Markera [ASTROTRACER] och tryck på ▶.**
- *4* Markera [På] och tryck på  $\overline{0}$ .

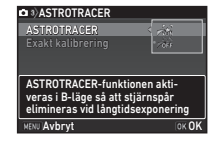

 ${\bf 5}$  Markera [Exakt kalibrering] och tryck på  $\blacktriangleright$ . [Exakt kalibrering]-bilden visas.

 $C$  Kalibrering [\(s.84](#page-85-0))

 $6$  Tryck på  $67$ . [ASTROTRACER]-bilden visas.

## **7** Tryck två gånger på **MENU**.

Kameran växlar till vänteläge.

### *G* Försiktighet

- Eftersom magnetfältet varierar beroende på geografisk plats måste noggrann kalibrering göras på varje plats där bilder ska tas av himlakroppar med ASTROTRACER.
- Ett byte av objektiv eller vinkeln på skärmen efter en exakt kalibrering kanske kan påverka magnetfältet. I detta fall ska en exakt kalibrering göras om.

#### Fotografering med ASTROTRACER

- 1 Ställ in exponeringsfunktionen B och fokusmetoden MF.
- *2* Ange fotograferingsbetingelser.

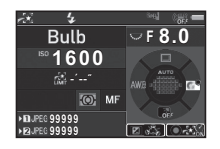

#### Alternativ

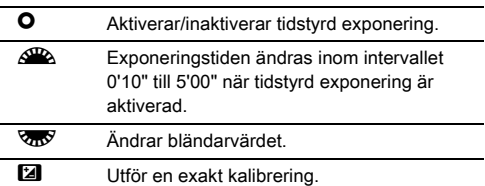

# 3 Ställ in skärpan och tryck ned **SIUME** helt.

Tagningen börjar.

# 4 Tryck ned **SIUMER** helt igen.

Fotograferingen avbryts.

När tidstyrda exponeringen är aktiverad avslutas fotograferingen automatiskt efter inställd tid.

### **4** Försiktighet

• Funktionen kan inte användas tillsammans med vissa andra funktioner. ([s.114](#page-115-0))

#### När skärmen är för ljus

Vid fotografering på mörka platser under längre tid kan du ändra skärmfärgen till röd med [Nattläge för LCD] [På] på  $\blacklozenge$ 5-menyn.

### <span id="page-89-0"></span>Uppspelningspaletten

Uppspelningsfunktioner kan anges på uppspelningspaletten och på  $\Box$ 1-menyn ([s.34](#page-35-0)).

Uppspelningsfunktioner

Tryck på  $\blacktriangledown$  vid enbildsvisning (Standard informationsvisning eller Ingen informationsvisning) i uppspelningsläge för att få fram uppspelningspaletten.

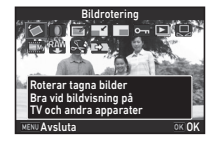

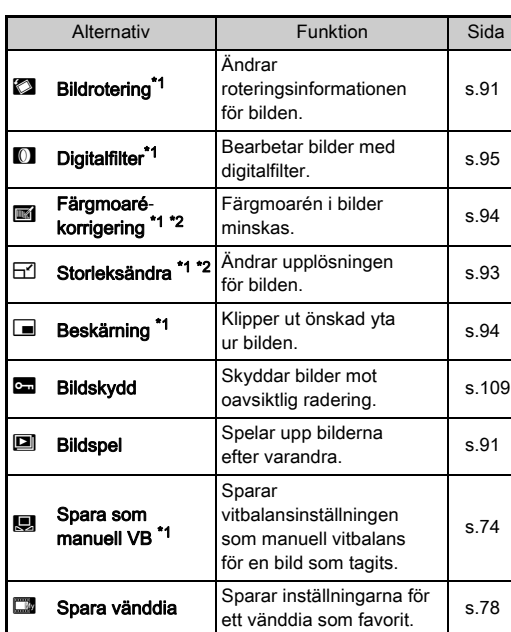

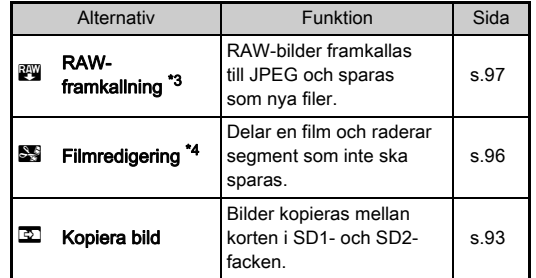

<span id="page-89-1"></span>\*1 Kan inte göras när en TIFF-bild eller film visas.

- <span id="page-89-2"></span>\*2 Kan inte göras när en RAW-bild eller TIFF-bild visas.
- <span id="page-89-3"></span>\*3 Kan bara göras när RAW-bild är sparad.
- <span id="page-89-4"></span>\*4 Detta kan bara väljas vid filmvisning.

#### **Anteckningar**

• Funktionerna på uppspelningspaletten kan bara användas för bilder som sparats på det minneskort som just nu spelas upp. Växla till det andra minneskortuttaget genom att trycka på **182** i enbildsvisning för att använda funktionerna för bilder som finns på det andra minneskortet och ta sedan fram uppspelningspaletten.

# Ändra visningsmetod vid uppspelning

#### <span id="page-90-0"></span>Visa flera bilder

Du kan visa 6, 12, 20, 35 eller 80 miniatyrbilder samtidigt på skärmen.

#### Vrid **V<sub>m</sub>** åt vänster i uppspelningsläge.

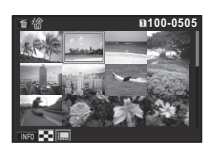

Flerbildsskärmen visas.

#### Alternativ

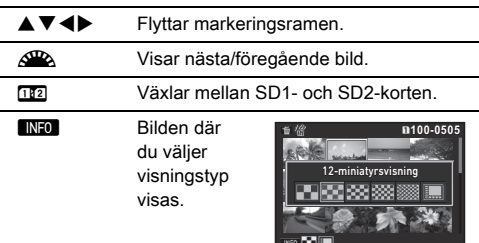

**Let a** Markerade bilder raderas.

### $2$  Tryck på  $62$ .

Vald bild visas med enbildsvisning.

#### <span id="page-90-1"></span>Radera markerade bilder

**1** Tryck på **id** i steg 1 på ["Visa flera bilder" \(s.89\).](#page-90-0)

*2* Markera bilder som ska raderas.

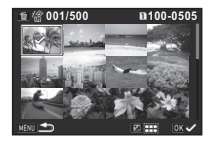

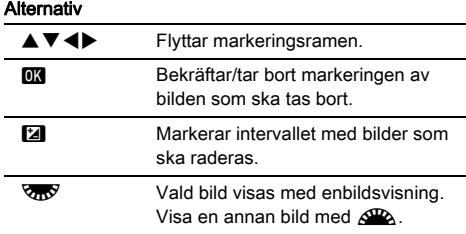

Antalet markerade bilder visas i övre vänstra hörnet på skärmen.

# $3$  Tryck på  $\blacksquare$ .

Bilden där du bekräftar radering visas.

### **Markera [Radera] och tryck på**  $\overline{00}$ **.**

#### **Anteckningar**

- Du kan markera upp till 500 bilder samtidigt.
- Skyddade bilder kan inte markeras.
- Du kan radera individuellt markerade bilder tillsammans med bilder som markerats ut som ett intervall.
- Använd samma metod för att markera flera bilder för följande funktioner.
	- Kopiera bild ([s.93\)](#page-94-1)
	- RAW-framkallning [\(s.97](#page-98-1))
	- Bildskydd ([s.109\)](#page-110-1)

#### <span id="page-91-0"></span>Bildvisning per mapp

**Vrid W<sub>3</sub>** åt vänster i steg 1 för ["Visa flera bilder" \(s.89\).](#page-90-0)

Mappvisningsbilden visas.

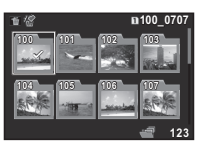

#### **Alternativ**

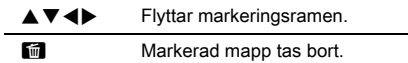

### $2$  Tryck på  $62$ .

Bilderna i markerad mapp visas.

#### Radera en mapp

#### *1* Markera mappen som ska tas bort i steg 1 i avsnittet ["Bildvisning per mapp" \(s.90\)](#page-91-0), och tryck på **[...]**.

Bilden där du bekräftar radering visas.

# **2** Markera [Radera] och tryck på **EX**.

Mappen och alla bilder i den raderas. Välj [Radera alla] eller [Lämna kvar alla] om det finns skyddade bilder i mappen.

### Visa bilder efter fotograferingsdatum

Bilderna grupperas och visas i ordning efter det datum de tagits.

#### **1** Tryck på **NEO** i steg 1 i avsnittet "Visa flera bilder" [\(s.89\).](#page-90-0)

Bilden där du väljer visningstyp visas.

## *2* Markera

[Filmsremsekalendervisning].

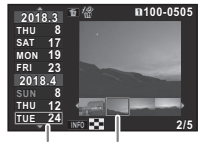

Fotografer Miniatyringsdatum

#### Alternativ

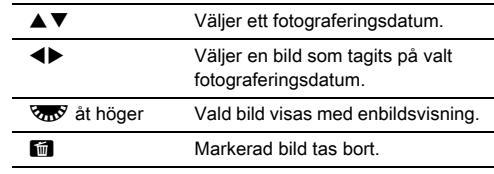

### $3$  Tryck på  $60$ .

Vald bild visas med enbildsvisning.

#### <span id="page-92-1"></span>Spela upp bilder kontinuerligt

#### *1* Välj [Bildspel] på uppspelningspaletten. Bildspelet startar.

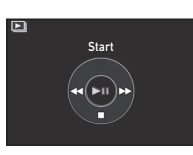

#### Alternativ

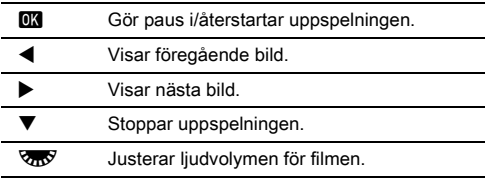

När alla bilder har visats återgår kameran till enbildsvisning.

#### **Anteckningar**

• Du kan ändra inställningarna [Visningstid], [Skärmeffekt], [Spela upp igen] och [Auto filmuppspelning] för bildspel [Bildspel] på **E**1-menyn. Bildspel kan också startas från inställningsbilden för bildspel.

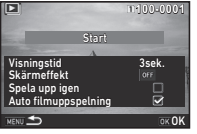

Spela upp filmen med **EX** under uppspelning av bildspel när [Auto filmuppspelning] är avstängd  $\Box$  (av).

### <span id="page-92-0"></span>Visa roterade bilder

Information om bildroteringen sparas när du tar bilder med kameran som hålls vertikalt. När [Automatisk bildrotering] för [Bildvisning] i  $\blacksquare$ 1-menyn är inställt på  $\boxtimes$  (på) roteras bilden vid uppspelning automatiskt utifrån roteringsinformationen (standardinställning).

Rotationsinformationen för en bild kan ändras med proceduren som beskrivs nedan.

# *1* Visa bild med enbildsvisning för redigering.

### *2* Välj [Bildrotering] på uppspelningspaletten.

Markerad bild roteras i steg om 90° och fyra miniatyrbilder visas.

#### *3* Välj önskad roteringsriktning med  $\blacktriangle \blacktriangledown \blacktriangle \blacktriangleright$  och tryck på OK.

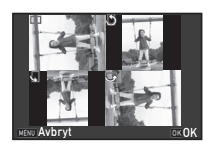

Information om bildroteringen sparas och kameran återgår till enbildsvisning.

### $\bullet$  **Försiktighet**

- När [22 Spara roteringsinfo] är inställd till [Av] i C4-menyn sparas inte roteringsinformationen.
- Det går inte att ändra bildroteringsinformationen i följande fall.
	- Låsta bilder
	- Bilder utan rotationsinformation
	- När [Automatisk bildrotering] för [Bildvisning] är inställt  $p$ å  $\Box$  (av) i  $\Box$ 1-menyn
- Filmfiler kan inte roteras.

### Koppla in kameran till videoapparater

Anslut till en videoapparat, till exempel en TV som har en HDMI®-ingång så kan du visa bilder med direktvisning vid fotografering och spela upp bilder i uppspelningsläge. Du kan köpa en HDMI®-kabel (typ D) i handeln.

- *1* Stäng av videoapparaten och kameran.
- *2* Öppna kontaktlocket på kameran och anslut kabeln till HDMI®-utgången.

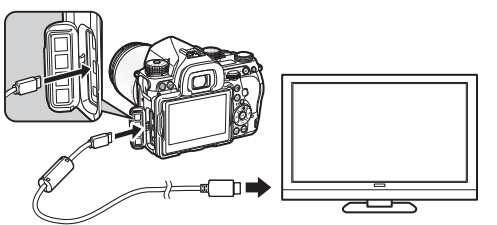

- *3* Koppla den andra änden på kabeln till kontakten på videoapparaten.
- *4* Sätt på videoapparaten och kameran.

Kameran sätts på i HDMI®-läge och kamerainformationen visas på videoapparatens skärm.

#### **4** Försiktighet

• När kameran är kopplad till en videoapparat visas ingenting på kamerans skärm. Du kan heller inte ställa in ljudvolymen på kameran. Ställ in volymen på videoapparaten.

#### **<sup>@</sup>** Anteckningar

- Titta i bruksanvisningen till apparaten om den har flera ingångar och välj lämplig ingång för inkoppling av kameran.
- Som standard väljs automatiskt den maximala upplösningen som passar både videoapparaten och kameran. Ändra inställningen [HDMI ut] på  $\triangle$ 2-menyn om bilderna inte visas korrekt.
- Tillbehöret nätadaptersats rekommenderas om du tänker använda kameran under en längre tidsrymd. ([s.43](#page-44-0))

### Redigera och bearbeta bilder

#### <span id="page-94-1"></span>Spara bilder

Bilder kopieras mellan korten i SD1- och SD2-facken.

- *1* Markera en bild som sparats på minneskortet där bilderna ska kopieras från och visa den med enbildsvisning.
- *2* Välj [Kopiera bild] på uppspelningspaletten.
- *3* Välj [Markera bild(er)] eller [Markera en mapp] och tryck på **ER**.
- *4* Markera bild(er) eller en mapp.

 $\mathbb{C}_{\mathbb{P}}$  Markera bild(er) ([s.89](#page-90-1))

 $5$  Tryck på  $\mathbb{R}$ .

Spara-skärmen visas.

*6* Markera en plats där bilden (bilderna) eller mappen ska sparas och tryck på **EX**.

### Ändra storlek på bilder

### **4** Försiktighet

- Bara JPEG-bilder som tagits med kameran kan storleksändras och beskäras.
- Bilder som redan har storleksändrats eller beskurits till minimum filstorlek kan inte bearbetas.

### <span id="page-94-0"></span>Ändra upplösning

Ändrar upplösning för markerad bild och sparar bilden som en ny fil.

*1* Visa bild med enbildsvisning för redigering.

#### *2* Välj [Storleksändra] på uppspelningspaletten. Bilden där du väljer upplösning visas.

### $3$  Välj upplösning med  $\blacktriangleleft\blacktriangleright$ och tryck på **ER**.

Du kan välja en bildstorlek som är mindre än ursprungsbilden. Spara-skärmen visas.

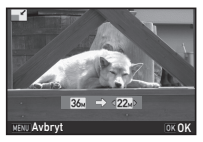

#### *4* Välj [Spara på SD1] eller [Spara på SD2] och tryck på <sub>OK</sub>.

#### <span id="page-95-1"></span>Klippa ut en del av bilden

Klipper ut önskat område ur bilden och sparar den som en ny fil.

### *1* Visa bild med enbildsvisning för redigering.

*2* Välj [Beskärning] på uppspelningspaletten.

Beskärningsramen som anger storlek och placering av området som ska beskäras visas på skärmen.

*3* Använd ramen och markera storlek och placering av området som ska beskäras.

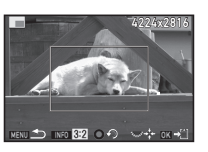

#### Alternativ

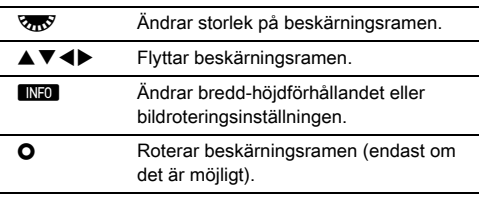

### *4* Tryck på E.

Spara-skärmen visas.

*5* Välj [Spara på SD1] eller [Spara på SD2] och tryck på **EK.** 

### <span id="page-95-0"></span>Korrigera färgmoaré

Färgmoarén i bilder minskas.

### *1* Visa bild med enbildsvisning för redigering.

#### *2* Välj [Färgmoarékorrigering] på uppspelningspaletten. Meddelandet [Bilden kan inte bearbetas] visas om bilden inte kan redigeras.

#### *3* Välj korrigeringsnivå  $med \blacktriangleleft$  och tryck på  $@3$ . Spara-skärmen visas.

*4* Välj [Spara på SD1] eller [Spara på SD2] och tryck på  $\overline{\text{OK}}$ .

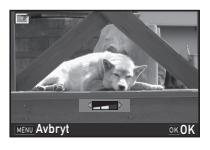

### **4** Försiktighet

• Färgmoarékorrigering kan bara göras på JPEG-bilder som tagits med kameran.

### <span id="page-96-1"></span><span id="page-96-0"></span>Bearbeta bilder med digitalfilter

### *1* Visa bild med enbildsvisning för redigering.

# *2* Välj [Digitalfilter] på uppspelningspaletten.

Filtervalsbilden visas.

# *3* Markera ett filter.

Välj en annan bild med  $\triangle$ .

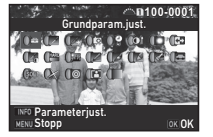

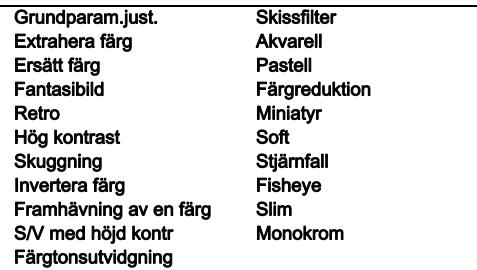

Fortsätt med steg 7 om du inte behöver ändra parametrarna.

# **Tryck på <b>INFO**.

Parameterinställningsbilden visas.

### *5* Ange parametrar.

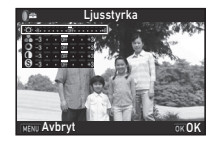

#### Alternativ

- $\blacktriangle \blacktriangledown$  Väljer parameter.
- CD Justerar värdet.

### $6$  Tryck på  $62$ .

Bilden i steg 3 återkommer.

# *7* Tryck på E.

Spara-skärmen visas.

#### *8* Välj [Lägg till filter], [Spara på SD1] eller [Spara på SD2] och tryck på  $\Box$ .

Välj [Lägg till filter] om du vill använda flera filter på samma bild. Bilden i steg 3 återkommer.

### **4** Försiktighet

- Bara JPEG- och RAW-filer som tagits med kameran kan redigeras med digitalfilter.
- RAW-bilder som tagits med HDR eller pixelskiftupplösning kan inte bearbetas med digitalfilter.

#### **Anteckningar**

• Upp till 20 filter inräknat ett digitalfilter som användes vid tagningen [\(s.78\)](#page-79-1) kan användas på en bild.

#### Återskapa filtereffekterna

#### Hämtar inställningen för en bild med filtereffekter och använder samma effekter på andra bilder.

### *1* Visa en filterbearbetad bild i enbildsvisning.

- *2* Välj [Digitalfilter] på uppspelningspaletten.
- *3* Markera [Återskapa filtereffekterna] och tryck på M.

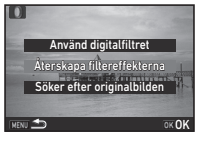

Filtereffekterna som används för markerad bild visas.

### **Tryck på <b>FNFO**-knappen om du vill studera filterparametrarna.

**100-00 20 19 18 17 16-- -- -- -- -- -- -- -- -- -- -- -- -- 15 14 13 12 11 10 8 6 5 4 2** .<br>Ander följande digitalfilt från föregående bild Detaljer ok OK

**100-0001**

Tryck igen på **GNFO** för att återgå till föregående bild.

# *5* Tryck på E.

Bildvalsbilden visas.

#### $6$  Välj med  $\mathbb{Z}$  en bild som ska bearbetas med samma filtereffekter och tryck på **OK-knappen.**

Använder digitalfilter på denna bild OK

Du kan bara välja bilder som sparats på samma minneskort och som inte bearbetats med filter. Spara-skärmen visas.

#### *7* Välj [Spara på SD1] eller [Spara på SD2] och tryck på **OK**.

### **Anteckningar**

• Om [Söker efter originalbilden] väljs i steg 3 kan originalbilden utan bearbetning med digitalfilter återskapas.

### <span id="page-97-0"></span>Redigera film

#### *1* Använd enbildsvisning för att visa filmen som ska redigeras.

#### *2* Välj [Filmredigering] på uppspelningspaletten. Filmredigeringsbilden visas.

#### *3* Markera en punkt där du vill dela filmen.

Första rutan vid delningspunkten visas högst upp på skärmen. Du kan markera upp till fyra punkter och dela filmen i fem segment.

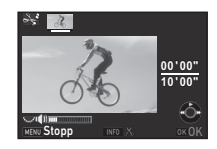

#### Alternativ

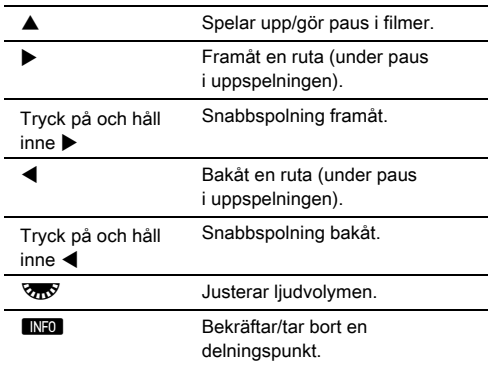

Fortsätt med steg 7 om du inte vill ta bort något segment.

### **Tryck på 图**.

Bilden där du väljer segment som ska tas bort visas.

### $5$  Flytta valramen med  $\blacktriangleleft\blacktriangleright$ och tryck på **ER**.

Segmenten som ska tas bort markeras. (Flera segment kan tas bort samtidigt.) Tryck igen på **DX** för att avbryta.

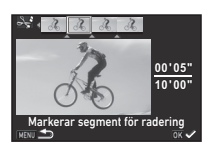

# $6$  Tryck på **MENU**.

Bilden i steg 3 återkommer.

# **7** Tryck på **DK**.

Spara-skärmen visas.

### *8* Välj [Spara på SD1] eller [Spara på SD2] och tryck på **EX**.

### **Anteckningar**

• Ange delningspunkterna i kronologisk ordning från filmens början. Ta bort dem i omvänd ordning (från slutet mot början). Gör du i någon annan ordning kan du varken välja rutor eller ta bort delningspunkter.

### <span id="page-98-1"></span><span id="page-98-0"></span>Bearbeta RAW-bilder

RAW-bilder kan framkallas till JPEG- eller TIFF-bilder och sparas som nya filer.

# *1* Välj [RAW-framkallning] på uppspelningspaletten.

Skärmen där du väljer bearbetningstypen visas.

# $2$  Markera önskat alternativ och tryck på  $\mathbf{\alpha}$ .

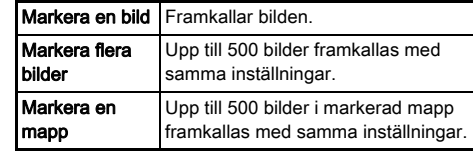

Fortsätt med steg 6 om du valt [Markera en bild]. Valbilden för bild/mapp visas.

# *3* Markera bild(er) eller en mapp.

Fortsätt med steg 5 om du valt.

 $\mathbb{C}$  Markera bild(er) [\(s.89](#page-90-1))

# **Tryck på <b>INFO**.

Bilden för val av parameterinställningsmetod visas.

#### *5* Markera parameterinställningsmetod och tryck på **EX**.

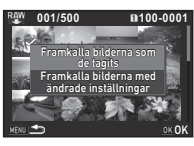

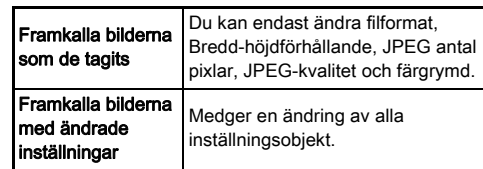

*6* Markera inställningsobjektet som ska ändras.

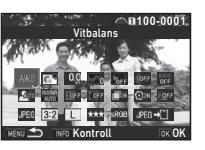

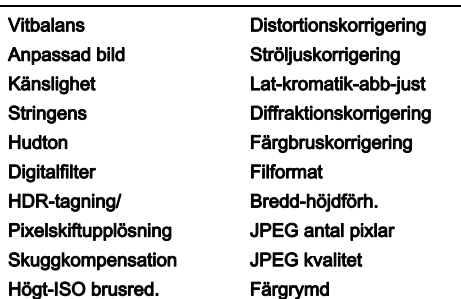

#### Alternativ

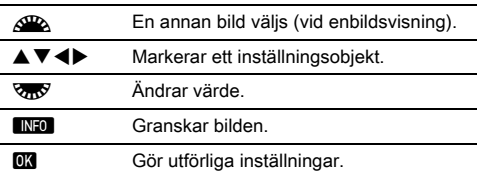

#### **7** Använd **AV I**<del>V</del> för att välja [JPEG→[1] eller  $\Pi$ IFF $\rightarrow$ "11.

Vrid **V<sub>m</sub>y** för att ändra filformat.

### $8$  Tryck på  $6\%$ .

Spara-skärmen visas.

#### *9* Välj [Spara på SD1] eller [Spara på SD2] och tryck  $p\hat{a}$   $\overline{0}$ .

Välj [Fortsätt] eller [Avsluta] och tryck på **EX** när [Markera en bild] är valt.

### **4** Försiktighet

- Bara RAW-bilder som tagits med kameran kan framkallas.
- RAW-bilder som tagits med frammatningsfunktionen [Multiexponering] eller [Intervallkomposition] framkallas med de objektivkorrigeringsinställningar som användes vid tagningen. Objektivkorrigeringsinställningarna kan inte ändras vid framkallning av RAW-bilder.
- För RAW-bilder tagna när [Beskär] i  $\bigcirc$ 2-menyn är inställt till [1:1] kan inte bildförhållandet ändras.

### **<sup><sup>@</sup>** Anteckningar</sup>

- Om [Markera flera bilder] eller [Markera en mapp] valdes i steg 2 skapas en mapp med ett nytt nummer och JPEG eller TIFF-bilderna sparas i denna.
- Vid [HDR-tagning] och [Pixelskiftupplösning] beror vilka parametrar som kan ställas in på vilket alternativ som används vid fotograferingen. För bilder som tas med pixelskiftfunktionen påslagen kan rörelsekorrigeringseller bildstabiliseringsparametrarna ändras beroende på inställningen som används vid fotograferingen.
- Med medföljande programvaran "Digital Camera Utility 5", kan du framkalla RAW-bilder på en dator.

# Använda kameran med en dator

Koppla samman dator och kamera med USB-kabeln. Du kan köpa en USB-kabel med mikro B-kontakt i handeln.

### Välja anslutningssätt D2 2

Dela bilder

Välj anslutningssättet i [USB anslutning] i **L**2-menyn beroende på åtgärden som du ska göra med en dator.

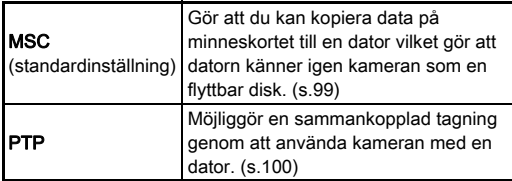

Du kan kontrollera det valda anslutningsläget på LCD-panelen. [\(s.23\)](#page-24-0)

#### **<sup><sup>3</sup>**</sup> Anteckningar

- Information om systemkrav för inkoppling till dator och användning av programvara finns i avsnittet ["Driftmiljö för](#page-130-0)  [USB-anslutning och medföljande programvara" \(s.129\).](#page-130-0)
- Tillbehöret nätadaptersats rekommenderas om du tänker använda kameran under en längre tidsrymd. ([s.43\)](#page-44-0)

### <span id="page-100-0"></span>Kopiera en bild på minneskortet

- *1* Ställ in [USB anslutning] till [ MSC] i D2-menyn.
- *2* Stäng av kameran.
- *3* Öppna kontaktlocket på kameran och anslut kabeln till USB-uttaget.

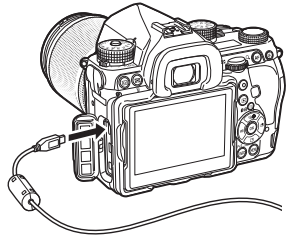

*4* Anslut USB-kabeln till USB-porten på datorn.

### *5* Sätt på kameran.

Kameran hittas som en flyttbar disk.

### *6* Spara bilder i datorn.

*7* Koppla bort kameran från datorn.

#### $Q$  Försiktighet

- Kameran kan inte användas medan den är ansluten till datorn först. Avsluta USB-anslutningen på datorn, stäng av kameran och ta bort USB-kabeln om du vill använda kameran.
- Markera [Öppna mappen för bildvisning] och klicka på OK-knappen om "K-1 II"-dialogrutan visas på datorskärmen i steg 5.

Du kan fotografera med kameran kopplad till datorn med hjälp av tillbehörsprogramvaran "IMAGE Transmitter 2". Tagna bilder kan sparas direkt i datorn.

### **Ställ in IUSB anslutning] till [PTP] i**  $\&$  **2-menyn.**

### *2* Stäng av kameran.

# *3* Koppla samman dator och kamera med USB-kabeln.

 $\curvearrowleft$  Ansluta kameran till dator [\(s.99\)](#page-100-0)

#### *4* Sätt på kameran.

#### *5* Starta "IMAGE Transmitter 2" på datorn.

"IMAGE Transmitter 2" har startats och datorn hittar kameran.

#### $Q$  Försiktighet

• När funktionsväljaren är inställd på  $\mathbf{S}$ , kan ingen sammankopplad tagning göras om det inte finns något minneskort i kameran.

#### **Anteckningar**

• Information om "IMAGE Transmitter 2" finns i "Bruksanvisningen [Funktion]" som finns på följande webbplats.

#### http://www.ricoh-imaging.co.jp/english/support/ download\_manual.html

• Vid sammankopplad tagning har slutarutlösning alltid prioritet oavsett [Inställning för AF.S]-inställningen för [Fasavkännande AF] och [Alt. för kontrast-AF]-inställningen för [Kontrastavkännande AF] i **C**11-menyn. [\(s.61,](#page-62-0) [s.63\)](#page-64-0)

# <span id="page-101-0"></span>Använda kameran med en dator **Använda kameran med en** kommunikationsenhet

Kameran har Wi-Fi™-funktion inbyggd. Genom att ansluta till en kommunikationsenhet, t.ex. en smartmobil eller pekplatta via trådlöst nätverk, kan kameran styras från kommunikationsenheten och bilderna delas med andra via sociala nätverk och e-post.

### Aktivera Wi-Fi™ funktionen

Wi-Fi™ funktionen är inaktiverad när kameran sätts på. Aktivera funktionen med någon av nedanstående metoder.

- Inställning från menyerna [\(s.101](#page-102-0))
- Inställning med Smart-funktion [\(s.101](#page-102-1))

När den trådlösa funktionen är aktiverad tänds Wi-Fi-lampan och symbolen  $\mathfrak{D}$  (vit) visas som anger status för trådlöst nätverk på statusbilden och direktvisningsbilden. När  $\hat{\mathcal{F}}$  (grå) visas är anslutningen med kommunikationsenheten inte korrekt upprättad.

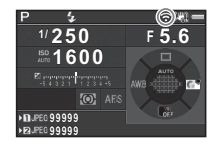

#### **<sup>@</sup>** Anteckningar

- Även om Wi-Fi™ är aktiverad, inaktiveras den när kameran stängs av och sätts på igen. Wi-Fi™ stängs också av när kameran går in i **M**-läge.
- Automatisk avstängning görs inte när en Wi-Fi™ anslutning är upprättad och när bilder överförs. Wi-Fi™ inaktiveras om kameran stängts av automatiskt i väntläge eller om ingen anslutning upprättats. Funktionen aktiveras när kameran går ur autoavstängningen.
- Wi-Fi™ är inaktiverad när kameran är ansluten via USB.

#### $\bullet$  **Försiktighet**

- Använd inte Wi-Fi™ på platser där användning av trådlösa nätverksenheter är begränsad eller otillåten, bland annat ombord på flygplan.
- Respektera lokala lagar och förordningar gällande radiokommunikation när du använder den Wi-Fi™ funktionen.
- Radiostörningar kan uppträda om du använder minneskort med trådlös nätverksfunktion (bland andra Eye-Fi och Flucard). Stäng av Wi-Fi™ i kameran om detta inträffar.

**Markera [Wi-Fi] på ₹2-menyn och tryck på ▶.** [Wi-Fi]-bilden visas.

### *2* Ställ in [Funktionsläge] till [På].

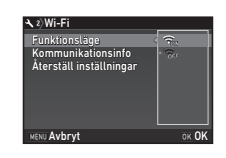

Välj [Av] för att stänga av Wi-Fi™ funktionen.

# $3$  Tryck två gånger på  $\overline{\text{min}}$ .

### **Anteckningar**

• I steg 2, markera [Kommunikationsinfo] för att kontrollera SSID, lösenord och MAC-adressen för det trådlösa nätverket. Eller återställ inställningarna till standardvärden med [Återställ inställningar].

#### <span id="page-102-1"></span>Inställning med Smart-funktion

*1* Ställ funktionsratten på [Wi-Fi].

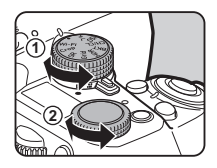

### *2* Vrid funktionsratten.

<span id="page-102-0"></span>**Inställning från menyerna Den trädlösa funktionsratten.**<br>Den trådlösa funktionen slås på eller av.

Följande funktioner kan styras med tillämpningsprogrammet "Image Sync" när kameran är Wi-Fi™ ansluten till en kommunikationsenhet.

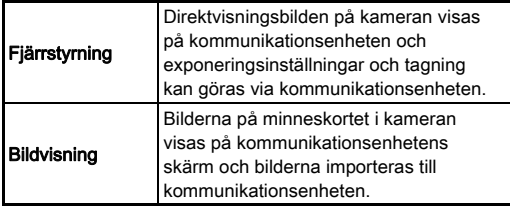

Image Sync stödjer iOS och Android™ och kan laddas ned från App Store och Google Play™. Information om vilka operativsystem som stöds och andra detaljer finns på nedladdningsplatsen.

#### **<sup><sup>2</sup>**</sup> Anteckningar

• Information om hur kameran kopplas till en kommunikationsenhet och om programvaran "Image Sync" finns på följande webbplats.

#### http://www.ricoh-imaging.co.jp/english/products/app/ image-sync2/

• Information för hur kommunikationsenheten används finns i enhetens bruksanvisning.

### Kamerainställningar

Anpassa funktionerna för knappar och e-rattar <sup>A</sup>5/C<sup>2</sup>

#### <span id="page-104-1"></span><span id="page-104-0"></span>Ställa in knappfunktioner

Ändra inställningar

Du kan ange funktionerna för **EXI**, **EX2** (▼), eller **II** och när huvudströmbrytaren vrids till  $\mathbb Q$ .

I **P-läget kan du endast ställa in funktionen när AF** trycks ner.

### **1** Markera [Anpassning av knappar] på **0**5- eller **≌**2-menyn och tryck på **▶**.

[Anpassning av knappar]-bilden visas.

### *2* Markera önskat alternativ och tryck på  $\blacktriangleright$ .

Bilden där du anger en funktion för markerat alternativ visas.

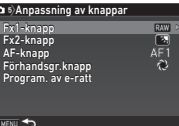

#### $3$  Tryck på  $\blacktriangleright$  och använd  $\blacktriangle \blacktriangledown$  för att välja funktionen som ska tilldelas till varje del.

Följande funktioner kan kopplas till varje del.

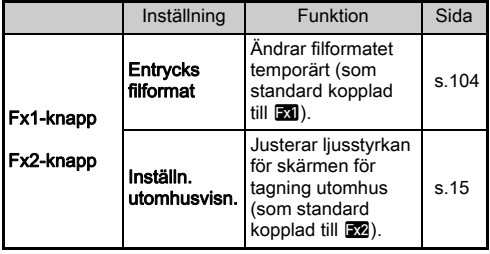

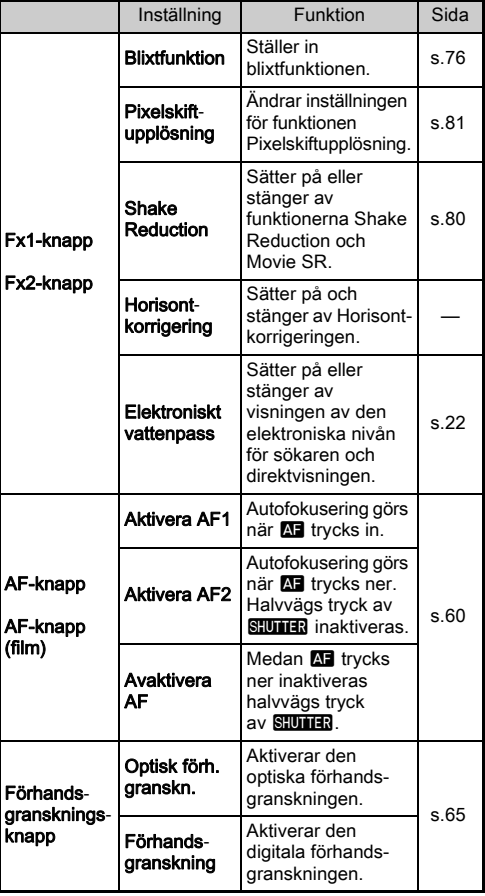

# **4** Tryck på  $\overline{\mathbf{a}}$ .

# $5$  Tryck på  $km$ .

Bilden i steg 2 återkommer. Gör om steg 2 till 5.

# **Tryck två gånger på MENU.**

### **<sup>@</sup>** Anteckningar

- Du kan kontrollera funktionerna som är kopplade till knapparna när guidevisningen är aktiv ([s.30\)](#page-31-0).
- Du kan koppla samma funktion  $t$ ill  $\overline{230}$  och  $\overline{222}$ .

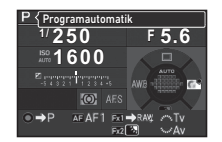

• När [Entrycks filformat] eller [Elektroniskt vattenpass] är

kopplade till **XI** eller **X** liuder en

signal när man trycker på knappen. Ändra ljudinställningen för varje funktion vid [Ljudeffekter] i \1-menyn om du vill stänga av liudsignalen. ([s.35\)](#page-36-0)

#### <span id="page-105-0"></span>Ställa in entrycks filformat

Du kan tillfälligt ändra filformatet med knappen under fotografering. Välj filformat att växla till när **EX** eller EX trycks in för respektive [Filformat]-inställning.

#### *1* Välj, [Fx1-knapp] eller [Fx2-knapp] för [Entrycks filformat] i steg 3 i ["Ställa in knappfunktioner"](#page-104-1)  [\(s.103\)](#page-104-1).

# $2$  Välj  $\otimes$  eller  $\Box$  för [Avbryt alltid].

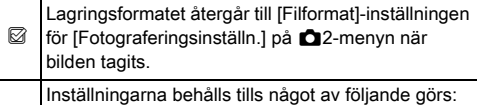

• När **X** eller **X** trycks in igen

• När **D**, MENU eller INFO trycks in eller om funktionsratten eller huvudströmbrytaren vrids

### Välj filformat för när **XI** eller **R** trycks in.

Vänster sida är [Filformat] inställningen och höger sida är det ändrade filformatet när **BY** eller x trycks in.

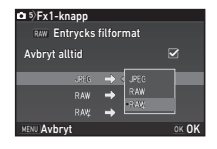

# **Tryck tre gånger på <b>MENU**.

Kameran växlar till vänteläge.

### **Anteckningar**

 $\Box$ 

• En ljudsignal hörs och entrycks filformat aktiveras när knappen hålls inne.

### $Q$  Försiktighet

• Entrycks filformat kan inte göras när [Minneskortsalternativ] [Separata RAW/JPEG] är valt på  $\Box$ 2-menyn. ([s.51\)](#page-52-0)

**6**

#### Ställa in e-rattfunktion

Du kan för varie exponeringsläge ange funktionen för när AR och  $\sqrt{3}$  vrids  $\bullet$  trycks in.

*1* Markera [Program. av e-ratt] för [Anpassning av knappar] i **C**15- eller  $\sqrt{2}$ -menyn och tryck på  $\blacktriangleright$ .

[Program. av e-ratt]-bilden visas.

**2** Markera en exponeringsfunktion och tryck på  $\blacktriangleright$ .

Bilden för valt exponeringsläge visas.

 $3$  Tryck på  $\triangleright$  och välj med  $\blacktriangle \blacktriangledown$  den kombination av funktioner för när  $\mathcal{A}^{\mathbb{D}}$ och  $\sqrt{\text{m}}$  vrids och O trycks in.

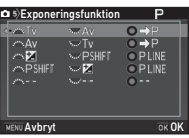

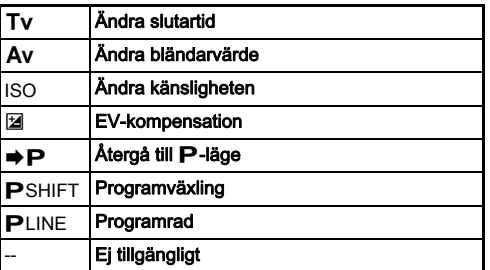

# $4$  Tryck på  $68$ .

# $5$  Tryck på  $M$ **F.V.**

[Program. av e-ratt]-bilden visas. Gör om steg 2 till 5.

 $6$  Tryck två gånger på  $M$ <sub>ENU</sub>.

### **<sup><sup>3</sup>**</sup> Anteckningar

- Om du väljer [Roteringsriktning] i steg 2 kan du omvända effekten som du får genom att vrida  $\mathbb{R}$  eller  $\mathbb{R}$ .
- Du kan kontrollera funktionerna som är kopplade till  $\mathcal{L}_\mathbf{A}$ . v<sub>ov</sub> och **O** när guiderna [\(s.48\)](#page-49-0) visas.

### Ställ in skärm och indikatorlampor

#### Ställer in liusstyrkan, färgmättnaden och staller in ijusstyrkan, larginatuladen och  $\mathcal{A}_1$

Du kan ställa in ljusstyrkan, färgmättnaden och färgen på skärmen.

#### **Markera [Skärmvisningsinställn.] på**  $\lambda$  **1-menyn** och tryck på  $\blacktriangleright$ .

[Skärmvisningsinställn.]-bilden visas.

*2* Ställa in ljusstyrkan, färgmättnaden och färgen på skärmen.

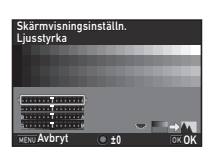

#### Alternativ

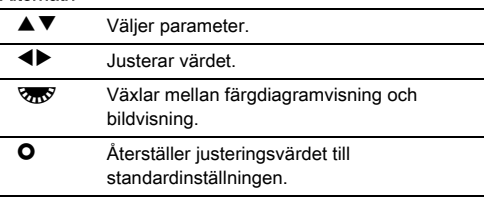

# $3$  Tryck på  $62$ .

D1-menyn återkommer.

#### $Q$  Försiktighet

• [Skärmvisningsinställn.] Kan inte ändras när [Inställn. utomhusvisn.] i D1-menyn är valt.

#### Specificera inställningar för belysningsknappen D2<br>belysningsknappen

Du kan bestämma om du vill sätta på ljusen för följande kameradelar när 8 trycks ner.

Ställ in [Belysningsinställningar] för **A** 2-menyn. Valet av [Av] ger ingen belysning även när 8 trycks ner.

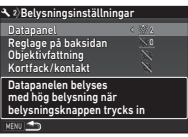

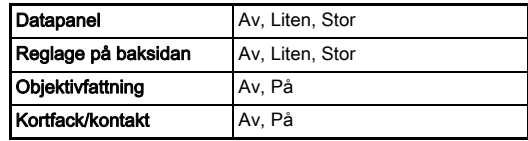

#### Inställningen av indikatorlampornas belysning  $\sqrt{2}$

Du kan ställa in om följande indikatorlampor ska tändas på kamerahuset.

Ställ in [Indikatorlampor]  $p\land 2$ -menyn. För [Självutlösare], blinkar självutlösarens lampa under nedräkningen för exponeringssättet [Självutlösare (12 sek.)]. För [Fjärrkontroll], blinkar fiärrkontrollens mottagarlampa under vänteläge för fotografering.

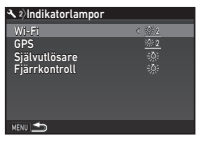

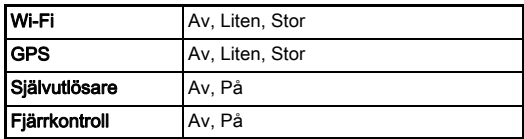
#### Spara ofta använda inställningar **A5**5

Kamerainställningar kan kopplas till U1 till U5 på funktionsratten och användas upprepade gånger. Du kan spara följande inställningar.

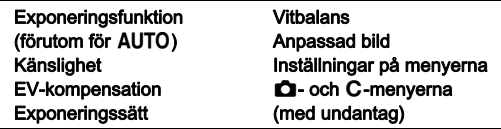

#### <span id="page-108-0"></span>Spara inställningarna

- *1* Ange exponeringsfunktion och alla nödvändiga inställningar som ska sparas.
- $2\,$  Markera [Spara USER-läge] på  $\blacksquare$ 5-menyn och tryck på  $\blacktriangleright$ .

<span id="page-108-1"></span>[Spara USER-läge]-bilden visas.

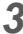

#### *3* Markera [Spara inställningar] och tryck på  $\blacktriangleright$ .

[Spara inställningar]-bilden visas.

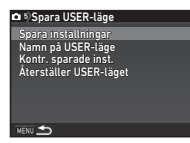

## *4* Markera en USER-läget från [USER1] till [USER5] och tryck på  $\blacktriangleright$ .

## **Markera [Spara] och tryck på**  $\overline{00}$ **.**

Bilden i steg 3 återkommer.

#### **A** Försiktighet

• [Spara USER-läge] kan inte väljas när funktionsratten står på AUTO.

## **<sup>@</sup>** Anteckningar

- Inställningarna som sparats för USER-läge visas på skärmen om du valt [Kontr. sparade inst.] i steg 3.
- Välj [Återställer USER-läget] i steg 3 om inställningarna ska återställas till standardinställningar.

#### <span id="page-109-0"></span>Redigera inställningsnamn

Du kan byta namn på det USER-läge där du sparade inställningarna.

#### *1* Markera [Namn på USER-läge] i steg 3 i ["Spara](#page-108-0)  [inställningarna" \(s.107\)](#page-108-0) och tryck på ▶.

[Namn på USER-läge]-bilden visas.

#### *2* Markera en USER-läget från [USER1] till [USER5] och tryck på  $\blacktriangleright$ .

Textinmatningsbilden visas.

## *3* Ändra texten.

Du kan mata in upp till 18 alfanumeriska tecken och symboler.

Textvalsmarkör

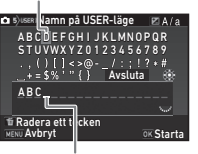

<span id="page-109-2"></span>Textinmatningsmarkör

#### **Alternativ**

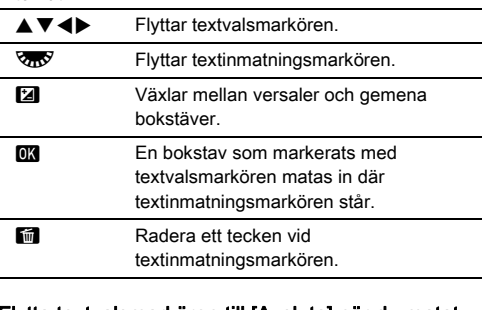

#### *4* Flytta textvalsmarkören till [Avsluta] när du matat in texten och tryck på  $@$ .

[Namn på USER-läge]-bilden visas.

#### Ta fram sparad USER-funktion

## Ställ funktionsratten på U1 till U5.

USER-funktionens namn visas. Kontrollera sparade inställningar med  $\blacktriangle \blacktriangledown$ .

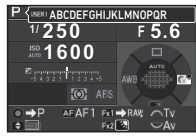

# *2* Ändra inställningarna efter behov.

<span id="page-109-1"></span>Exponeringsfunktionen kan ändras med [Exponeringsfunktion] på  $\Box$ 1-menyn.

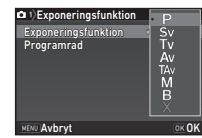

#### **<sup>@</sup>** Anteckningar

• Inställningarna som ändrades i steg 2 sparas inte som USERinställningar. När kameran stängs av används de inställningar som ursprungligen sparades. Spara USERinställningarna igen för att ändra ursprungsinställningarna.

#### Välja fotograferingsinställningar att valja lolograferingsinstallningar att<br>spara i kameran

Inställningsvärdena för de flera funktionerna på kameran sparas när den stängs av. För följande inställningar kan du välja om de ska sparas (@) eller återställas till standardvärden  $(\Box)$  när kameran stängs av. Inställt med [Minne] i **C**15-menyn.

<span id="page-110-2"></span>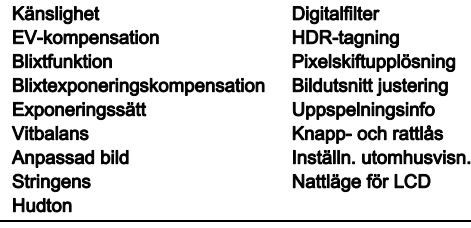

#### **<sup><sup>2</sup>**</sup> Anteckningar

• När [Återställn.] görs på  $\blacktriangleleft$ 4-menyn återställs alla minnesinställningar till standardvärden.

# Inställningar för filhantering

## <span id="page-110-1"></span><span id="page-110-0"></span>Låsa bilder mot radering

Du kan skydda bilder, filmer och ljudfiler mot oavsiktlig radering.

#### **4** Försiktighet

- Om minneskortet formateras, raderas även låsta bilder.
	- *1* Välj [Bildskydd] på uppspelningspaletten. Skärmen där du väljer bearbetningstypen visas.
- *2* Välj [Markera bild(er)] eller [Markera en mapp] och tryck på **ER**.

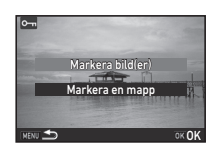

#### *3* Välj bild(er) eller mapp som ska skyddas. Fortsätt med steg 5 om du valt [Markera en mapp].

 $\mathbb{G}$  Markera bild(er) [\(s.89](#page-90-0))

## *4* Tryck på **INFO**.

Bilden där du bekräftar visas.

## **Markera [Bildskydd] och tryck på**  $\overline{00}$ **.**

#### <span id="page-110-3"></span>**<sup>@</sup>** Anteckningar

• Välj [Skydda alla bilder] på **E**1-menyn om alla bilder på minneskortet ska skyddas.

## Ange mapp-/filinställningar D33

#### <span id="page-111-2"></span>Skapa ny mapp

När [Skapa ny mapp] är valt på  $\triangle$ 3-menyn skapas en mapp med ett nytt nummer när nästa bild sparas.

#### **4** Försiktighet

• Du kan inte skapa nya mappar efter varandra.

#### **<sup><sup>3</sup>**</sup> Anteckningar

- En ny mapp skapas automatisk i följande fall.
	- När exponeringssättet [Intervalltagning], är valt [\(s.72](#page-73-0))
	- När [Markera flera bilder] eller [Markera en mapp] är valt för [RAW-framkallning] på uppspelningspaletten ([s.97\)](#page-98-0)

#### <span id="page-111-1"></span><span id="page-111-0"></span>Mappnamn

När bilder tas med kameran skapas automatiskt en mapp och bilderna lagras i den nya mappen. Mappnamnen består av ett ordningsnummer från 100 till 999 och en sträng med fem tecken. Du kan ändra teckensträngen i mappnamnet.

## 1 Markera [Mappnamn] på **\**3-menyn och tryck på D.

[Mappnamn]-bilden visas.

## **7ryck på ▶ och välj [Datum]** eller [Alt.].

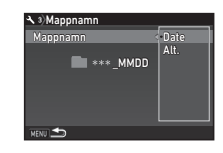

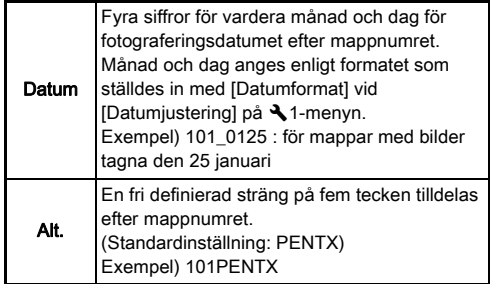

Fortsätt med steg 6 om du markerar [Datum] eller inte behöver ändra teckensträngen.

## $3$  Tryck på  $\blacktriangledown$  och sedan på  $\blacktriangleright$ .

Textinmatningsbilden visas.

# *4* Ändra texten.

Mata in fem alfanumeriska tecken.

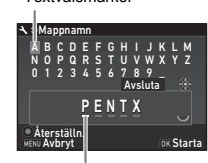

Textvalsmarkör

Textinmatningsmarkör

#### Alternativ

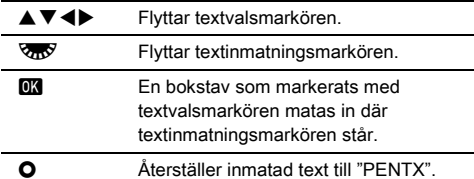

#### *5* Flytta textvalsmarkören till [Avsluta] när du matat in texten och tryck på  $\overline{0}$ .

## **Tryck två gånger på MENU.**

#### **Anteckningar**

- En mapp med ett nytt nummer skapas när mappnamnet ändras.
- Maximalt 500 bilder kan sparas i en mapp. En ny mapp skapas med ett nummer högre än på aktuell mapp när antalet bilder går över 500. Vid alternativexponering sparas bilderna i samma mapp tills fotograferingen är klar. När exponeringssättet är inställt på [Alternativtagning], lagras bilder i samma mapp tills fotograferingen avslutats.

#### $\bullet$  **Försiktighet**

• Högsta mappnumret är 999. När mappnumret når 999 kan du inte ta fler bilder om du försöker ändra mappnamnet eller skapa en ny mapp eller om filnummer 9999 uppnås.

#### <span id="page-112-0"></span>Filnamn

En av följande teckensträngar används som filnamnsprefix beroende på inställningen av [Färgrymd] [Fotograferingsinställn.] i **Q**2-menyn.

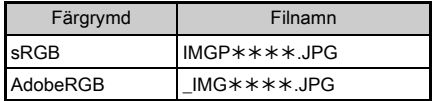

De fyra första tecknen kan ändras till en sträng som du väljer själv.

# *Markera [Filnamn] på* ₹3-menyn och tryck på **▶**.

[Filnamn]-bilden visas.

## $2$  Markera  $\alpha$  eller  $\alpha$  och tryck på  $\blacktriangleright$ .

Textinmatningsbilden visas.

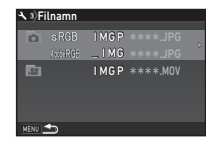

# *3* Ändra texten.

Upp till fyra enbytes alfanumeriska tecken kan anges för första delen av filnamnet medan asteriskerna står för nummer som ökas automatiskt för varje bild.

 $\mathcal{C}_{\mathcal{P}}$  Mata in text ([s.110](#page-111-0))

# **Tryck två gånger på <b>MENU**.

#### **<sup>@</sup> Anteckningar**

- När [Färgrymd] är inställt på [AdobeRGB] är filnamnsprefixet " " och de tre första tecknen i angiven teckensträng blir filnamnet.
- För filmer blir filnamnet "IMGP\*\*\*\* MOV" eller ett filnamn med den inmatade teckensträngen, oavsett [Färgrymd]-inställningen.

#### <span id="page-113-3"></span>**Filnumrering**

<span id="page-113-5"></span>Filnamnet består av fyra tecken och ett ordningsnummer från 0001 till 9999. Med[Sekvensnumrering] för [Filnumrering] på 3-menyn kan du välja att fortsätta den löpande numreringen även om du skapar en ny mapp.

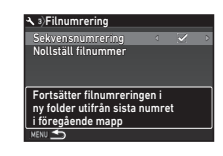

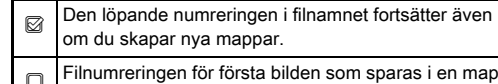

■ Filnumreringen för första bilden som sparas i en mapp<br>startar med 0001 varje gång en ny mapp skapas.

Markera [Nollställ filnummer] för att återställa filnumret till standardinställning.

#### **Anteckningar**

• När filnumret når 9999 skapas en ny mapp och filnumret återställs.

#### Ange upphovsrättsinformation  $\sqrt{3}$

<span id="page-113-2"></span>Anger information om fotograf och upphovsrätt som läggs in i Exif-data.

#### <span id="page-113-0"></span>**Markera [Copyright-information] på**  $\lambda$ **3-menyn** och tryck på  $\blacktriangleright$ .

[Copyright-information]-bilden visas.

#### *2* Ställ in [Lägg in copyrightdata] med  $\blacktriangleleft$ .

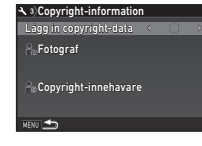

<span id="page-113-1"></span>Copyrightinformation läggs inte in i Exif-data.

<span id="page-113-4"></span> $\boxtimes$  Copyrightinformation läggs in i Exif-data.

#### *3* Markera [Fotograf] eller [Copyright-innehavare] och tryck på  $\blacktriangleright$ .

Textinmatningsbilden visas.

## *4* Ändra texten.

Du kan mata in upp till 32 alfanumeriska tecken och symboler.

 $\mathcal{C}_{\mathcal{P}}$  Mata in text ([s.108](#page-109-0))

## ${\bf 5}$  Tryck två gånger på **MENU**.

#### **<sup><sup>3</sup>** Anteckningar</sup>

• Exif-informationen kan kontrolleras på Detaljerad informationsvisning i uppspelningsläget [\(s.20](#page-21-0)) eller med medföljande programvara "Digital Camera Utility 5".

## Visa datum och klockslag i en angiven stad  $\sqrt{31}$

Datum och klockslag som ställdes in i grundinställningar [\("Grundinställningar" \(s.44\)\)](#page-45-0) används som datum och klockslag för bilder som tas där du befinner dig nu. Om du anger destinationen till en annan än den där du just nu befinner dig kan du se lokalt datum och klockslag på skärmen när du reser utomlands och dessutom spara bilderna tidsmärkta med lokalt datum och klockslag.

# Väli IVärldstid] på **1**-menyn.

<span id="page-114-4"></span><span id="page-114-3"></span>[Världstid]-bilden visas.

- <span id="page-114-1"></span><span id="page-114-0"></span>*2* Markera klockslaget du vill visa i [Ställ in klockan].
	- F (Hemstad) eller
	- $\rightarrow$  (Destination) kan väljas.

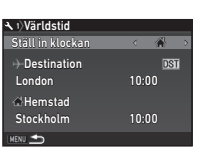

## Markera  $\mathfrak{b}$   $\rightarrow$  Destination] och tryck på  $\blacktriangleright$ .

[ $H$  Destination]-bilden visas.

## Välj en stad med <**D**.

Ändra region med **VRV**.

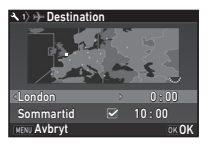

- <span id="page-114-2"></span>Markera [Sommartid] (sommartid) och använd <**▶** för att markera  $\Box$  eller  $\boxtimes$ .
- $6$  Tryck på  $6$ . Bilden i steg 2 återkommer.

# **7** Tryck två gånger på **MENU**.

## **<sup><sup>3</sup>**</sup> Anteckningar

- Städerna som kan anges som destination och hemstad finns i avsnittet ["Tidzonstäder" \(s.128\)](#page-129-0).
- Markera  $f \leftrightarrow f$  Hemstad] i steg 3 för att ändra stad och sommartidsinställning för hemstaden.
- $\rightarrow$  visas i kontrollpanelen när  $\rightarrow$  är valt för [Ställ in klockan].

# Begränsningar för kombinationer av vissa funktioner

#: Begränsad  $\quad \times$ : Ej tillgänglig

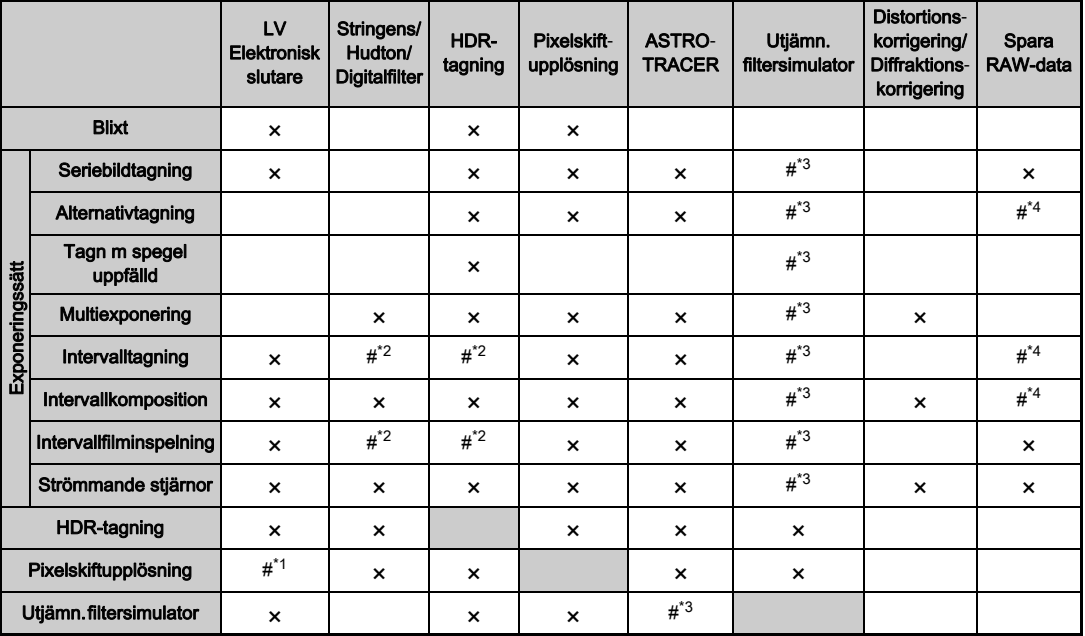

<span id="page-115-3"></span>\*1 Fast vald till [På] eller [Av] beroende på inställningen.

<span id="page-115-2"></span>Minsta värdet för [Intervall] är begränsat.

<span id="page-115-0"></span>\*3 [Alternativtagning] är ej tillgängligt.

<span id="page-115-1"></span>\*4 Endast den sista bilden kan sparas.

Tillägg

## Kamerafunktioner med olika objektiv

Alla kamerans fotograferingsfunktioner kan användas med objektiven D FA, DA, DA L, FA eller FA J och med objektiv som har  $\bigwedge$ -läge och bländarringen står på  $\bigwedge$ -läge. Följande begränsningar gäller om andra objektiv än A ovanstående används eller objektiv med  $\bigwedge$ -läge används med bländarringen ställd i något annat läge.

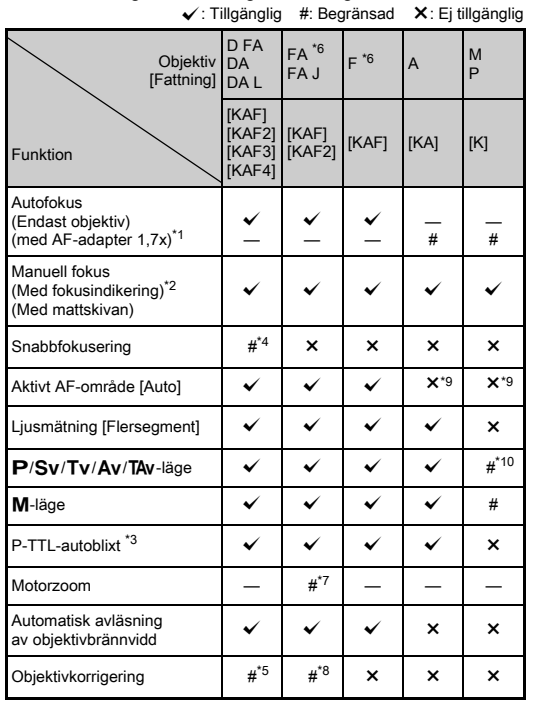

- <span id="page-116-10"></span><span id="page-116-1"></span>\*1 Objektiv med ljusstyrka F2.8 eller bättre. Kan endast användas i  $\Delta$ -läge.
- <span id="page-116-2"></span>\*2 Objektiv med ljusstyrka F5.6 eller bättre.
- <span id="page-116-6"></span>\*3 Vid användning av den inbyggda blixten, AF540FGZ, AF540FGZ II, AF360FGZ, AF360FGZ II, AF200FG eller AF160FC.
- <span id="page-116-3"></span>\*4 Fungerar bara tillsammans med kompatibla objektiv.
- <span id="page-116-8"></span>\*5 Distorsions- och ströljuskorrigeringen är inaktiverad när DA FISH-EYE 10-17 mm används.
- <span id="page-116-0"></span>\*6 Vid användning av FA SOFT 28mm F2.8-, FA SOFT 85mm F2.8- eller F SOFT 85mm F2.8-objektiv ska [26 Användning av bländarring] ställas in till [Aktivera] på C4-menyn. Bilder kan tas med inställd bländare men endast inom manuellt inställningsbart bländarområde.
- <span id="page-116-7"></span>\*7 Autozoomen och den förinställda zoomen inaktiveras.
- <span id="page-116-9"></span>\*8 Objektivkorrigeringsfunktionerna finns för följande FA-objektiv (Endast distorsionskorrigering och justering av lateral kromatisk aberration kan göras om bländarringen står på annat än  $\blacktriangle$ .):  $FA*24mm$  F2 AL [IF], FA 28mm F2.8 AL, FA 31mm F1.8 Limited, FA 35mm F2 AL, FA 43mm F1.9 Limited, FA 50mm F1.4, FA 77mm F1.8 Limited, FA $*$ 85mm F1.4 [IF], FA $*$ 200mm F2.8 ED [IF],  $FA*MACRO 200mm F4 ED, FA*300mm F2.8 ED IIFI, FA*300mm$ F4.5 ED [IF], FA $\star$ 400mm F5.6 ED [IF], FA $\star$ 600mm F4 ED [IF],  $FA*28-70$ mm F2.8 ED [IF], FA\*80-200mm F2.8 ED [IF], and FA $*$ 250-600mm F5.6 ED [IF].
- <span id="page-116-4"></span>\*9 Fast valt till [Spot].
- <span id="page-116-5"></span>\*10 Av automatisk exponeringsinställning med bländaren öppen. (Bländarringen påverkar inte verkligt bländarvärde.)

#### $Q$  Försiktighet

- Ställ in bildvinkeln i [Beskär] för  $\bigcirc$ 2 och  $\bigcirc$ 21-menyer med hjälp av objektiven DA eller DA L. [\(s.51](#page-52-0)) När bildvinkeln ändras för att motsvara den för bildsensorn i APS-C-format, visas beskärningsramen i sökaren. [\(s.21](#page-22-0)) Fotografera så att motivet placeras i bildramen. Objektivkorrigeringarna kan inte användas när [Beskär] är inställd på FF medan objektiven DA eller DA L (förutom objektiven DA<sup>★</sup>200mm F2.8 ED [IF] SDM, DA $*$ 300mm F4 ED [IF] SDM, och DA 560mm F5.6 ED AW) används.
- När bländarringen ställs på annat läge än  $\bf{A}$  eller ett objektiv utan  $\bigwedge$ -läge eller tillbehör som t.ex. mellanring används, fungerar kameran inte om inte [26 Användning av bländarring] är inställd på [Aktivera] på C4-menyn. Information finns i avsnittet ["Användning av bländarring" \(s.117\).](#page-118-0)
- När ett indragbart objektiv sitter på kameran och inte är utdraget kan du inte ta bilder eller använda vissa funktioner. Kameran slutar fungera om objektivet dras in under fotografering.

#### Objektiv- och fattningsnamn

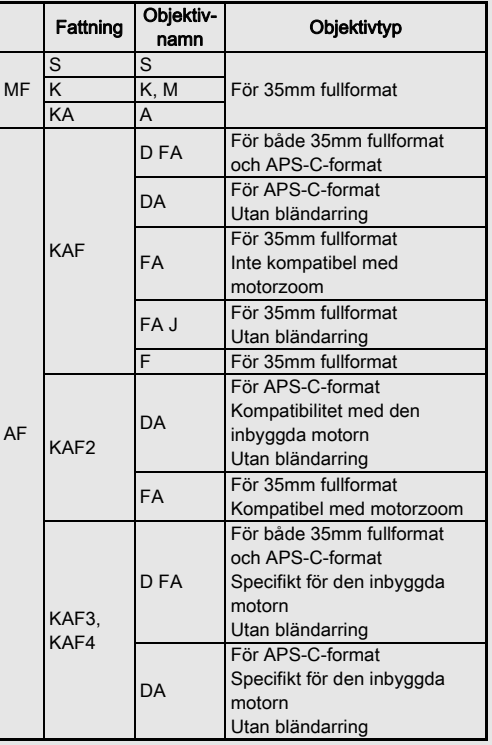

- DA-objektiv med motor och FA-objektiv med motorzoom har KAF2-fattning. (Av dessa objektiv har objektiv utan autofokuskopplare KAF3-fattning.)
- KAF3-fattning försedd med en elektromagnetisk membranmekanism istället för en bländarstyrarm kallas KAF4-fattning.
- FA-objektiv med fast brännvidd, DA- och DA L-objektiv utan motor och D FA-, FA J- och F-objektiv har KAFfattning.

Utförlig information finns i bruksanvisningen till objektiven.

#### <span id="page-118-2"></span><span id="page-118-0"></span>Användning av bländarring Familie E4

Slutaren kan utlösas även om bländarringen på D FA-, FA-, F- eller A-objektivet inte står på  $\bigwedge$ -läget eller ett objektiv utan A-läge används.

<span id="page-118-1"></span>Välj [Aktivera] för [26 Användning av bländarring] på C4-menyn.

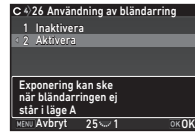

Följande begränsningar gäller beroende på vilket objektiv som används.

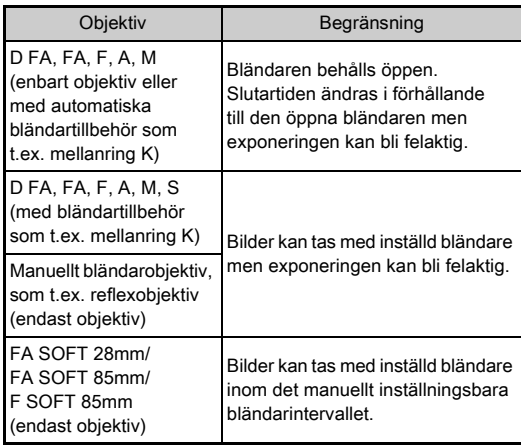

#### **<sup><sup>@</sup>** Anteckningar</sup>

- $\cdot$  Om bländaren sätts i något annat läge än  $\boldsymbol{A}$  använder kameran Av oavsett funktionsrattens läge, utom när den står i läge M, B eller X.
- [F--] visas som bländarindikering på statusskärmen, direktvisningsskärmen, sökaren och på datapanelen.

#### Ställa in korrekt exponering när bländarringen inte står på A

Korrekt exponering fås med följande procedur när bländarringen inte står på  $\boldsymbol{\mathsf{A}}$ .

- 1 Ställ funktionsratten på M.
- 2 Ställ bländarringen på önskad bländare.
- $3$  Tryck på  $\bullet$ .
	- Korrekt slutartid ställs in.
- 4 Justera känsligheten om korrekt exponering inte kan fås.

#### <span id="page-119-1"></span>Fotografera med låsande fokus **E4**

Du kan fotografera med låsande fokus med hjälp av ett objektiv med manuell skärpeinställning. Slutaren utlöses automatiskt när skärpan är inställd.

- *1* Sätt på ett objektiv med manuell skärpeinställning på kameran.
- *2* Välj [På] för [24 Låsande fokus] på E4-menyn.
	- **3** Ställ in autofokusläget till **AF** och ställ in [Autofokusfunktion] till AF.S.
- *4* Placera kameran på ett fast stöd som ett stativ.
- *5* Justera fokus till positionen där motivet kan gå förbi och tryck helt ner **SHUTHR.**

När motivet befinner sig i fokus på den specifika positionen utlöses slutaren automatiskt.

## <span id="page-119-2"></span>Ange brännvidd and a 4 million of 14

Skakdämpningen fungerar genom att läsa in objektivinformation, bland annat brännvidden. Ange brännvidden för objektiv där information om brännvidden inte kan avläsas automatiskt.

#### *1* Välj [Aktivera] för [26 Användning av bländarring] på E4-menyn.

## *2* Stäng av kameran.

## <span id="page-119-0"></span>*3* Sätt på objektivet och slå på kameran.

[Ange brännvidd]-bilden visas.

#### *4* Ställ in brännvidden med  $\blacktriangle \blacktriangledown$ .

Väli ett värde i listan med <. Välj aktuell brännvidd för zoomläget på samma sätt om du använder zoomobjektiv.

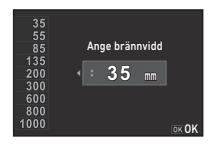

## $5$  Tryck på  $62$ .

Kameran växlar till vänteläge.

#### **Anteckningar**

• Brännviddsinställningen kan ändras med [Ange brännvidd] på  $\Box$ 4-menyn.

## <span id="page-120-8"></span>Funktioner med fristående blixt

Följande fristående blixtar (tillbehör) medger ett antal olika blixtfunktioner, bland andra P-TTL autoblixt.

<span id="page-120-7"></span> $\checkmark$ : Tillgänglig #: Begränsad  $\checkmark$ : Ej tillgänglig

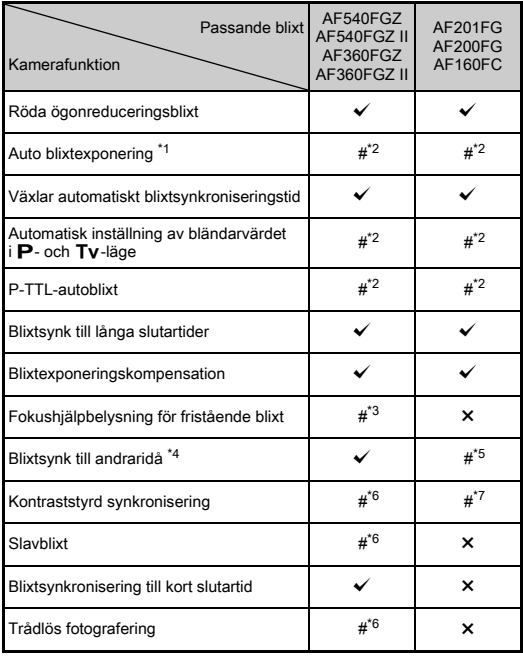

- <span id="page-120-0"></span>Endast fotograferingsläge AUTO kan användas.
- <span id="page-120-1"></span>\*2 Kan bara användas med objektiven D FA, DA, DA L, FA, FA J, F och A. (Ställ bländarringen på  $\blacktriangle$  när objektiv med bländarring används.)
- <span id="page-120-2"></span>\*3 Fokushjälpbelysning kan inte användas med AF540FGZ och AF360FGZ.
- <span id="page-120-3"></span>\*4 Slutartid på 1/100 sek. eller längre.
- <span id="page-120-4"></span>\*5 Ej för AF200FG och AF160FC.
- <span id="page-120-5"></span>\*6 Flera AF540FGZ, AF540FGZ II, AF360FGZ eller AF360FGZ II krävs.
- <span id="page-120-6"></span>\*7 Fungerar endast med AF540FGZ, AF540FGZ II, AF360FGZ och AF360FGZ II.

#### $\Omega$  Försiktighet

- Blixtar med omvänd polaritet (mittkontakten på tillbehörsskon är minuspol) kan inte användas på grund av risken för att kameran och blixten skadas.
- Använd inte ett tillbehör med annat antal kontakter, som t.ex. blixthandgrepp, då felfunktion kan inträffa.
- Blixtar från andra tillverkare kan orsaka att utrustningen går sönder.

#### **Anteckningar**

- Med AF540FGZ, AF540FGZ II, AF360FGZ och AF360FGZ II kan du använda synk till korta slutartider så att blixten avfyras och ta bilder med kortare slutartider än 1/200 sekund. Välj exponeringsfunktion Tv. TAv eller M.
- När två eller fler fristående blixtar (AF540FGZ, AF540FGZ II, AF360FGZ eller AF360FGZ II) används kan du använda trådlöst läge och fotografera med blixtläget P-TTL utan att koppla in blixtarna med sladd. Ställ i dessa fall in kamerakanalen på de fristående blixtarna.
- <span id="page-120-9"></span>• Du kan ange värdet som ska ändras vid [7 blixtsynktid] för E1-menyn.
- <span id="page-120-10"></span>• Du kan ansluta en fristående blixt till kameran via X-synkkontakten. Ta bort synkkontaktlocket 2P när du kopplar in sladden.

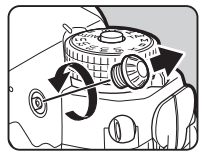

# Felsökning

#### **Anteckningar**

• I sällsynta fall kan kameran sluta fungera på grund av statisk elektricitet och annat. Detta kan åtgärdas om du tar ur batteriet och sätter i det igen. Fungerar kameran igen när du gjort detta behöver den inte repareras.

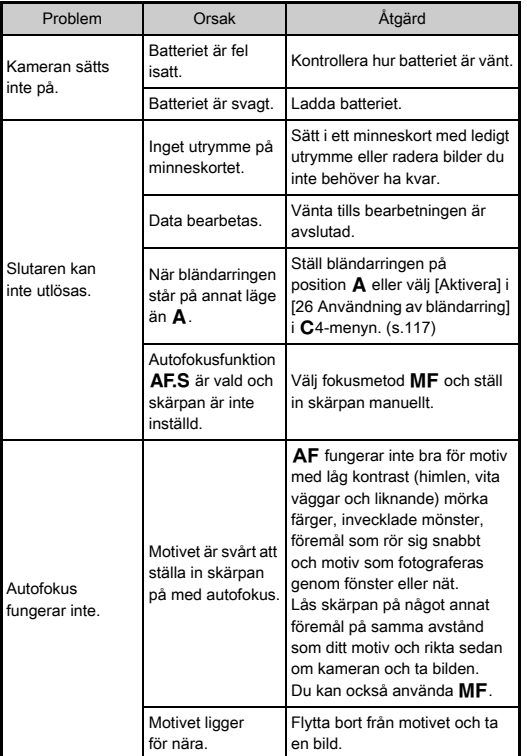

<span id="page-121-3"></span><span id="page-121-2"></span><span id="page-121-1"></span><span id="page-121-0"></span>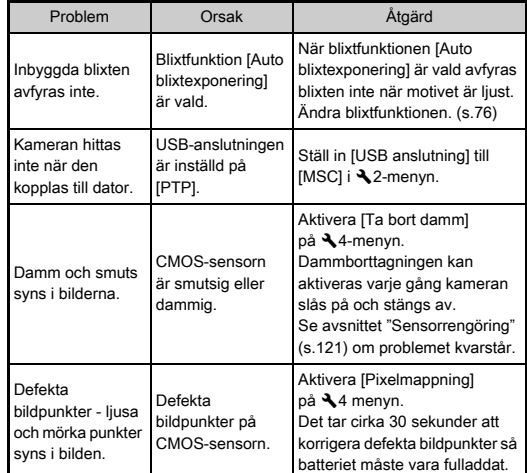

Lyft upp spegeln och öppna slutaren när CMOS-sensorn blåses ren.

- *1* Stäng av kameran och ta av objektivet.
- *2* Sätt på kameran.
- <span id="page-122-3"></span>3 Markera [Sensorrengöring] på  $\blacktriangle$ 4-menyn och tryck på D. [Sensorrengöring]-bilden visas.
- Markera [Spegeluppfällning] och tryck på **EX**. Spegeln fälls upp.
- *5* Rengör CMOS-sensorn med en blåsapparat.
- *6* Stäng av kameran.

Spegeln återgår automatiskt till utgångsläget.

## $Q$  Försiktighet

- Använd aldrig sprayblåsare eller blåsborste som kan skada CMOS-sensorn. Torka heller inte av CMOS-sensorn med en trasa.
- Stick inte in blåsspetsen i objektivfattningen. Slutare, CMOSsensor och spegel kan skadas om strömmen stängs av under rengöring. Håll kameran med objektivfattningen vänd nedåt under rengöringen så att damm faller bort från sensorn när du blåser på den.
- När batterinivån är låg visas meddelandet [Batteristyrkan räcker ej för sensorrengöring] på skärmen. Sätt i ett fulladdat batteri. Ett varningsljud låter om batteriet blir svagt under rengöringen. Avbryt i så fall rengöringen omedelbart.

## **<sup><sup>@</sup>** Anteckningar</sup>

- Vänd dig till närmaste servicecenter för att få CMOS-sensorn professionellt rengjord, då den är en precisionskomponent.
- Du kan använda rengöringssatsen för bildsensor O-ICK1 när du rengör CMOS-sensorn.

#### <span id="page-122-2"></span><span id="page-122-0"></span>Sensorrengöring D44 Felmeddelanden

<span id="page-122-1"></span>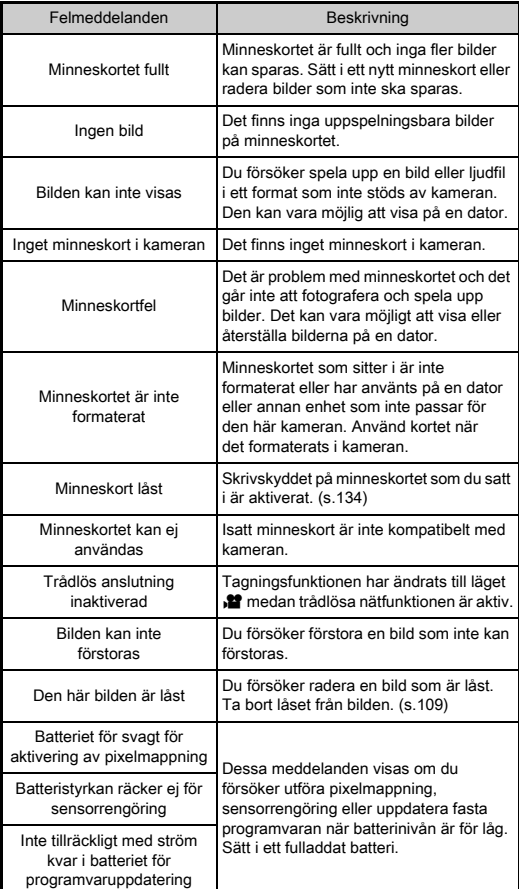

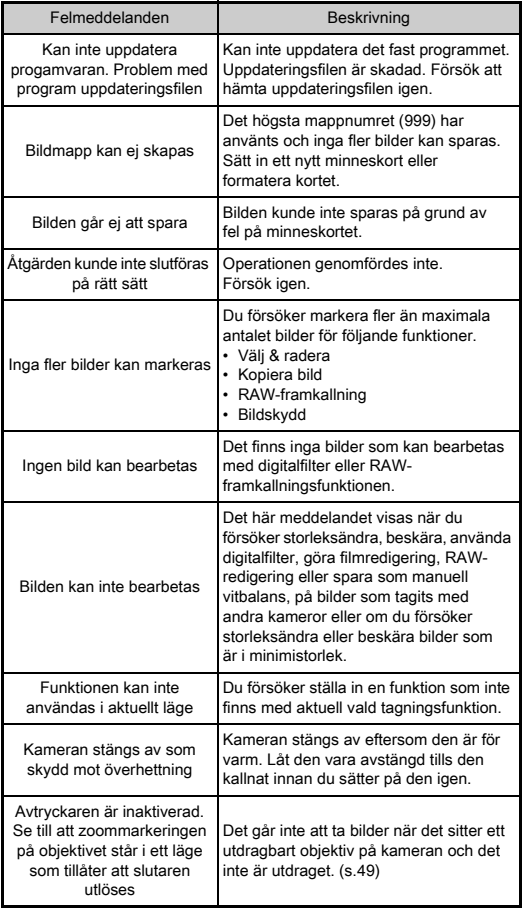

# <span id="page-123-0"></span>Viktiga data

#### Modellbeskrivning

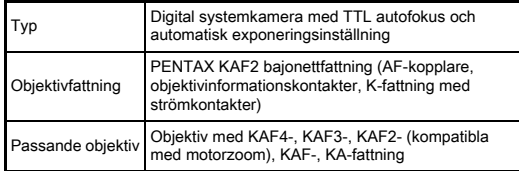

#### Bildelement

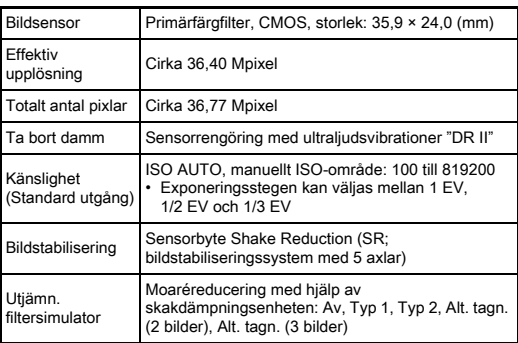

**7**Tillägg

#### Filformat

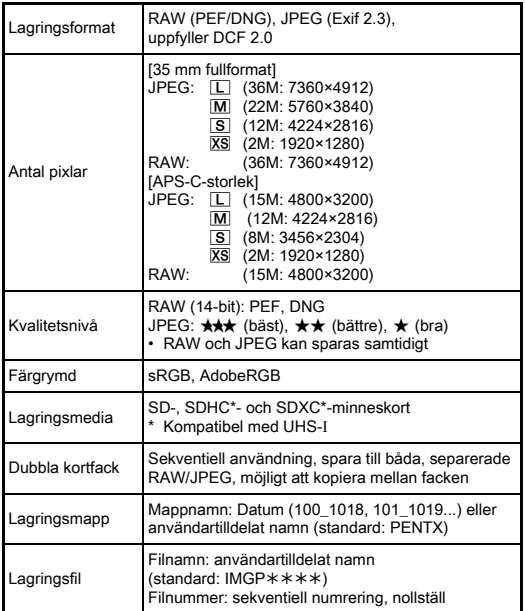

#### Sökare

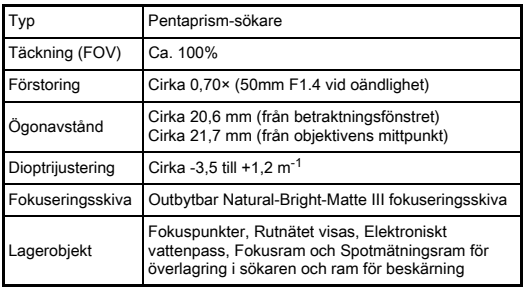

#### Direktvisning

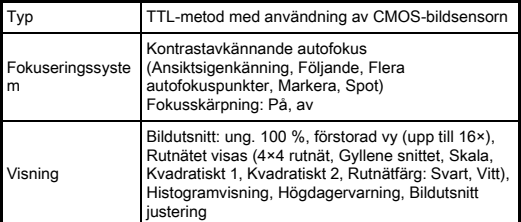

#### Skärm

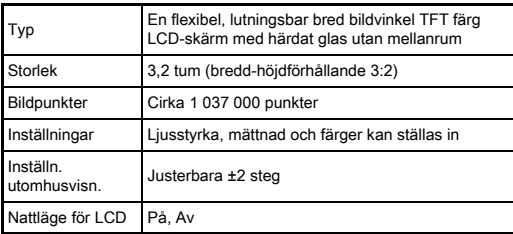

#### Vitbalans

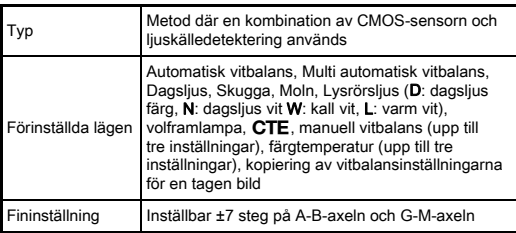

#### Skärpeinställningssystem

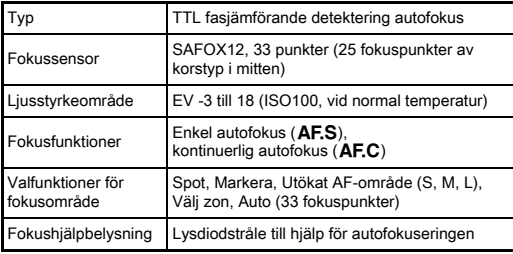

#### Exponeringsstyrning

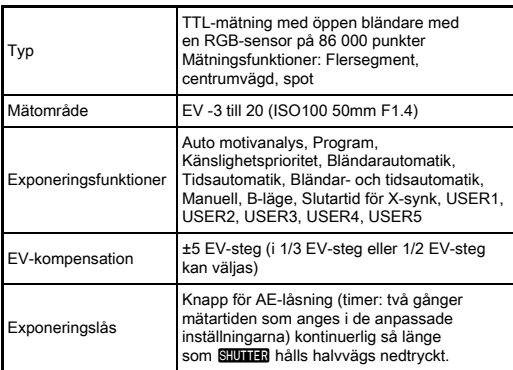

#### Slutare

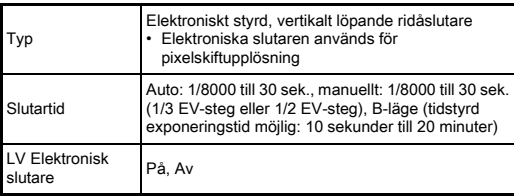

#### Exponeringssätt

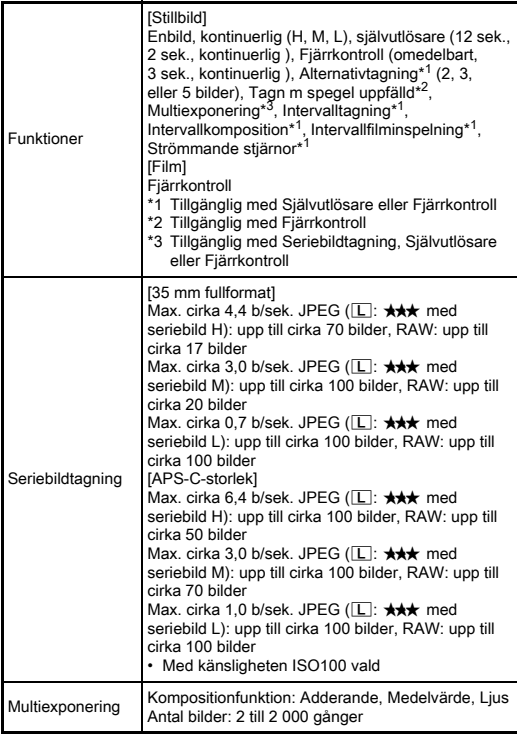

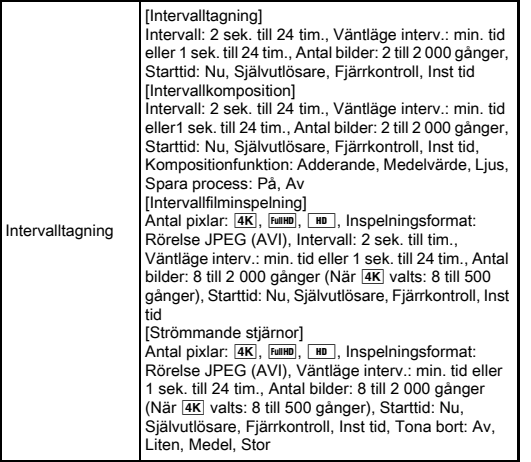

#### Fristående blixt

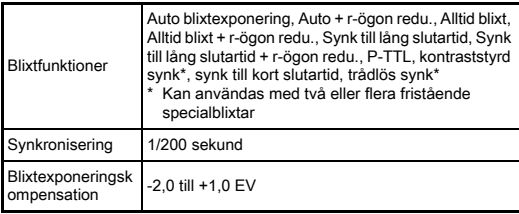

#### Fotograferingsfunktioner

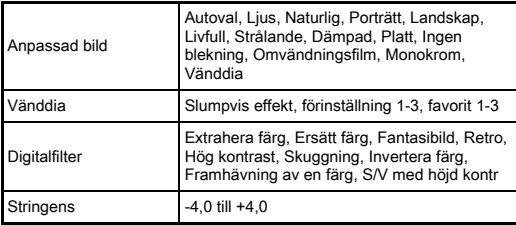

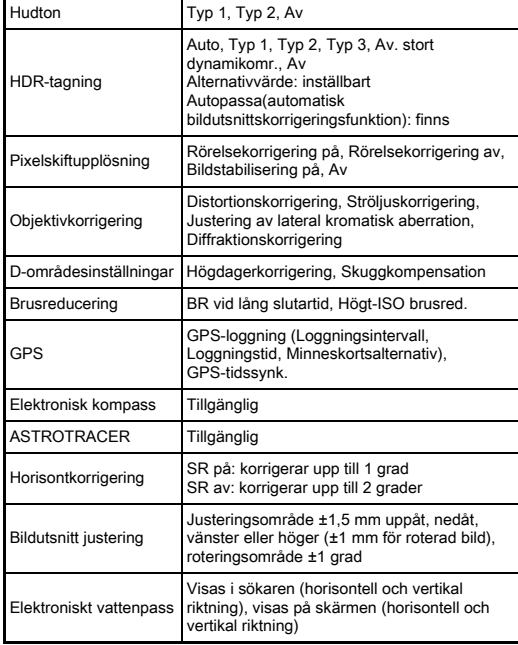

#### Video

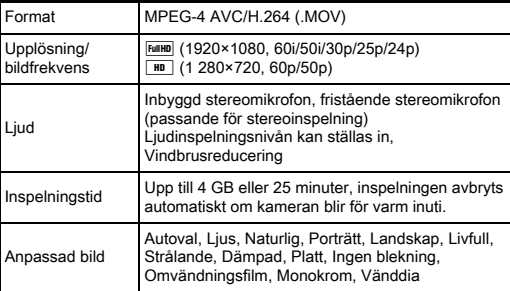

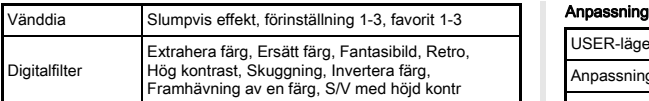

#### Uppspelningsfunktioner

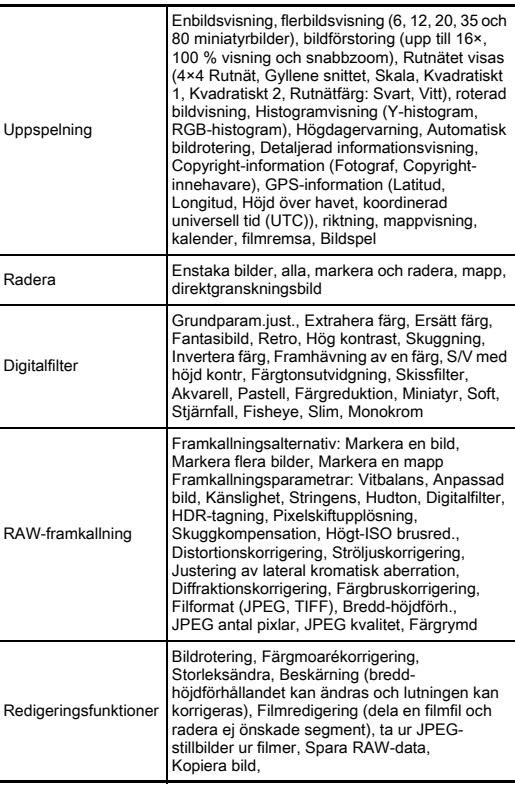

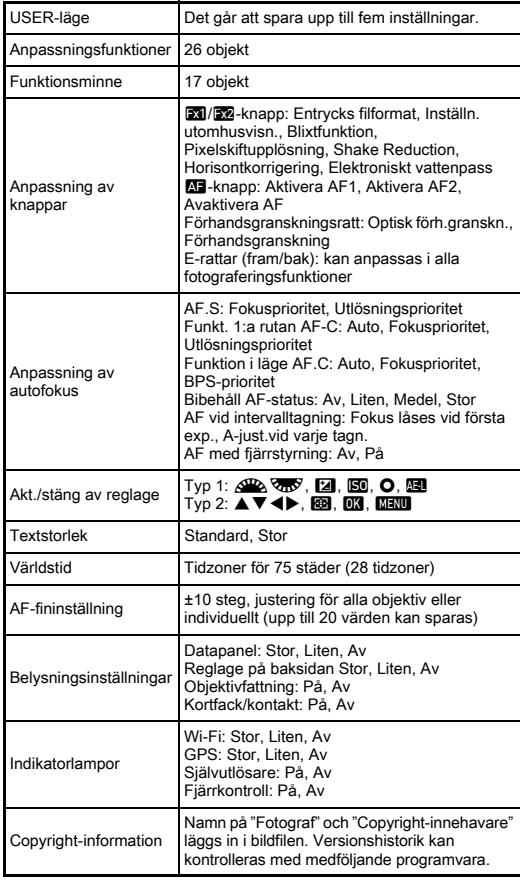

#### GPS/Elektronisk kompass

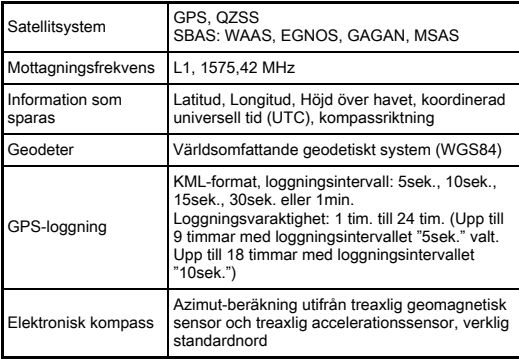

#### Strömförsörjning

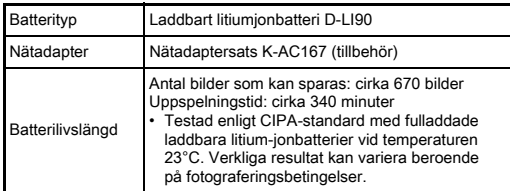

#### Anslutningar

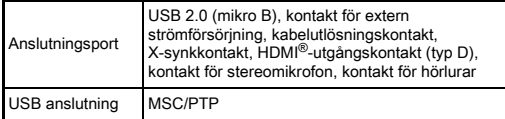

#### Trådlöst nätverk

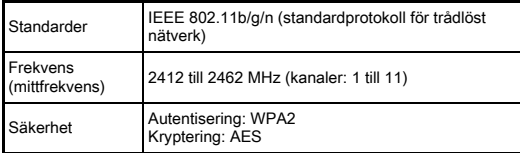

#### Mått och vikt

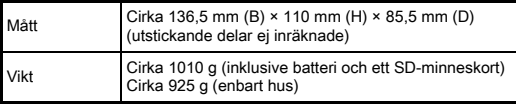

#### Driftmiljö

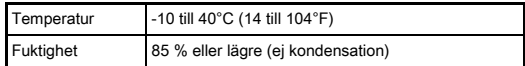

#### Medföljande tillbehör

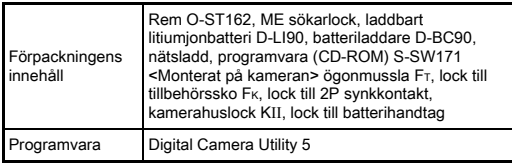

#### <span id="page-128-0"></span>Ungefärlig bildlagringskapacitet och uppspelningstid

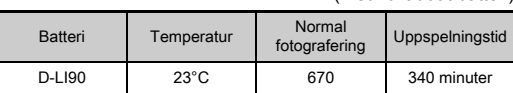

• Lagringskapaciteten för stillbilder (normal inspelning) baseras på mätbetingelser enligt CIPA-standard medan övriga data baseras på våra egna mätbetingelser. Vissa avvikelser kan uppträda vid verklig användning beroende på vald fotograferingsfunktion och fotograferingsförhållanden.

# **1111ägg** 127<br>Tillägg<br>127

(Med fulladdat batteri)

#### Ungefärlig bildlagringskapacitet efter storlek

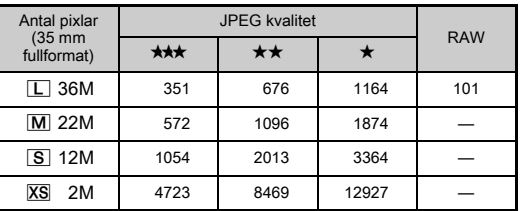

(Med ett 8 GB minneskort)

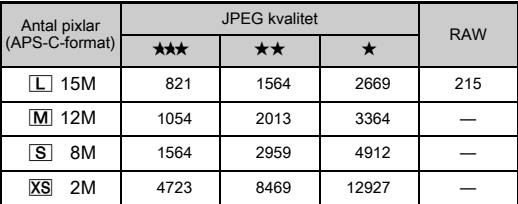

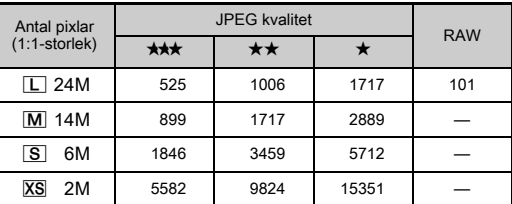

• Antalet bilder som kan lagras kan variera beroende på motiv, fotograferingsbetingelser, fotograferingsfunktion, minneskort m.m.

#### <span id="page-129-0"></span>Tidzonstäder

Följande städer kan anges som hemstad och destination.

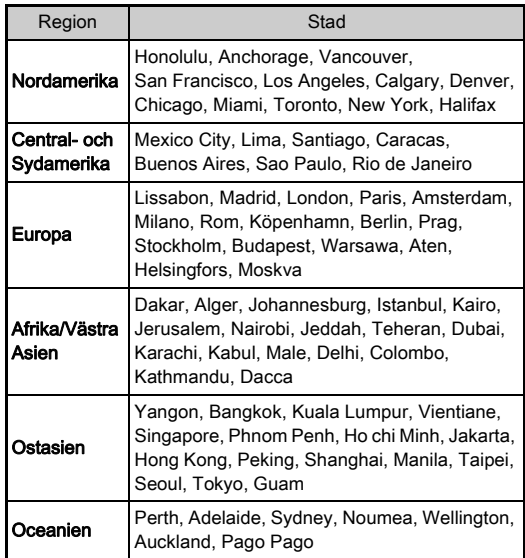

## <span id="page-130-4"></span><span id="page-130-3"></span>Driftmiljö för USB-anslutning och medföljande programvara

<span id="page-130-0"></span>Med programvaran "Digital Camera Utility 5" kan du framkalla RAW-bilder, justera färger och kontrollera

fotograferingsinformation med en dator. Installera programvaran från medföljande CD-ROM (S-SW171).

Vi rekommenderar följande minsta systemkrav för inkoppling till dator och användning av programvara.

#### <span id="page-130-5"></span>Windows®

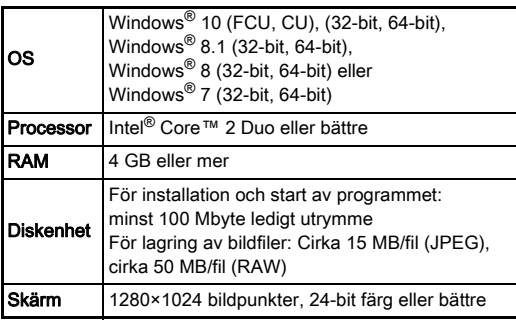

#### <span id="page-130-2"></span>Macintosh

<span id="page-130-1"></span>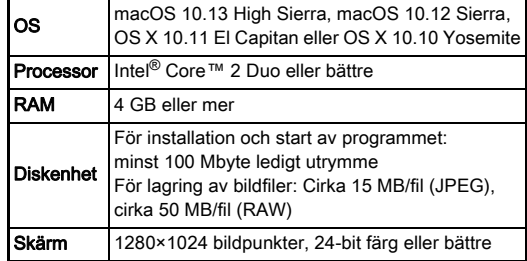

#### **Anteckningar**

• Programvara som stöder både MOV- (MPEG-4AVC/H.264) och AVI- (Motion JPEG) formaten krävs för uppspelning av filmfiler som överförts till dator.

## Register

#### Symboler

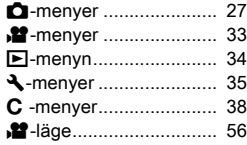

#### Numeriskt

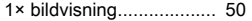

#### A

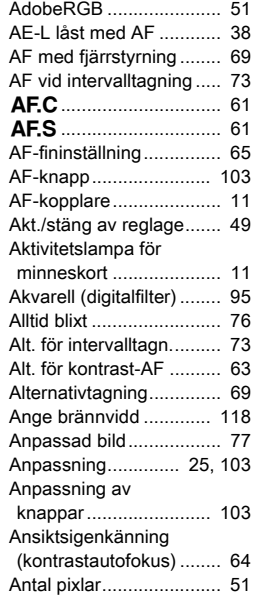

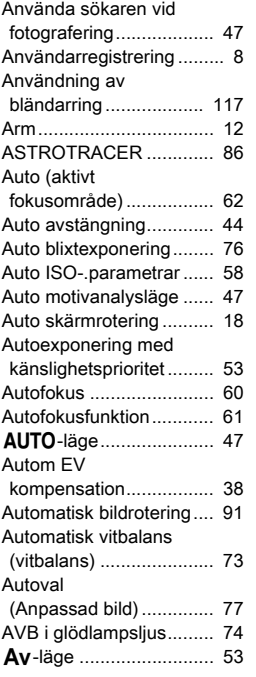

#### B

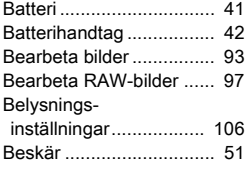

#### [Beskärning ...................... 94](#page-95-0) [Beskärningsram .............. 21](#page-22-1) [Bibehåll AF-status ........... 61](#page-62-3) [Bildhastighet.................... 51](#page-52-4) [Bildlagringskapacitet ..... 127](#page-128-0) [Bildplanindikator .............. 11](#page-12-2) [Bildrotering ...................... 91](#page-92-1) [Bildskydd ....................... 109](#page-110-1) [Bildspel............................ 91](#page-92-2) [Bildutsnittjustering ........... 83](#page-84-0) [Bildvinkel ......................... 51](#page-52-0) Bildvisning [\(Image Sync\)................ 102](#page-103-0) [Blek \(Anpassad bild\) ....... 77](#page-78-2) [Blixt.......................... 75,](#page-76-0) [119](#page-120-7) [Blixtfunktion ..................... 76](#page-77-3) [Blixtkompensering ........... 76](#page-77-4) [B-läge ........................ 53,](#page-54-2) [55](#page-56-0) M[-läge ............................. 55](#page-56-0) [B-lägesalternativ.............. 55](#page-56-1) Bländar- och [tidsautomatik.................. 53](#page-54-3) Bländarautomatik [autoexponering .............. 53](#page-54-4) [Bländarvärde ................... 53](#page-54-5) [BR vid lång slutartid ........ 54](#page-55-0) [Bredd-höjdförh........... 94,](#page-95-1) [98](#page-99-0) [Brusreducering .......... 54,](#page-55-1) [59](#page-60-0) [Brytare............................. 12](#page-13-0)

#### C

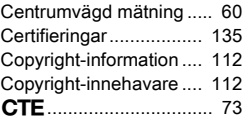

#### D

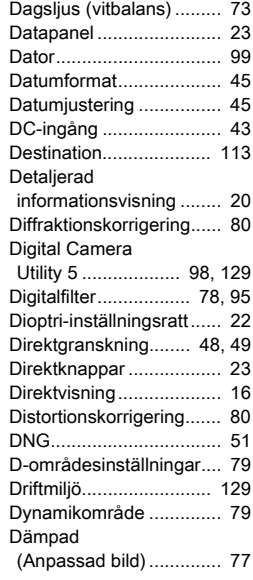

#### E

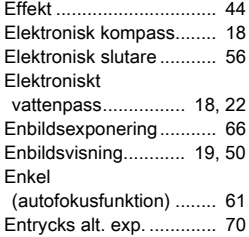

# **7**Tillägg

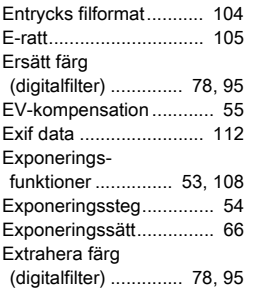

#### F

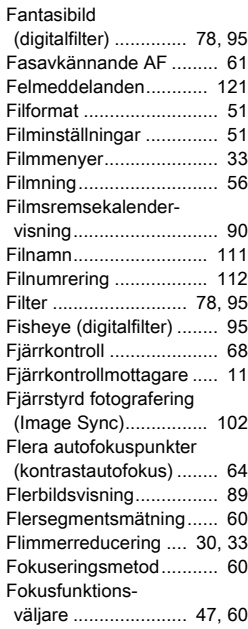

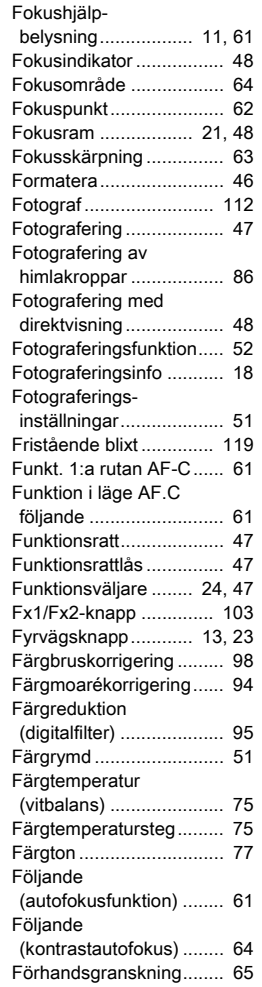

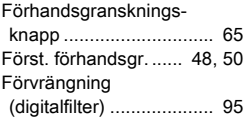

#### G

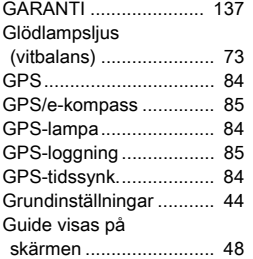

## H

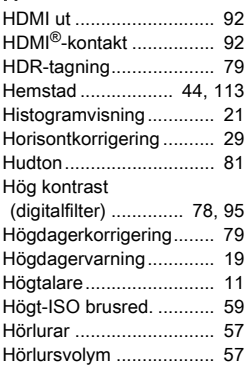

I

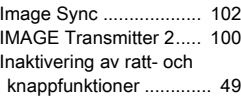

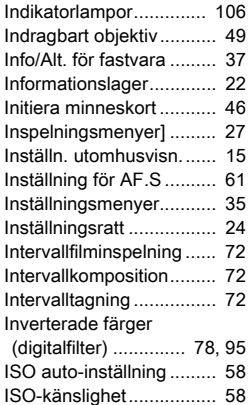

## J

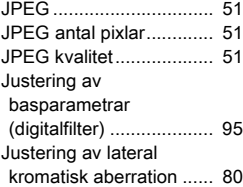

#### K

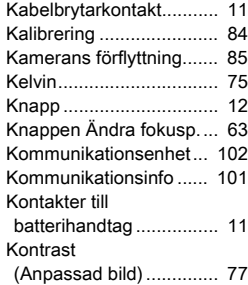

131

**7**Tillägg

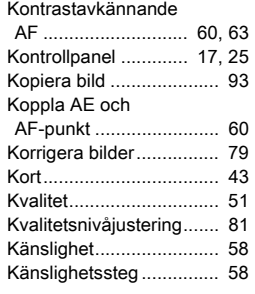

#### L

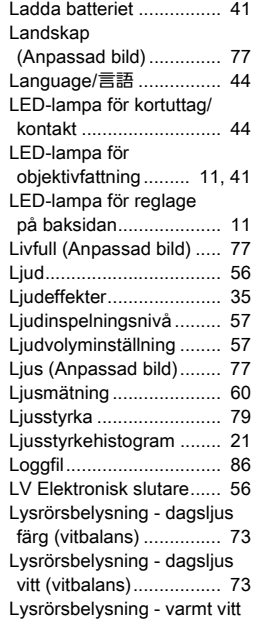

(vitbalans) ...................... 73

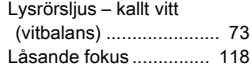

#### M

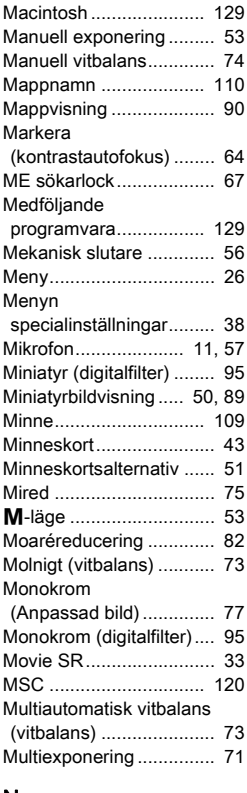

#### N

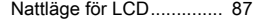

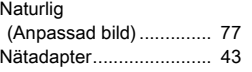

#### O

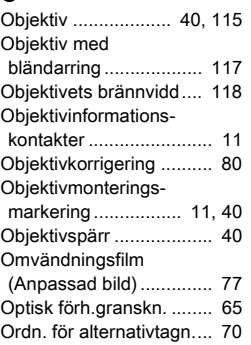

#### P

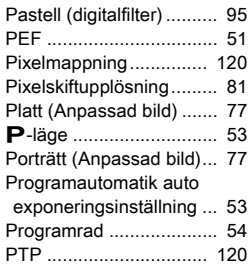

## R

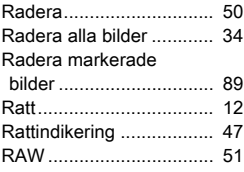

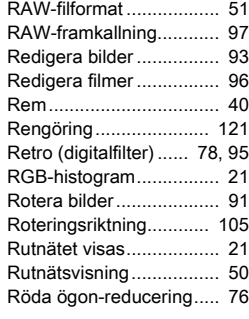

## S

#### Sammankopplad

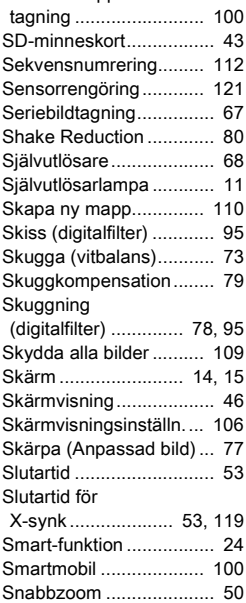

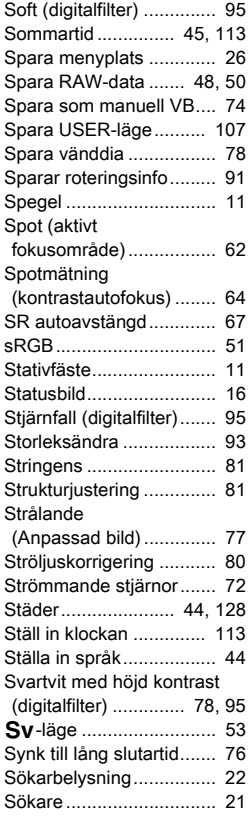

#### T

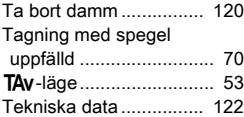

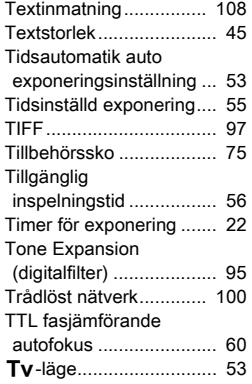

#### U

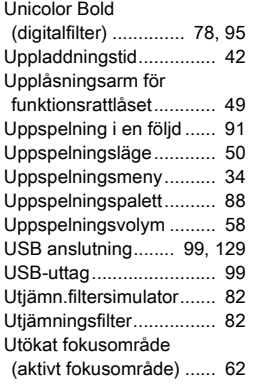

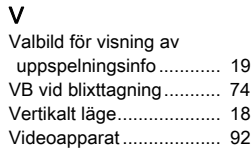

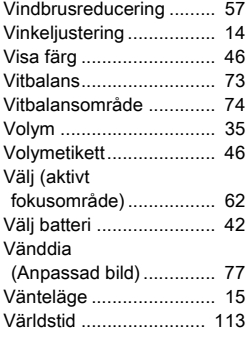

#### W

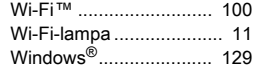

## X

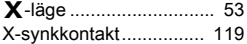

## Z

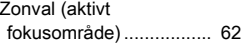

## Å

[Återställn. .................. 37,](#page-38-1) [39](#page-40-0)

#### Ä

[Ändra storlek på bilder .... 93](#page-94-4)

## Att tänka på

#### Innan kameran tas i bruk

• Kontrollera att kameran fortfarande fungerar om du inte använt den på länge. Speciellt bör du göra detta innan du ska ta viktiga bilder (t.ex. på bröllop och under resor). Inspelade data kan inte garanteras om inspelning, uppspelning och överföring av data till dator inte är möjlig på grund av fel på kameran eller inspelningsmediet (minneskort), m.m.

#### Batteriet och laddaren

- Undvik att förvara batteriet fulladdat och i höga temperaturer så hålls det i optimalt skick.
- Om batteriet lämnas kvar i kameran och den inte används under en längre tid djupurladdas det och livslängden förkortas.
- Laddning dagen före eller samma dag rekommenderas.
- Nätsladden som följer med kameran är endast avsedd för batteriladdare D-BC90. Använd den inte tillsammans med andra apparater.

#### Försiktighetsåtgärder när du bär och använder kameran

- Utsätt inte kameran för höga temperaturer och hög fuktighet. Lämna den inte i fordon där temperaturen kan bli mycket hög.
- Utsätt inte kameran för kraftiga vibrationer, stötar och tryck. Skydda kameran mot vibrationer från motorcyklar, bilar och båtar med t.ex. en kudde.
- Kameran kan användas i temperaturer mellan -10°C och 40°C.
- Skärmar med flytande kristall mörknar vid höga temperaturer men återgår till det normala när temperaturen sjunker.
- Skärmen reagerar långsammare vid låga temperaturer. Det är en egenskap hos flytande kristaller och inte något fel.
- Plötsliga temperaturförändringar orsakar kondens inuti och utanpå kameran. Lägg kameran i en väska eller plastpåse och ta ur den när temperaturskillnaden mellan kameran och omgivningen minskats.
- Undvik kontakt med skräp, lera, sand, damm, vatten, giftiga gaser och salt, som gör att kameran kan gå sönder. Torka av regn och vattendroppar.
- Tryck inte för hårt på skärmen. Den kan gå sönder eller fungera felaktigt.
- Dra inte åt stativskruven för hårt när du använder stativ.

#### Göra ren kameran

- Tvätta inte kameran med organiska lösningsmedel, t.ex. thinner, sprit eller bensin innehållande alkohol.
- Använd blåsbälg eller borsta bort damm från objektiv och sökare. Blås aldrig med tryckluft då objektivet kan skadas.
- Vänd dig till närmaste verkstad för att få CMOS-sensorn professionellt rengjord. (En avgift tas ut för rengöringen.)
- Regelbundna kontroller rekommenderas varje eller vartannat år så att prestanda upprätthålls.

#### Förvara kameran

- Förvara inte kameran tillsammans med konserveringsmedel och kemikalier. Förvaring i hög temperatur och hög fuktighet kan göra att det växer mögel på kameran. Ta ut kameran ur fodralet och förvara den på torr och välventilerad plats.
- Undvik att använda eller förvara kameran där det finns statisk elektricitet eller elektriska störfält.
- Undvik att förvara kameran i direkt solljus och på ställen där det kan utsättas för snabba temperaturförändringar eller kondens.

#### <span id="page-135-0"></span>Om SD-minneskort

• Minneskortet är försett med skrivskydd. Om du ställer spärren på LOCK går det inte att skriva in nya data på kortet, lagrade data kan inte raderas och kortet kan inte formateras i kameran eller datorn.

• SD-minneskortet kan vara varmt omedelbart efter

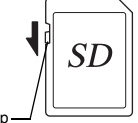

- Skrivskyddsknapp
- fotografering. • Ta inte ur och stäng inte av strömmen medan data skrivs eller läses från SD-minneskortet. Du kan förlora data och kortet kan skadas.
- Böj inte SD-minneskortet och utsätt det inte för slag. Skydda det från vatten och förvara det svalt.
- Ta inte ut SD-minneskortet under formatering. Det kan skadas och bli oanvändbart.
- Data på SD minneskortet kan raderas under följande betingelser. Vi tar inget ansvar för data som raderats om
	- 1. SD-minneskortet misskötts av användaren.
	- 2. SD-minneskortet utsätts för statisk elektricitet eller elektriska störningar.
	- 3. SD-minneskortet inte använts under en längre tid.
- 4. SD-minneskortet tas ur eller batteriet tas ur medan data spelas in eller läses.
- Används inte SD-minneskortet under en längre tid kan data på kortet bli oläsbara. Säkerhetskopiera regelbundet viktiga data till en dator.
- Formatera nya SD-minneskort. Formatera även SD-minneskort som använts med andra kameror.
- Tänk på att radering av data eller formatering av SD-minneskortet inte tar bort data helt. Raderade filer kan i vissa fall återskapas med hjälp av programvara som finns att köpa i handeln. Se till att data på kortet är helt raderade eller förstör kortet om du gör dig av med det eller ger bort det om det innehåller personlig eller känslig information.
- Du ansvarar själv för data som finns på ditt SD-minneskort.

#### Funktionen trådlöst nätverk

- Använd inte kameran där det finns elapparater, videoutrustning och annat som genererar magnetfält och elektromagnetiska vågor.
- Om kameran utsätts av magnetfält och elektromagnetiska vågor kan den eventuellt inte kommunicera.
- Om kameran används intill TV- och radioapparater kan det orsaka dålig mottagning och bildstörningar.
- Om det finns flera närliggande åtkomstpunkter till trådlösa nätverk som använder samma kanal fungerar eventuellt inte sökfunktionen korrekt.
- Du ansvarar själv för säkerheten för data som lagras, skickas eller mottas.

Frekvensbandet som kameran använder används också av industriell, vetenskaplig och medicinsk utrustning, bland annat mikrovågsugnar, lokala radionät (radiosändare som kräver licens) och radiosändare med angiven låg effekt (radiosändare som inte kräver licens) för identifiering av rörliga objekt som används i produktionslinjer i fabriker m.m. och amatörradiostationer (radiostationer som kräver licens).

- 1. Kontrollera att inga lokala radiosändare och utrustningar för identifiering av mobila objekt eller amatörradiostationer är i drift i närheten innan du använder kameran.
- 2. Byt frekvens omedelbart i händelse av att kameran orsakar skadliga störningar av radioutrustning som används för identifiering av mobila objekt så att störningar undviks.
- 3. Vänd dig till närmaste serviceverkstad om kameran orsakar skadliga störningar av radioutrustning i närheten.

Kameran uppfyller tekniska standarder som regleras av lagstiftning för radiosändningar och telekommunikationer och certifikaten som anger detta kan visas på skärmen.

<span id="page-136-0"></span>Certifieringssymbolerna för uppfyllande av tekniska standarder för trådlös kommunikation under radiolagen och lagen om affärstelekommunikation kan visas från [Certifieringar] i **\**4-menyn. Se ["Använda menyerna" \(s.26\)](#page-27-0) om hur du använder menyerna.

#### OM GPS

- Lokala geografiska och atmosfäriska betingelser kan förhindra eller fördröja GPS-datamottagning. Kameran kan vara förhindrad att ta emot GPS-data inomhus, under jorden och intill stora byggnader. träd och andra objekt som blockerar eller reflekterar satellitsignaler.
- GPS-satelliternas positioner ändras kontinuerligt och detta kan förhindra eller fördröja GPS-datamottagning vissa tider på dygnet.
- Mobiltelefoner och andra apparater som sänder på frekvenser nära GPS-satelliternas och magnetiserade högspänningsledningar kan störa mottagningen av GPS-data.
- Tänk på att det kan ta viss tid för kameran att återfå signaler om den inte har använts under en längre tid eller har flyttats en längre distans från där GPS-data senast mottogs.
- Stäng av GPS-funktionen på platser där elektroniska apparater är förbjudna, bland annat under besök på sjukhus och på flygplan under start och landning.
- Användning och insamling av GPS-data kan i vissa länder och regioner vara reglerad. Vänd dig till ambassaden eller din resebyrå om användning av en kamera med GPS-funktion och insamling av positionsloggdata utomlands.
- GPS-funktionen i kameran är utvecklad för personlig användning i digitalkameror. Den får inte användas för kartering eller som navigationssystem i flygplan, fordon och människor etc. Vi tar inte ansvar och har inga skyldigheter beträffande skador som uppkommer på grund av användning av funktionen i otillåtna sammanhang.

#### Varumärken

**7**

- Microsoft, Windows och Windows Vista är registrerade varumärken som tillhör Microsoft Corporation i USA och andra länder.
- Macintosh, macOS, OS X och App Store är varumärken som tillhör Apple Inc. och är registrerade i USA och andra länder.
- Intel och Intel Core är varumärken som tillhör Intel Corporation i USA och/eller andra länder.
- SDXC-logotypen är ett varumärke som tillhör SD-3C, LLC.
- Google, Google Play, Android, och Google Earth är varumärken eller registrerade varumärken som tillhör Google Inc.
- Wi-Fi är ett registrerat varumärke som tillhör Wi-Fi Alliance.
- IOS är ett varumärke eller registrerat varumärke som tillhör Cisco i USA och andra länder och används med licensrätt.
- Produkten innehåller DNG-teknik licensierad av Adobe Systems Incorporated.
- DNG-logotypen är antingen registrerat varumärke eller varumärke som tillhör Adobe Systems Incorporated i USA och/eller andra länder.
- HDMI, HDMI-logotypen och High-Definition Multimedia Interface är varumärken eller registrerade varumärken som tillhör HDMI Licensing, LLC i USA och/eller andra länder.

Övriga varumärken tillhör respektive företag.

- Produkten använder teckensnittet RICOH RT som tecknats av Ricoh Company Ltd.
- Denna produkt understödjer PRINT Image Matching III. Digitala stillbildskameror, skrivare och programvara med PRINT Image Matching hjälper fotografer att producera bilder som på ett mer exakt sätt uppfyller deras intentioner. En del funktioner är ej tillgängliga för skrivare som ej är kompatibla med PRINT Image Matching III. Copyright 2001 Seiko Epson Corporation. Med ensamrätt. PRINT Image Matching är ett varumärke som tillhör Seiko Epson Corporation. Logotypen för PRINT Image Matching är ett varumärke som tillhör Seiko Epson Corporation.

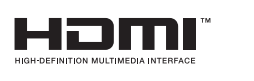

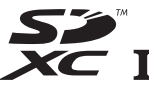

**SILKYPIX®** 

#### AVC samlingspatentlicens

Den här produkten har beviljats licens enligt avtalet för AVC patentportfölj för konsumenters personliga användning, eller annan typ av användning som de inte får ersättning för, för att (i) koda video i överensstämmelse med AVC-standarden ("AVC-video") och/eller (ii) avkoda AVC-video som har kodats av konsumenter som ägnar sig åt en personlig aktivitet och/eller som har erhållits från en videoleverantör med licens att tillhandahålla AVC-video. Ingen licens ges för, eller ska inbegripa, annan användning.

Ytterligare information kan fås från MPEG LA, LLC. Se http://www.mpegla.com.

#### Användning av programvara licensierad under BSD-licens

Produkten innehåller programvara licensierad under BSD-licens. BSDlicensen är en licensform som tillåter vidaredistribution av programvaran under förutsättning att det klart framgår att användningen sker utan några som helst garantier och att ett upphovsrättmeddelande och en lista med licensvillkor medföljer. Följande innehåll visas grundat på ovannämnda licensvillkor och utan avsikt att begränsa användningen av produkten.

Tera Term Copyright (C) 1994-1998 T. Teranishi (C) 2004-2018 TeraTerm Project Alla rättigheter förbehålls.

Vidaredistribution och användning i källkodform och binärform, med eller utan ändringar, är tillåten förutsatt att följande villkor är uppfyllda:

- 1. Vidaredistribution av källkod måste åtföljas av ovanstående upphovsrättmeddelande, denna lista med villkor och nedanstående ansvarsfriskrivning.
- 2. Vidaredistribution i binär form måste åtföljas av ovanstående upphovsrättmeddelande, denna lista med villkor och nedanstående ansvarsfriskrivning i dokumentationen och/eller annat material som medföljer distributionen.
- 3. Författarens namn får inte användas för att marknadsföra produkter som utvecklats ur programvaran utan skriftligt uttalat godkännande.

DENNA PROGRAMVARA TILLHANDAHÅLLS AV UPPHOVSPERSONEN "I BEFINTLIGT SKICK" OCH EN FRISKRIVNING

GÖRS FÖR ALLA UTTRYCKLIGA OCH UNDERFÖRSTÅDDA GARANTIER, INKLUSIVE MEN INTE BEGRÄNSAT TILL DE UNDERFÖRSTÅDDA GARANTIERNA OM SÄLJBARHET OCH LÄMPLIGHET FÖR ETT VISST SYFTE. UPPHOVSPERSONEN SKA UNDER INGA OMSTÄNDIGHETER VARA ERSÄTTNINGSSKYLDIG FÖR DIREKTA ELLER INDIREKTA SKADESTÅND ELLER SKADESTÅND PÅ GRUND AV FÖLJSKADA (INKLUSIVE, MEN INTE BEGRÄNSAT TILL, INFÖRSKAFFANDE AV ERSÄTTNINGSVAROR ELLER -TJÄNSTER, FÖRLORAD ANVÄNDNING, DATA ELLER VINST ELLER STÖRNING I VERKSAMHETEN), HUR DE ÄN HAR ORSAKATS OCH ENLIGT VILKET ANTAGANDE OM ERSÄTTNINGSSKYLDIGHET SOM HELST, ANTINGEN DET ÄR TILL FÖLJD AV AVTAL, STRIKT ERSÄTTNINGSANSVAR ELLER BROTT (INKLUSIVE FÖRSUMLIGHET ELLER ANNAT) SOM PÅ NÅGOT SÄTT HÄRRÖR FRÅN ANVÄNDNINGEN AV DENNA PROGRAMVARA, ÄVEN OM DE INFORMERAS OM RISKEN FÖR SÅDAN SKADA.

## <span id="page-138-0"></span>**GARANTI**

Alla våra kameror som köpts via auktoriserade fotoförsäljningskanaler omfattas av en garanti mot defekter i material och utförande under en period av tolv månader från inköpsdatum. Service utförs och defekta delar byts under denna period ut kostnadsfritt, förutsatt att utrustningen inte uppvisar tecken på stöt-, sand- eller vätskeskador, felaktig hantering, ombyggnad, batteri- eller kemisk korrosion, användning i strid mot bruksanvisningen eller modifiering utförd vid en ickeauktoriserad verkstad. Tillverkaren eller dennes auktoriserade representanter ansvarar inte för reparationer eller modifieringar, utom för sådana som utförts med tillverkarens skriftliga medgivande, och ansvarar inte heller för skador eller förluster som uppstått på grund av oanvändbarhet eller indirekta skador av något slag, oavsett om de orsakats av defekter i material eller utförande eller på annat sätt. Det är uttryckligen överenskommet att skyldigheten för tillverkaren och dennes representanter beträffande alla garantier och åtaganden, uttryckta eller underförstådda, är strikt begränsade till utbyte av delar enligt vad som tidigare häri nämnts. Ingen ersättning utgår för reparationer utförda av icke-auktoriserade verkstäder.

Procedur under garantiperioden på tolv månader En kamera som uppvisar fel under garantiperioden på tolv månader ska returneras till återförsäljaren där kameran inköpts eller till tillverkaren. Finns ingen representant för tillverkaren i ert land, skickas kameran till tillverkaren med frakten betald. I dessa fall tar det viss tid innan kameran kan returneras till er, beroende på de komplicerade tullprocedurer som krävs. Omfattas kameran av garanti, utförs reparation, delar byts kostnadsfritt och kameran återsänds till er när servicen avslutats. Omfattas inte kameran av garanti gäller tillverkarens eller representantens normala avgifter. Frakter bekostas av ägaren. Köptes er kamera i ett land annat än där ni önskar få service utförd under garantiperioden, kan normala serviceoch hanteringskostnader krävas av tillverkarens representant i detta land. Oavsett detta utförs service på en kamera, som returnerats till tillverkaren, kostnadsfritt enligt ovanstående

procedur och garantiåtagande. Fraktkostnader och tullavgifter bekostas alltid av avsändaren. Behåll kvitton och fakturor från köpet under minst ett år som bevis för när kameran inköptes. Kontrollera att verkstaden är godkänd av tillverkaren innan du skickar kameran om du inte skickar den direkt till tillverkaren. Begär alltid offert på reparationen och godkänn inte att reparationen utförs innan du accepterat offerten.

- Garantin påverkar inte kundens lagstadgade rättigheter.
- Lokala garantier från distributörer i vissa länder kan ersätta denna garanti. Vi rekommenderar därför att ni läser genom det garantikort som medföljde kameran vid inköpet eller vänder er till distributören i ert land för att få utförligare information och för att få ett exemplar av garantivillkoren.

#### För kunder i Europa

#### Information till användare angående insamling och deponering av gammal utrustning och förbrukade batterier

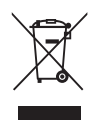

1. Inom EU

Dessa symboler på produkter, förpackningar och/eller tillhörande dokumentation betyder att förbrukad elektrisk och elektronisk utrustning inte ska blandas med vanliga hushållssopor.

Förbrukade elektriska/elektroniska apparater och batterier måste tas om hand separat enligt den lagstiftning som kräver korrekt hantering, insamling och återvinning av sådana produkter.

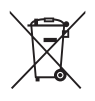

Genom att göra dig av med produkterna på rätt sätt hanteras soporna korrekt och återvinns, vilket förhindrar negativa effekter på miljö och människors hälsa.

Om det finns en kemisk symbol under den symbol som visas ovan i enlighet med batteridirektivet, så betyder det att batteriet innehåller tungmetaller (Hg = kvicksilver, Cd = kadmium, Pb = bly) och att koncentrationen överstiger tillämpligt gränsvärde som anges i batteridirektivet.

Kontakta lokala myndigheter, renhållningsverket eller den butik där du köpte produkten för mer information om insamling och återvinning av använda produkter.

#### 2. Övriga länder utanför EU

Symbolerna gäller bara inom EU. Vänd dig till lokala myndigheter eller återförsäljaren för information om hur du ska göra dig av med använda produkter på ett korrekt sätt.

Schweiz: Förbrukade elektriska/elektroniska apparater kan lämnas in hos återförsäljaren kostnadsfritt även om du inte köper en ny produkt. Fler insamlingsställen finns listade på hemsidorna www.swico.ch och www.sens.ch.

#### Meddelande till användare i EEA-länder

Produkten uppfyller de viktigaste kraven och bestämmelserna i RE-direktivet 2014/53/EU. CE-märkning och försäkran om överensstämmelse finns på adressen: http://www.ricoh-imaging.co.jp/english/support/ declaration\_of\_conformity.html Där tillämplig produkt kan väljas.

Frekvensband: 2400 MHz - 2483,5 MHz Maximal radiofrekvenseffekt: 8.22 dBm EIRP

Europeisk importör: RICOH IMAGING EUROPE S.A.S. Parc Tertiaire SILIC 7-9, avenue Robert Schuman - B.P. 70102, 94513 Rungis Cedex, FRANCE

Tillverkare: RICOH IMAGING COMPANY, LTD. 1-3-6, Nakamagome, Ohta-ku, Tokyo 143-8555, JAPAN

**7**

Tillägg

CE-märkningen innebär att utrustningen uppfyller direktiven från Europeiska Unionen. Notera

De här kontaktuppgifterna kan ändras utan underrättelse. Kontrollera de senaste uppgifterna på våra webbplatser.

• Programvarans specifikationer kan ändras utan att detta särskilt meddelas.